# ProfLycee

# Quelques *petites* commandes pour ET<sub>E</sub>X (au lycée)

Cédric Pierquet c pierquet -- at -- outlook . fr

Version 2.5.3 – 19 Février 2023

Résumé : Quelques commandes pour faciliter l'utilisation de LATEX pour les mathématiques, au lycée.

 $\phi$  résoudre, de manière approchée, des équations

- CODE tracer *facilement* des repères/grilles/courbes
- CODE tracer des courbes *lisses* avec gestion des extrema et des dérivées
- $\phi$  simuler une fenêtre de logiciel de calcul formel, une console d'exécution
- CODE présenter du code python ou pseudocode
- $\phi$  tracer rapidement un pavé, un tétraèdre
- $\phi$  simplifier des calculs sous forme fractionnaire, simplifier des racines
- $\phi$  effectuer des calculs avec des suites récurrentes
- CODE créer la *toile* pour une suite récurrente
- $\phi$  afficher et utiliser un cercle trigo
- $\phi$  afficher un petit schéma pour le signe d'une fonction affine ou d'un trinôme
- $\phi$  travailler sur les statistiques à deux variables (algébriques et graphiques)
- $\phi$  convertir entre bin/dec/hex avec détails
- CODE présenter un calcul de PGCD
- CODE effectuer des calculs de probas (lois binomiale, exponentielle, de Poisson, normale)
- $\phi$  créer des arbres de probas « classiques »
- $\phi$  générer des listes d'entiers aléatoires (avec ou sans répétitions)
- $\phi$  déterminer la mesure principale d'un angle

 $\psi$  …

Merci à Anne pour ses retours et sa relecture! Merci à Christophe et Denis pour leurs retours et éclairages! Merci aux membres du groupe  $\bigcirc$  du « Coin ET<sub>F</sub>X » pour leur aide et leurs idées!

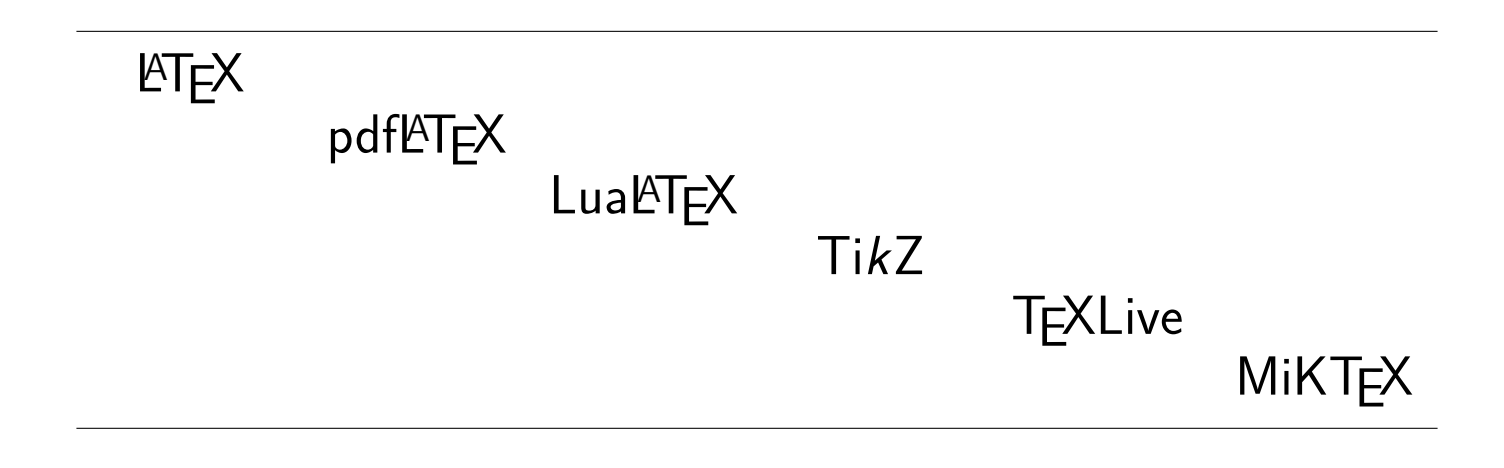

# <span id="page-1-0"></span>**Table des matières**

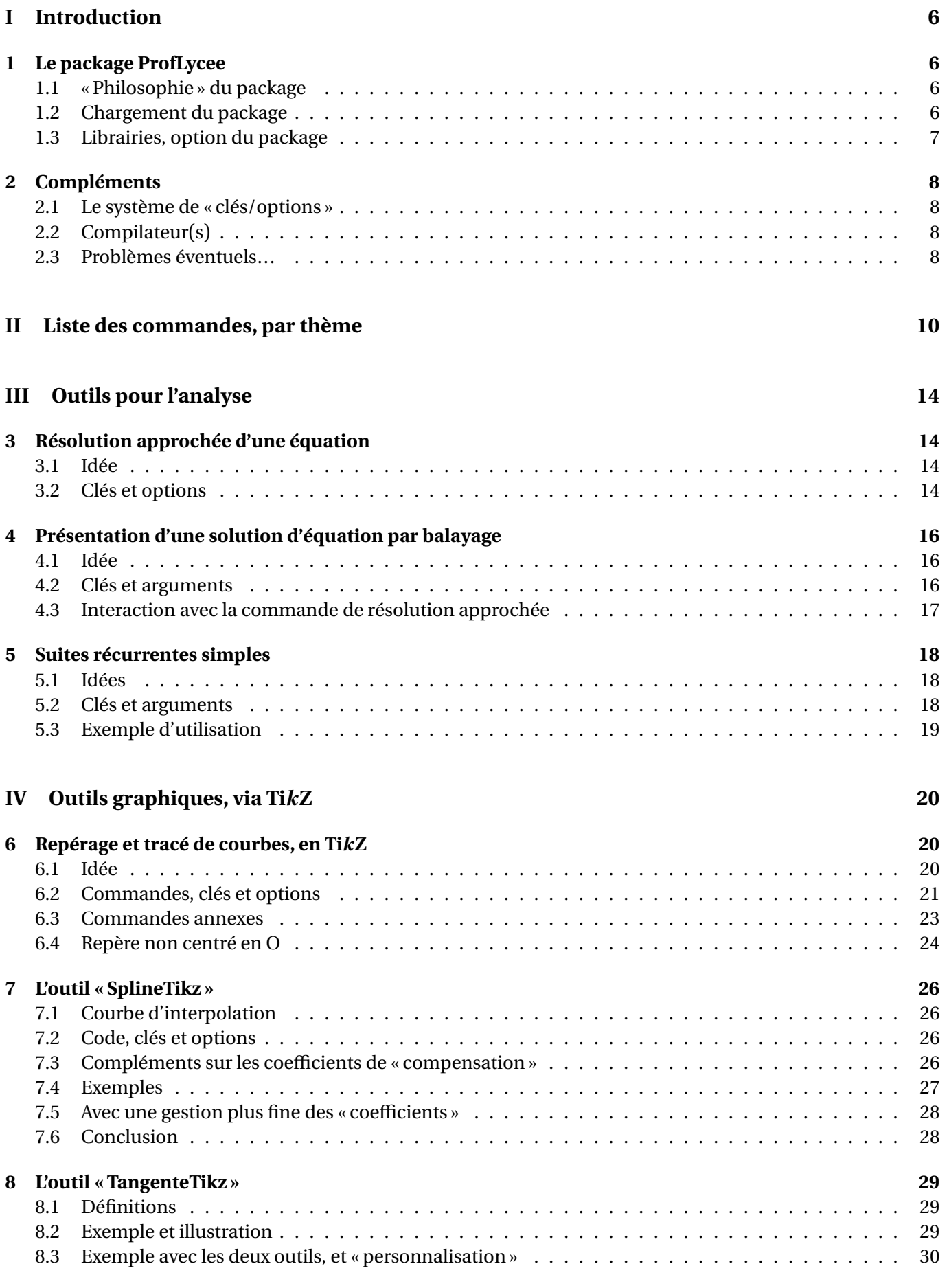

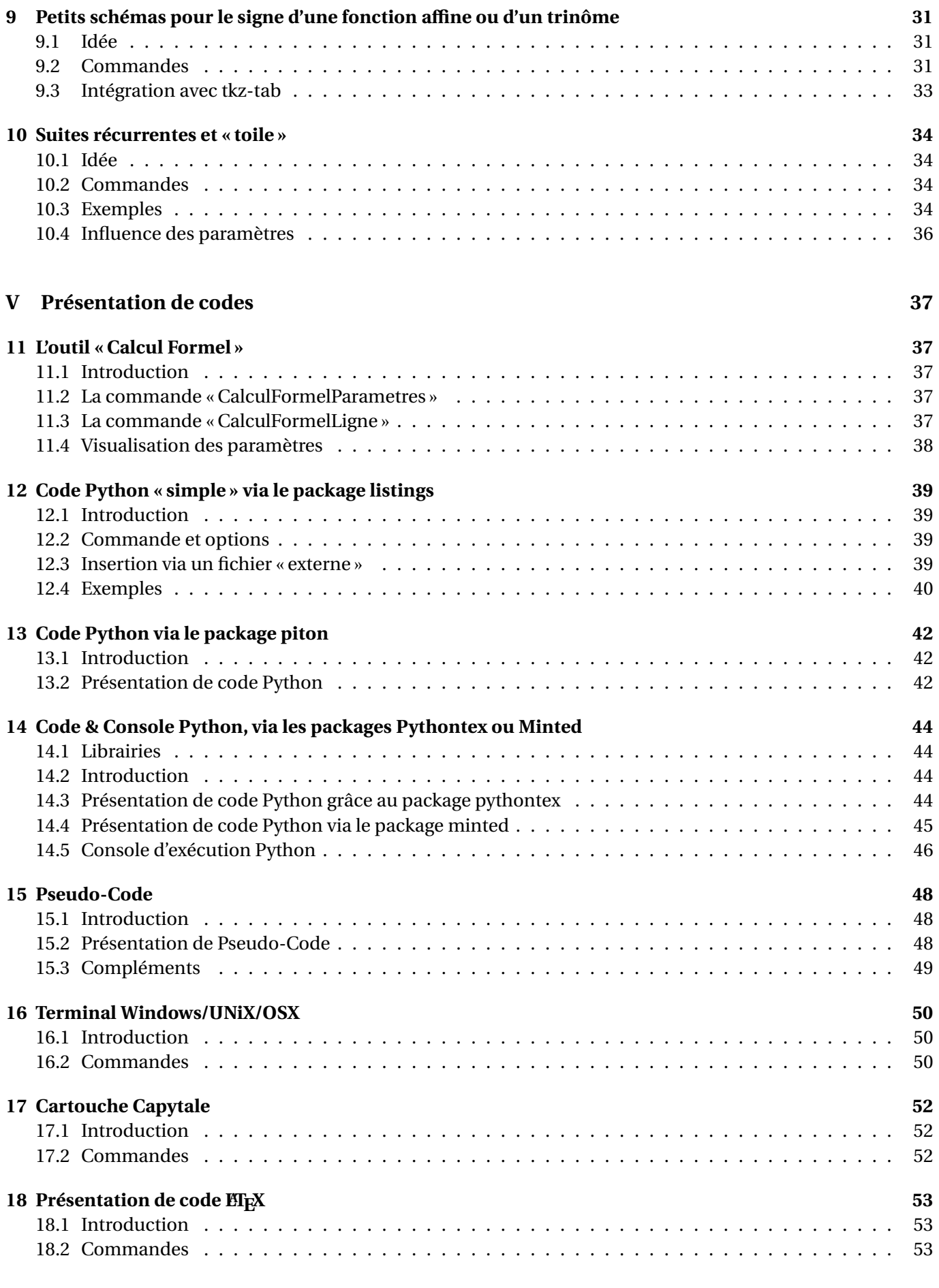

# **[VI Outils pour la géométrie](#page-53-0) 54**

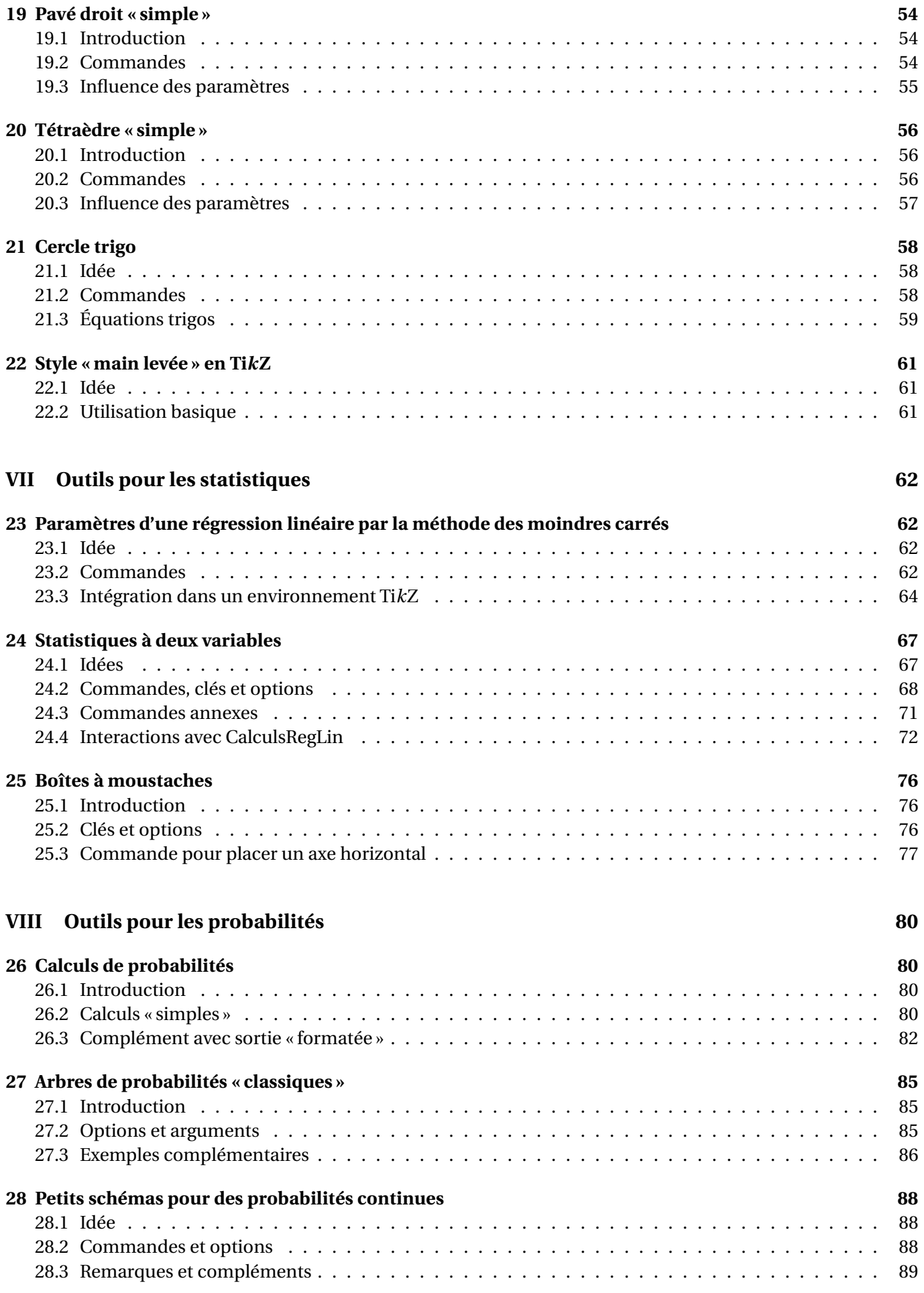

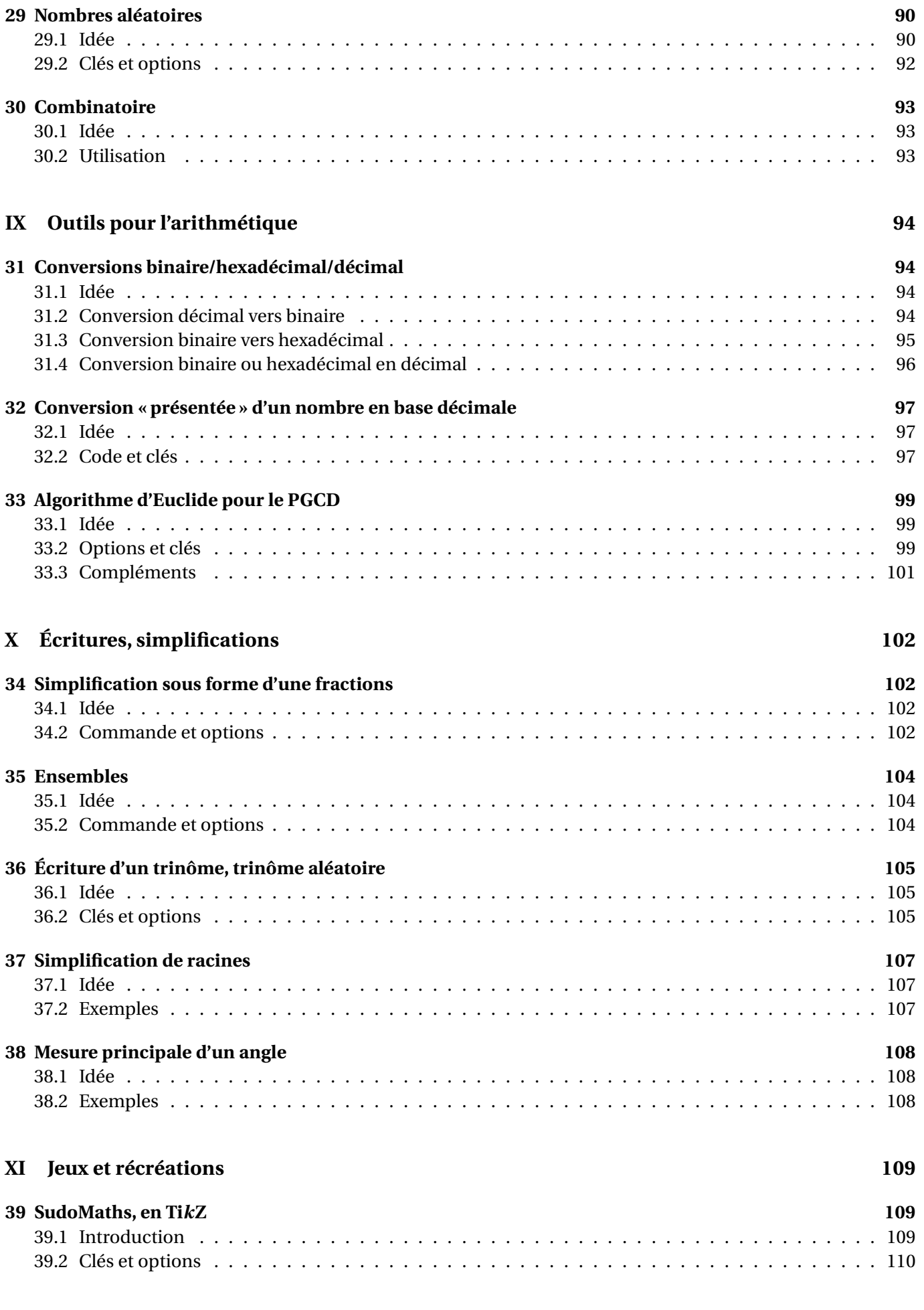

**[XII Historique](#page-111-0) 112**

# <span id="page-5-0"></span>**Première partie Introduction**

# <span id="page-5-1"></span>**1 Le package ProfLycee**

# <span id="page-5-2"></span>**1.1 « Philosophie » du package**

# Lightbulb **Idée(s)**

Ce **A**<sub>package</sub>, très largement inspiré (et beaucoup moins abouti!) de l'excellent **A** ProfCollege de C. Poulain et des excellents **A**<sub>tkz-\*</sub> d'A. Matthes, va définir quelques outils pour des situations particulières qui ne sont pas encore dans **ProfCollege**.

On peut le voir comme un (maigre) complément à **A**<sub>L</sub> ProfCollege, et je précise que la syntaxe est très proche (car pertinente de base) et donc pas de raison de changer une équipe qui gagne!

Il se charge, dans le préambule, par **A** lusepackage{ProfLycee} . Il charge des packages utiles, mais j'ai fait le choix de laisser l'utilisateur gérer ses autres packages, comme notamment **A** amse and qui peut poser souci en fonction de la *position* de son chargement.

L'utilisateur est libre de charger ses autres packages utiles et habituels, ainsi que ses polices et encodages habituels!

## **PL**: Information(s)

Le package **ProfLycee** charge les packages :

- $-\frac{1}{2}$ **xcolor** avec l'option [table,svgnames];
- $-\frac{8}{5}$  tikz,  $\frac{8}{5}$  pgf,  $\frac{8}{5}$  pgffor,  $\frac{8}{5}$  nicefrac;
- $\frac{1}{2}$  tcolorbox avec l'option [most];
- $-\frac{1}{2}$  xparse,  $\frac{1}{2}$  xstring,  $\frac{1}{2}$  simplekv,  $\frac{1}{2}$  xinttools;
- $-\frac{10}{8}$  listofitems,  $\frac{8}{8}$  xintexpr ,  $\frac{8}{8}$  xintbinhex,  $\frac{8}{8}$  xintgcd ;
- $-\frac{8}{5}$  tabularray,  $\frac{8}{5}$  fontawesome5,  $\frac{8}{5}$  randomlist,  $\frac{8}{5}$  fancyvrb.

# $\Omega$  Idée(s)

J'ai utilisé les packages de C. Tellechea, je vous conseille d'aller jeter un œil sur ce qu'il est possible de faire en LATEX avec **A**LISTOFITEMS, **ALEX** randomlist, **A** simplekv ou encore **A** xstring!

# <span id="page-5-3"></span>**1.2 Chargement du package**

# CODE **Code LATEX**

```
%exemple de chargement pour une compilation en (pdf)latex
\documentclass{article}
\usepackage{ProfLycee}
\usepackage[utf8]{inputenc}
\usepackage[T1]{fontenc}
...
```

```
%exemple de chargement pour une compilation en (xe/lua)latex
\documentclass{article}
\usepackage{ProfLycee}
\usepackage{fontspec}
...
```
# <span id="page-6-0"></span>**1.3 Librairies, option du package**

#### $\bullet$  Attention

**]** 2.5.0] Le package fonctionne désormais avec un système de <mark>"</mark> librairies<mark>, qui utilisent et chargent des pa-</mark> ckages spécifiques, avec des compilations particulières, donc l'utilisateur utilisera un système de chargement similaire à celui de tcolorbox ou tikz, dans le préambule, et une fois le package appelé.

### CODE **Code LATEX**

```
\usepackage{ProfLycee}
\useproflyclib{...,...}
```
#### **P**. Information(s)

Les librairies disponibles seront indiquées dans les sections spécifiques. Pour le moment, il existe :

- **LIB**piton (page [42\)](#page-41-0);
- **-** Fininted (page [45\)](#page-44-0);
- **LIB**pythontex (page [44\)](#page-43-3).

#### **P**ULLE-PIECE **Information(s)**

En compilant (notamment avec les librairies **latitude de la provinceal)** on peut spécifier des répertoires particuliers pour les (ou des) fichiers auxiliaires.

Avec l'option **〈build〉**, l'utilisateur a la possibilité de placer les fichiers temporaires de **LIB**minted et **LIB**pythontex dans un répertoire **build** du répertoire courant.

Dans ce cas il faut créer au préalable le répertoire *build* avant de compiler un fichier, pour éviter toute erreur!

#### CODE **Code LATEX**

```
...
\usepackage[build]{ProfLycee}
\useproflyclib{...}
...
```
#### **Pulled-** Information(s)

L'option **(build)** charge certains packages (librairies **for a formate et**  $f{=}$  pythontex)) avec les options :

- $\frac{10}{20}$  \setpythontexoutputdir{./build/pythontex-files-\jobname}
- $-\frac{2}{3}$  \RequirePackage[outputdir=build] {minted}

# <span id="page-7-0"></span>**2 Compléments**

# <span id="page-7-1"></span>**2.1 Le système de « clés/options »**

# Lightbulb **Idée(s)**

L'idée est de conserver – autant que faire se peut – l'idée de **〈Clés〉** qui sont :

— modifiables;

— définies (en majorité) par défaut pour chaque commande.

Pour certaines commandes, le système de **〈Clés〉** pose quelques soucis, de ce fait le fonctionnement est plus *basique* avec un système d'arguments *optionnels* (souvent entre […]) ou *obligatoires* (souvent entre {…}).

À noter que les :

- les **〈Clés〉** peuvent être mises dans n'importe quel ordre, elles peuvent être omises lorsque la valeur par défaut est conservée;
- les arguments doivent, eux, être positionnés dans le *bon ordre*.

# **P**ULLE-PIECE **Information(s)**

Les commandes et environnements présentés seront explicités via leur syntaxe avec les options/clés ou arguments.

Autant que faire se peut, des exemples/illustrations/remarques seront proposés à chaque fois.

Les codes seront présentés dans des boîtes  $\leftrightarrow$  Code ETEX, si possible avec la sortie dans la même boîte, et sinon la sortie sera visible dans des boîtes  $\Theta$  Sortie EI<sub>F</sub>X.

Les clés ou options seront présentées dans des boîtes @ Clés.

# **P**u<sub>L</sub>-Information(s)

À noter que certaines commandes disponibles sont liées à un environnement **A**<sup>L</sup> tikzpicture, elles ne sont pas autonomes mais permettent de conserver – en parallèle – toute commande liée à Ti*k*Z!

# <span id="page-7-2"></span>**2.2 Compilateur(s)**

#### **P**ULLE-PIECE **Information(s)**

Le package **ProfLycee** est compatible avec les compilateurs classiques : latex, pdflatex ou encore lualatex. En ce qui concerne les codes librairies, il faudra :

- <mark>[] pythontex</mark>] : compiler en chaîne (xxx)latex + pythontex + (xxx)latex ;
- **<u>eninted</u>**: compiler avec shell-escape (ou write18);
- <mark>I <sub>P</sub>iton</mark> : compiler en LuaLTEX et shell-escape (ou write18).

# <span id="page-7-3"></span>**2.3 Problèmes éventuels…**

# **PL**: Information(s)

Certaines commandes sont à intégrer dans un environnement Ti*k*Z, afin de pouvoir rajouter des éléments, elles ont été testés dans des environnement **A**<sub>LEX</sub> tikzpicture, à vérifier que la gestion des axes par l'environnement  $\frac{1}{2}$  axis est compatible...

Certains packages ont une fâcheuse tendance à être tatillons sur leurs options (les *fameux* option clash for …) ou leur *position* dans le chargement, donc attention notamment au chargement de **AL** xcolor et de **AL** En dehors de cela, ce sont des tests multiples et variés qui permettront de détecter d'éventuels bugs!

me Bonne(s) découverte(s) en

# <span id="page-9-0"></span>**Deuxième partie Liste des commandes, par thème**

#### **PL**: Information(s)

**Manuel 2.0.0** Cette section contient un *résumé* des différentes commandes et environnements disponibles dans **ProfLycee**.

Elles sont présentées de manière *succincte*, mais elles sont présentées de manière *détaillée* dans la suite de la documentation.

#### CODE **Code LATEX**

*%Résolution approchée d'une équation f(x)=k* **\ResolutionApprochee**[clés]{équation}[macro]

```
%Présentation d'une solution par balayage (TVI)
\SolutionTVI[options]{fonction}{valeur}
```
*%Calculer le terme d'une suite récurrente simple, toile pour une suite récurrente simple* **\CalculTermeRecurrence**[options]{fonction associée} **\ToileRecurrence**[clés][options du tracé][option supplémentaire des termes]

*%Mise en forme de la conclusion d'un seuil* **\SolutionSeuil**[options]{fonction associée}{seuil}

#### CODE **Code LATEX**

*%fenêtre de repérage en tikz et courbe* **\GrilleTikz**[options][options grille ppale][options grille second.] **\AxesTikz**[options] **\AxexTikz**[options]{valeurs} **\AxeyTikz**[options]{valeurs} \FenetreSimpleTikz[options](opt axes)<opt axe 0x>{liste valx}<opt axe 0y>{liste valy} **\CourbeTikz**[options]{fonction}{valxmin:valxmax}

*%courbe d'interpolation, tangente, dans un environnement tikz* **\SplineTikz**[options]{liste} **\TangenteTikz**[options]{liste}

*%schémas pour le signe affine/trinôme, dans un environnement tikz* **\MiniSchemaSignes**(\*)[clés]<options tikz> **\MiniSchemaSignesTkzTab**[options]{numligne}[échelle][décalage horizontal]

```
%présentation type calcul formel, dans un environnement tikz
\CalculFormelParametres[options]
\CalculFormelLigne[options]{commande}{résultat}
```

```
%présentation de code Python
\begin{CodePythonLst}(*)[largeur]{commandes tcbox}...\end{CodePythonLst}
%:=librairie piton
\begin{CodePiton}[options]...\end{CodePiton}
%:=librairie pythontex
\begin{CodePythontex}[options]...\end{CodePythontex}
\begin{ConsolePythontex}[options]...\end{ConsolePythontex}
%:=librairie minted
\begin{CodePythonMinted}(*)[largeur][options]...\end{CodePythonMinted}
```

```
%présentation de pseudocode
\begin{PseudoCode}(*)[largeur][options]...\end{PseudoCode}
```
*%terminal OS*

**\begin**{TerminalWin}[largeur]{clés}[options]...**\end**{TerminalWin} **\begin**{TerminalUnix}[largeur]{clés}[options]...**\end**{TerminalUnix} **\begin**{TerminalOSX}[largeur]{clés}[options]...**\end**{TerminalOSX}

*%code Capytale* **\CartoucheCapytale**(\*)[options]{code capytale}

#### CODE **Code LATEX**

*%pavé et tétraèdre, dans un environnement tikz* **\PaveTikz**[options] **\TetraedreTikz**[options]

*%cercle trigo, dans un environnement tikz* **\CercleTrigo**[clés]

#### CODE **Code LATEX**

```
%paramètres d'une régression linéaire, nuage de points
\CalculsRegLin[clés]{listeX}{listeY}
\PointsRegLin[clés]{listeX}{listeY}
```
*%stats à 2 variables, dans un environnement tikz* **\GrilleTikz**[options][options grille ppale][options grille second.] **\AxesTikz**[options] **\AxexTikz**[options]{valeurs} **\AxeyTikz**[options]{valeurs} **\FenetreTikz \OrigineTikz** \FenetreSimpleTikz[options](opt axes)<opt axe 0x>{liste valx}<opt axe 0y>{liste valy} **\NuagePointsTikz**[options]{listeX}{listeY} **\PointMoyenTikz**[options] **\CourbeTikz**[options]{formule}{domaine}

*%boîte à moustaches, dans un environnement tikz* **\BoiteMoustaches**[options] **\BoiteMoustachesAxe**[options]

#### CODE **Code LATEX**

*%loi binomiale B(n,p)* **\CalcBinomP**{n}{p}{k} **\CalcBinomC**{n}{p}{a}{b} **\BinomP**(\*)[prec]{n}{p}{k} **\BinomC**(\*)[prec]{n}{p}{a}{b}

*%loi de Poisson P(l)* **\CalcPoissP**{l}{k} **\CalcPoissC**{l}{a}{b} **\PoissonP**(\*)[prec]{l}{k} **\PoissonC**(\*)[prec]{l}{a}{b}

*%loi géométrique G(p)* **\CalcGeomP**{p}{k} **\CalcGeomC**{l}{a}{b} **\GeomP**{p}{k} **\GeomC**{l}{a}{b}

*%loi hypergéométrique H(N,n,m)* **\CalcHypergeomP**{N}{n}{m}{k} **\CalcHypergeomP**{N}{n}{m}{a}{b} **\HypergeomP**{N}{n}{m}{k} **\HypergeomC**{N}{n}{m}{a}{b}

#### CODE **Code LATEX**

*%loi normale N(m,s)* **\CalcNormC**{m}{s}{a}{b} **\NormaleC**(\*)[prec]{m}{s}{a}{b}

```
%loi exponentielle E(l)
\CalcExpoC{l}{a}{b}
\ExpoC(*)[prec]{l}{a}{b}
```
*%arbres de probas* **\ArbreProbasTikz**[options]{donnees} **\begin**{EnvArbreProbasTikz}[options]{donnees}...**\end**{EnvArbreProbasTikz}

*%schémas lois continues* \LoiNormaleGraphe<sup>[options]<options tikz>{m}{s}{a}{b}</sup> \LoiExpoGraphe<sup>[options]<options tikz>{1}{a}{b}</sup>

## CODE **Code LATEX**

*%entier aléatoire entre a et b* **\NbAlea**{a}{b}{macro} *%nombre décimal (n chiffres après la virgule) aléatoire entre a et b+1 (exclus)* **\NbAlea**[n]{a}{b}{macro} *%création d'un nombre aléatoire sous forme d'une macro* **\VarNbAlea**{macro}{calcul} *%liste d'entiers aléatoires* **\TirageAleatoireEntiers**[options]{macro}

#### CODE **Code LATEX**

```
%arrangement Anp
\Arrangement(*)[option]{p}{n}
```

```
%arrangement Cnp (p parmi n)
\Combinaison(*)[option]{p}{n}
```

```
%conversions
\ConversionDecBin(*)[clés]{nombre}
\ConversionBinHex[clés]{nombre}
\ConversionVersDec[clés]{nombre}
\ConversionBaseDix[clés]{nombre}{base de départ}
\ConversionDepuisBaseDix[options]{nombre en base 10}{base d'arrivée}
%PGCD présenté
\PresentationPGCD[options]{a}{b}
```

```
%conversion en fraction, simplification de racine
\ConversionFraction(*)[option]{argument}
\SimplificationRacine{expression}
```

```
%ensemble d'éléments
\EcritureEnsemble[clés]{liste}
```
*%trinôme, trinôme aléatoire* **\EcritureTrinome**[options]{a}{b}{c}

*%mesure principale* **\MesurePrincipale**[options]{angle}

```
%sudomaths
\SudoMaths[options]{liste}
\begin{EnvSudoMaths}[options]{grille}...\end{EnvSudoMaths}
```
# <span id="page-13-0"></span>**Troisième partie Outils pour l'analyse**

# <span id="page-13-1"></span>**3 Résolution approchée d'une équation**

# <span id="page-13-2"></span>**3.1 Idée**

# $\circ$  Idée(s)

**Ma** 2.1.4 L'idée est de proposer une commande pour résoudre, de manière approchée, une équation du type  $f(x) = k$  sur un intervalle (fermé) donné.

La méthode utilisée est la **dichotomie**, pour plus de rapidité que la méthode *simple* par balayage.

# CODE **Code LATEX**

**\ResolutionApprochee**[clés]{équation}[macro]

# CODE **Code LATEX \ResolutionApprochee**[Intervalle=0:10]{x\*\*3-2\*x\*\*2-x-1=2}*%* \$x\_0 \approx \num[minimum-decimal-digits=2]{\masolutiond}\$ par défaut ;**\\** \$x\_0 \approx \num[minimum-decimal-digits=2]{\masolutione}\$ par excès ;**\\** \$x\_0 \approx \num[minimum-decimal-digits=2]{\masolutiona}\$ arrondi à \$10^{-2}\$.**\\ \hfill\includegraphics**[scale=0.45]{./graphics/pl-solve\_a}**\hfill**~  $x_0 \approx 2.75$  par défaut;  $x_0 \approx 2,76$  par excès;  $x_0 \approx 2,76$  arrondi à  $10^{-2}$ .  $x1$ 2.757278921  $-439$

# <span id="page-13-3"></span>**3.2 Clés et options**

# *@* Clés et options

Quelques explications sur les **〈clés〉** et sur les arguments :

- la clé **〈Précision〉** qui permet de spécifier le nombre de chiffres après la virgule de la solution; défaut **〈2〉**
- la clé (obligatoire!) **〈Intervalle〉** qui permet de préciser l'intervalle initial de recherche;
- la clé **〈Variable〉** qui permet de spécifier la variable de l'équation; défaut **〈x〉**
	-
- l'argument *obligatoire* est l'équation, sous la forme  $f(...) = k$  (ou  $f(...)$  pour  $f(...) = 0$ );<br>— l'argument *optionnel* est la base de la <*macro*> qui sert à stocker les valeurs : défaut (**masolution**) — l'argument *optionnel* est la base de la *<macro*> qui sert à stocker les valeurs :  $-\frac{10}{6} \times \frac{100}{6}$  pour la valeur approchée par défaut;
	- **A**<br>Let  $\triangle$  let  $\triangle$   $\triangle$  and  $\triangle$  **a**  $\triangle$  **pour la valeur approchée par excès;**
	- **<sup>A</sup>LTEX** \<macro>a pour la valeur approchée.

```
\ResolutionApprochee[Precision=4,Intervalle=0:2]{exp(0.5*x)+x**2-4=0}%
Une valeur approchée, à 10^{-4}$ près, d'une solution de \text{e}^{0,5x}+x^2-4=0$ sur
\rightarrow $\left[0;2\right]$ est $\beta$ avec :
\begin{itemize}
  \item $\beta \approx \num[minimum-decimal-digits=4]{\masolutiond}$ par défaut ;
  \item $\beta \approx \num[minimum-decimal-digits=4]{\masolutione}$ par excès ;
  \item $\beta \approx \num[minimum-decimal-digits=4]{\masolutiona}$.
\end{itemize}
\ResolutionApprochee[Variable=t,Intervalle=-1:2]{3*t*exp(-0.5*t+1)=4}[SolA]%
Une valeur approchée, à 10^{-2} près d'une solution de 3t\,\rm{e}^{-0.5t+1}=4 est t_1↪ avec :
\begin{itemize}
  \item $t_1 \approx \num[minimum-decimal-digits=2]{\SolAd}$ par défaut ;
  \item $t_1 \approx \num[minimum-decimal-digits=2]{\SolAe}$ par excès ;
  \item $t_1 \approx \num[minimum-decimal-digits=2]{\SolAa}$.
\end{itemize}
\ResolutionApprochee[Precision=3,Variable=t,Intervalle=2:10]{3*t*exp(-0.5*t+1)=4}[SolB]%
Une valeur approchée, à 10^{-2} près d'une solution de 3t\,\text{e}^{-0,5t+1}=4 est t_2↪ avec :
\begin{itemize}
  \item $t_2 \approx \num[minimum-decimal-digits=2]{\SolBd}$ par défaut ;
  \item $t_2 \approx \num[minimum-decimal-digits=2]{\SolBe}$ par excès ;
  \item $t 2 \approx \num[minimum-decimal-digits=2]{\SolBa}$.
\end{itemize}
\medskip
\hfill\includegraphics[scale=0.45]{./graphics/pl-solve_b}~~
\includegraphics[scale=0.45]{./graphics/pl-solve_c}~~
\includegraphics[scale=0.45]{./graphics/pl-solve_d}\hfill~
                                                                      <u>. . . . . . . . . . . .</u>
Une valeur approchée, à 10<sup>-4</sup> près, d'une solution de e<sup>0,5x</sup> + x^2 - 4 = 0 sur [0; 2] est β avec :
   — β \approx 1,4068 par défaut;
   -\beta \approx 1,4069 par excès;
   - β ≈ 1,4069.
Une valeur approchée, à 10<sup>-2</sup> près d'une solution de 3t e<sup>-0,5t+1</sup> = 4 est t_1 avec :
   — t_1 \approx 0.69 par défaut;
   — t_1 \approx 0.70 par excès;
   — t_1 \approx 0.69.
Une valeur approchée, à 10<sup>-2</sup> près d'une solution de 3t e<sup>-0,5t+1</sup> = 4 est t<sub>2</sub> avec :
   — t_2 \approx 4,377 par défaut;
   — t_2 \approx 4,378 par excès;
   — t_2 \approx 4,378.
       Expressions
                                                                                               | Tablea
                   Graphique
                            Tablea
                                         Expressions
                                                     Graphique
                                                               Tables
                                                                           Expressions
                                                                                       Graphique
                   7é ros
                                                    Antécédent
                                                                                     Antécédent
           \theta\overline{-4}\overline{12}Ξ.
                                                                                \overline{6}12
          x = 1.406879x = 0.6939632f(x) = 4x = 4.377668f(x) = 4f(x) = 0
```
# <span id="page-15-0"></span>**4 Présentation d'une solution d'équation par balayage**

## <span id="page-15-1"></span>**4.1 Idée**

#### Lightbulb **Idée(s)**

**Manda** 2.0.4 L'idée est de présenter l'obtention d'une solution approchée d'équation par balayage, dans le cadre du TVI par exemple. Les calculs et tests sont effectués grâce au package *A xinttools*, et le formatage par  $\frac{8}{5}$  tabularray et  $\frac{8}{5}$  sinuitx.

#### $\bullet$  Attention

Le code ne trouve pas la solution, il met *juste* en forme mais effectue quand même les calculs d'images et les tests.

# CODE **Code LATEX**

**\SolutionTVI**[options]{fonction}{valeur}

### <span id="page-15-2"></span>**4.2 Clés et arguments**

#### *C* Clés et options

Plusieurs  $\langle$ **Clés** $\rangle$  sont disponibles pour cette commande, relative donc à une équation du type  $f(x) = k$ :<br>— la clé  $\langle$ **NomFct** $\rangle$  qui permet de spécifier le nom de la fonction; defaution de la fonction.

- la clé **(NomFct)** qui permet de spécifier le nom de la fonction;
- la clé **(NomSol)** qui permet de spécifier le nom de la fonction; défaut **défaut \alpha**)
- les clés **〈va〉** et **〈vb〉** qui sont les bornes inférieure et supérieure de l'encadrement;
- la clé **〈Precision〉** qui est la précision des calculs pour les images; défaut **〈2〉**
- la clé **〈Stretch〉** qui permet d'espacer les lignes; défaut **〈1.15〉**
- les booléens **〈Balayage〉** ou **〈Calculatrice〉** pour afficher un texte en amont; défaut **〈false〉**
- le booléen **〈Majuscule〉** qui affiche le texte avant, avec une majuscule au début. défaut **〈true〉**

Le premier argument *obligatoire* est la fonction, en syntaxe  $\frac{1}{2}$  xint et avec comme variable x, et le second la valeur de  $k$ .

# CODE **Code LATEX**

Pour  $f(x)=0$  avec  $f(x)=x^2-2$ . On obtient ↪ **\SolutionTVI**[va=1.414,vb=1.415,Precision=3]{x\*\*2-2}{0}.

Pour  $f(x) = 0$  avec  $f(x) = x^2 - 2$ . On obtient  $\left\{ \right.$  $\mathbf{I}$  $\overline{\mathbf{A}}$  $J(1,414) \approx -0,001 \le 0$  $J(1,415) \approx 0,002$   $> 0$ |<br>|<br>|<br>|<br>|<br>|  $\Rightarrow$  1,414 < α < 1,415.

\n
$$
\text{Avec } \varphi(t) = 3t \cdot \text{Im} \left\{ -0, 5t+1 \right\} = 5\%
$$
\n

\n\n
$$
\text{SolutionTVI} \left[ \text{Majuscule=false, Calculateive, va=1.02, vb=1.03, NomFct=\\varphi[3*x*exp(-0.5*x+1)]\{5\}
$$
\n

\n\n
$$
\text{Avec } \varphi(t) = 3t e^{-0.5t+1} = 5
$$
\n

\n\n
$$
\text{Avec } \varphi(1,02) \approx 4.99 < 5
$$
\n

\n\n
$$
\text{Avec } \varphi(1,03) \approx 5.02 > 5
$$
\n

\n\n
$$
\text{Avec } \varphi(1,03) \approx 5.02 > 5
$$
\n

```
On s'intéresse à g(x)=\num{1,5} avec g(x)=\ln(x).
\Sigma \SolutionTVI[Balayage,Stretch=1.5,va=4.48,vb=4.49,NomFct=g,Precision=4,NomSol={x_0}]{log(x)}{1.5}.
On s'intéresse à g(x) = 1.5 avec g(x) = \ln(x). Par balayage, on obtient
                                                                                                       \int\mathbf{I}\overline{\mathcal{L}}g(4,40) \approx 1,4990 \le 1,5(4,45) \approx 1,5013 \times 1,5|<br>|<br>|<br>|<br>|<br>|<br>|<br>|<br>|<br>|<br>|<br>|<br>|<br>|<br><br>|<br><br>|
                                                                                                                                           \rightarrow 4,40 \simx_0 < 4,49.
```
## <span id="page-16-0"></span>**4.3 Interaction avec la commande de résolution approchée**

#### $\circ$  Idée(s)

**Mando 2.1.4** L'idée est de récupérer les valeurs par défaut et par excès pour le TVI grâce à la commande  $\frac{1}{2}$  \ResolutionApprochee.

#### CODE **Code LATEX**

On s'intéresse à  $g(x)=\num{1,5}$  avec  $g(x)=\ln(x)$  sur l'intervalle  $\left[3,5\right)$ ight]\$.

```
\ResolutionApprochee[Intervalle=3:5]{log(x)=1.5}[SolLn]
```

```
\SolutionTVI%
```
[Balayage,Stretch=1.5,va={**\SolLnd**},vb={**\SolLne**}, NomFct=g,Precision=4,NomSol= ${x_0}$ ]{log(x)}{1.5}. 

```
On s'intéresse à g(x) = 1.5 avec g(x) = \ln(x) sur l'intervalle [3;5].
```
Par balayage, on obtient  $\Big\{$  $\mathbf{I}$  $\overline{a}$  $g(4,40) \approx 1,4330 \le 1,5$  $g(4,45) \approx 1,5013 \times 1,5$ | | | | | | |  $\Rightarrow$  4,48 <  $x_0$  < 4,49.

### **i**-Information(s)

À terme, peut-être que la commande **A** les alutionApprochee sera intégrée dans la commande **A** l'IsolutionTVI afin d'automatiser encore plus le procédé.

# <span id="page-17-0"></span>**5 Suites récurrentes simples**

# <span id="page-17-1"></span>**5.1 Idées**

# Lightbulb **Idée(s)**

**Mande 2.0.3** L'idée est de proposer des commandes pour effectuer des calculs avec des suites récurrentes du type  $u_{n+1} = f(u_n)$ :

- calcul de termes avec possibilité d'arrondir;
- présentation de la conclusion de la recherche d'un seuil du type  $u_n > S$  ou  $u_n < S$ .

### $\mathbf{\mathcal{C}}$  Attention

**MàJ** 2.1.0 Le code pour le seuil**trouve** également le rang cherché, ilmet enforme et effectue les calculs d'images. **Maja** 2.0.5 Le choix a été fait de faire les calculs en mode **A** float pour éviter les dépassements de capacité de

**<sup>A</sup>LTEX** xint liés aux boucles…

# CODE **Code LATEX**

```
%commande pour calculer et formater
\CalculTermeRecurrence[options]{fonction associée}
```
*%mise en forme de la conclusion d'un seuil* **\SolutionSeuil**[options]{fonction associée}{seuil}

### <span id="page-17-2"></span>**5.2 Clés et arguments**

# *C* Clés et options

Plusieurs **〈Clés〉** sont disponibles pour la commande du calcul d'un terme :

- la clé **〈No〉** qui est le rang initial de la suite;
- la clé **〈UNo〉** qui est le terme initial de la suite;
- la clé **〈Precision〉** qui précise l'arrondi éventuel; défaut **〈3〉**
- la clé **〈N〉** qui est l'indice du terme à calculer.

L'argument *obligatoire* est la fonction associée à la suite, en syntaxe  $\frac{1}{2}$  xint et avec comme variable x.

#### CODE **Code LATEX**

```
Avec \begin{array}{ccc} u_0 = 50 \l u_{n+1}=\dfrac{1}{u_n+2} \end{array}
```

```
On obtient u_{10} \approx \CalculTermRecurrence[No=0,UNo=50,N=10]{1/(x+2)}$.
```
On obtient  $u_{15} \approx \Calu1$ TermeRecurrence[Precision=4,No=0,UNo=50,N=15]{1/(x+2)}\$.

On obtient  $u_{20} \approx \CalculTerm$ Recurrence[Precision=6,No=0,UNo=50,N=20] $\{(1/(x+2))\}.$ 

#### $\Theta$  Sortie L<sup>AT</sup>EX

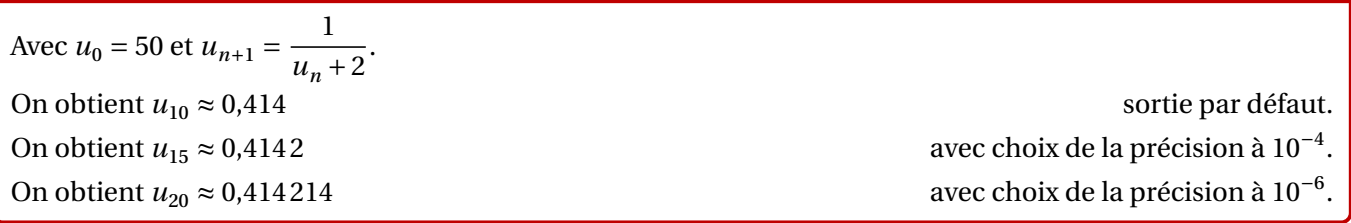

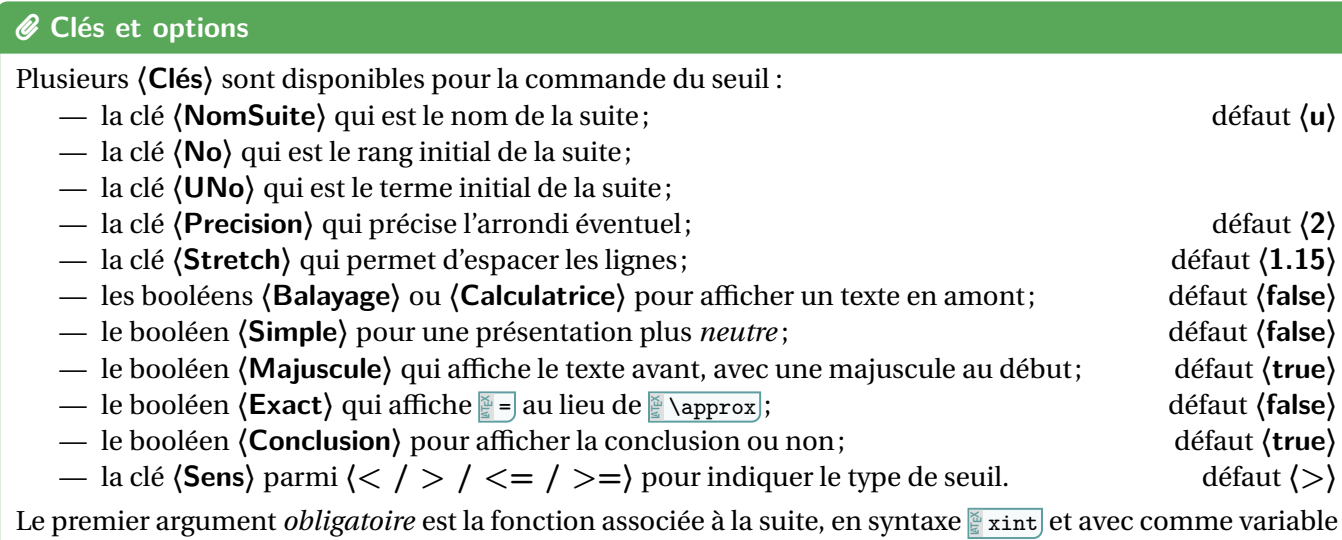

, et le second est le seuil à dépasser.

#### CODE **Code LATEX**

Avec  $\begin{array}{ccc} u_1 = 2 \\\ u_{n+1}=1+\dfrac{1+u_n^2}{1+u_n} \end{array}$ on cherche \$n\$ tel que \$u\_n > 5\$.**\\ \SolutionSeuil**[Balayage,No=1,UNo=2]{1+(1+x\*\*2)/(1+x)}{5}. ~**\SolutionSeuil**[Calculatrice,Precision=4,No=1,UNo=2,Conclusion=false]{1+(1+x\*\*2)/(1+x)}{5}.**\\**

$$
\text{Avec}\left\{\begin{aligned}\nu_1 &= 2\\
u_{n+1} &= 1 + \frac{1 + u_n^2}{1 + u_n}, \text{ on cherche } n \text{ tel que } u_n > 5.\n\end{aligned}\right.
$$
\n
$$
\text{Par balayage, on obtient }\left\{\begin{aligned}\nu_1 &\approx 4,868 \le 5\\
u_8 &\approx 5,209 > 5\n\end{aligned}\right.\Rightarrow n \ge 8. \text{ Par calculatrice, on obtient }\left\{\begin{aligned}\nu_1 &\approx 4,8681 \le 5\\
u_8 &\approx 5,2089 > 5\end{aligned}\right.
$$

# <span id="page-18-0"></span>**5.3 Exemple d'utilisation**

```
Avec \begin{cal} u_1 = 2 \ \l u_{n+1}=1+\dfrac{1+u_n^2}{1+u_n} \end{cal}on obtient le tableau de valeurs suivant :
\begin{tabular}{c|c}
  $n$ & $u_n$ \\ \hline
  1 & 2 \\
  \xintFor* #1 in {\xintSeq{2}{7}} \do {#1 &
   ↪ \CalculTermeRecurrence[No=1,UNo=2,N=#1]{1+(1+x**2)/(1+x)} \\}
\end{tabular}\\
\SolutionSeuil[Precision=4,No=1,UNo=2,Simple]{1+(1+x**2)/(1+x)}{10} (Ainsi $u_n > 10$ à partir
↪ de $n=\the\CompteurSeuil$)
             <u>. . . . . . . . . . .</u>
                                                                         \frac{n}{1} \frac{u_n}{2}1 \vert 22 \mid 2,667u_1 - 2\int3 \mid 3,212Avec
                          , on obtient le tableau de valeurs suivant :
       u_{n+1} = 1 + \frac{1 + u_n^2}{1 + u_n}\mathbf{I}4 \mid 3,687\overline{\mathcal{L}}5 \mid 4,1141 + u_n6 | 4,5057 | 4,868u_{28} \approx 9,9408 \le 10 et u_{29} \approx 10,1236 > 10 (Ainsi u_n > 10 à partir de n = 29)
```
# <span id="page-19-0"></span>**Quatrième partie Outils graphiques, via Ti***k***Z**

# <span id="page-19-1"></span>**6 Repérage et tracé de courbes, en Ti***k***Z**

# <span id="page-19-2"></span>**6.1 Idée**

### $\circ$  Idée(s)

**MàJ** 2.1.1 L'idée est de proposer des commandes *simplifiées* pour tracer un repère, en Ti*k*Z, avec : — axes et graduations, grille;

— courbe.

### **Puzz** Information(s)

Au niveau du code, il y aura donc plusieurs *aspects* :

- le paramétrage de la fenêtre graphique directement dans la déclaration de l'environnement;
- les commandes de tracés avec options et clés.

# CODE **Code LATEX**

```
%version basique
\begin{tikzpicture}[paramètres]
 %grille et axes
 \GrilleTikz[options][options grille ppale][options grille second.]
 \AxesTikz[options]
 \AxexTikz[options]{valeurs}
 \AxeyTikz[options]{valeurs}
 %courbe
 \CourbeTikz[options]{fonction}{valxmin:valxmax}
\end{tikzpicture}
```
# CODE **Code LATEX**

```
%version simplifiée
\begin{tikzpicture}[<paramètres>]
 %grille et axes
  \FenetreSimpleTikz[opt](opt axes)<opt axe 0x>{liste valx}<opt axe 0y>{liste valy}
 %courbe
 \CourbeTikz[options]{fonction}{valxmin:valxmax}
\end{tikzpicture}
```
#### $\Theta$  Sortie L<sup>AT</sup>EX

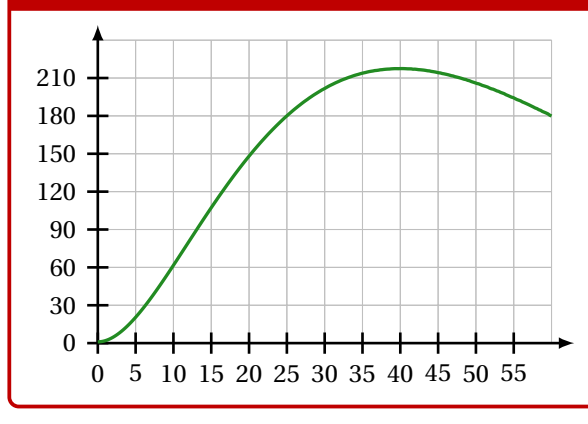

### <span id="page-20-0"></span>**6.2 Commandes, clés et options**

#### **PL**: Information(s)

Les **〈paramètres〉** nécessaires à la bonne utilisation des commandes suivantes sont à déclarer directement dans l'environnement **A**<sup>L</sup>EX<sup>EX</sup> tikzpicture, seules les versions « x » sont présentées ici :

- $\langle \mathbf{xmin} \rangle$ , stockée dans  $\langle \mathbf{xmin} \rangle$ ; défaut  $\langle -3 \rangle$
- $\langle \mathsf{xmax} \rangle$ , stockée dans  $\langle \mathsf{Xmax} \rangle$ ; défaut  $\langle 3 \rangle$
- 
- $\langle Ox \rangle$ , stockée dans **Abbendue de l'axe (Ox)**; défaut  $\langle 0 \rangle$ <br>—  $\langle x$  grille), stockée dans **Abbendue de l'axe (Ox)**; défaut  $\langle 1 \rangle$  $-$  (xgrille), stockée dans **A**<sub>xgrille</sub>, graduation principale;
- **〈xgrilles〉**, stockée dans **<sup>A</sup>LTEX** \xgrilles , graduation secondaire. défaut **〈0.5〉**

La fenêtre d'affichage (de sortie) sera donc *portée* par le rectangle de coins (xmin; ymin) et (xmax; ymax); ce qui correspond en fait à la fenêtre Ti*k*<sup>Z</sup> *portée* par le rectangle de coins (xmin-Ox; ymin-Oy) et (xmax-Ox; ymax-Oy).

Les commandes ont – pour certaines – pas mal de **〈clés〉** pour des réglages fins, mais dans la majorité des cas elles ne sont pas forcément *utiles*.

### CODE **Code LATEX**

*%...code tikz*

**\GrilleTikz**[options][options grille ppale][options grille second.]

#### *C* Clés et options

Cette commande permet de tracer une grille principale et/ou une grille secondaire :

- les premières **〈clés〉** sont les booléens **〈Affp〉** et **〈Affs〉** qui affichent ou non les grilles; défaut **〈true〉**
- les options des grilles sont en Ti*k*Z. défaut **〈thin,lightgray〉** et **〈very thin,lightgray〉**

#### CODE **Code LATEX**

```
\begin{tikzpicture}%
  [x=0.1cm,y=0.0167cm, %unités
 xmin=0,xmax=60,xgrille=5,xgrilles=5, %axe Ox
 ymin=0,ymax=240,ygrille=30,ygrilles=30] %axe Oy
  \GrilleTikz
\end{tikzpicture}
\sim \sim\begin{tikzpicture}%
  [x=0.1cm,y=0.0167cm, %unités
```
xmin=0,xmax=60,xgrille=5,xgrilles=5, *%axe Ox* ymin=0,ymax=240,ygrille=30,ygrilles=30] *%axe Oy* **\GrilleTikz**[Affp=false][][orange,densely dotted] **\end**{tikzpicture}

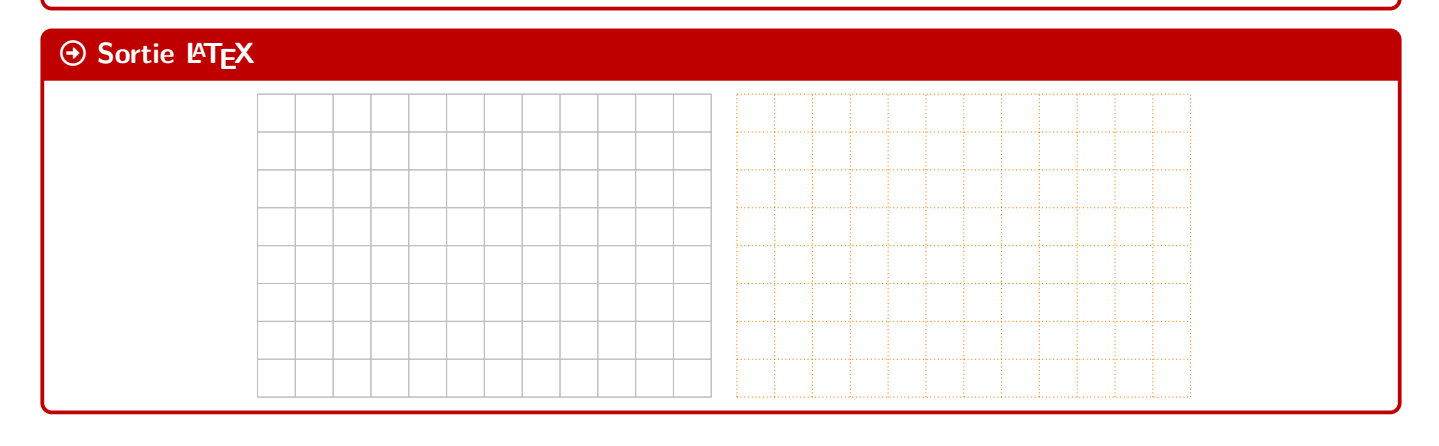

- 
- 
- 

*%...code tikz* **\AxesTikz**[options]

#### *C* Clés et options

Cette commande permet de tracer les axes, avec des **〈clés〉** :

— **〈Epaisseur〉** qui est l'épaisseur des axes; défaut **〈1pt〉** — **〈Police〉** qui est le style des labels des axes; défaut **〈\normalsize\normalfont〉** — **MàJ** 2.1.2 **〈ElargirOx〉** qui est le % l'élargissement **〈global〉** ou **〈G/D〉** de l'axe (O); défaut **〈0/0.05〉** — **MàJ** 2.1.2 **〈ElargirOy〉** qui est le % l'élargissement **〈global〉** ou **〈B/H〉** de l'axe (O); défaut **〈0/0.05〉** —  $\langle$ **Labelx** $\rangle$  qui est le label de l'axe  $(0x)$ ;<br>
—  $\langle$ **Labely** $\rangle$  qui est le label de l'axe  $(0y)$ ;<br>
défaut  $\langle$ \$y\$ $\rangle$ (**Labely**) qui est le label de l'axe (Oy);<br>
—  $\langle$  **AffLabel** qui est le code pour préciser quels labels afficher, entre  $\langle x \rangle$ ,  $\langle y \rangle$  ou  $\langle xy \rangle$ ; défaut  $\langle \text{vide} \rangle$ — **〈AffLabel〉** qui est le code pour préciser quels labels afficher, entre **〈x〉**, **〈y〉** ou **〈xy〉**; défaut **〈vide〉** — **\PosLabelx**\, pour la position du label de (Ox) en bout d'axe; défaut **\tand{inft}**<br>— **\PosLabely**\, pour la position du label de (Oy) en bout d'axe; défaut **\tand{inft}** défaut **\tand{inft}** — **〈PosLabely**〉 pour la position du label de (O*y*) en bout d'axe; défaut **〈above〉**<br>— **〈EchelleFleche**〉 qui est l'échelle de la flèche des axes; défaut **(1)** défaut **(1)** — *(EchelleFleche)* qui est l'échelle de la flèche des axes; — **〈TypeFleche〉** qui est le type de la flèche des axes. défaut **〈latex〉**

#### CODE **Code LATEX**

*%code tikz* **\AxesTikz**

## *%code tikz*

```
\AxesTikz%
  [AffLabel=xy,Labelx={Nombre de jours},Labely={Nombre d'individus infectés, en centaines},%
 PosLabelx={above left},PosLabely={above right},%
 Police=\small\sffamily,ElargirOx=0,ElargirOy=0]
```
#### $\odot$  Sortie L<sup>AT</sup>EX

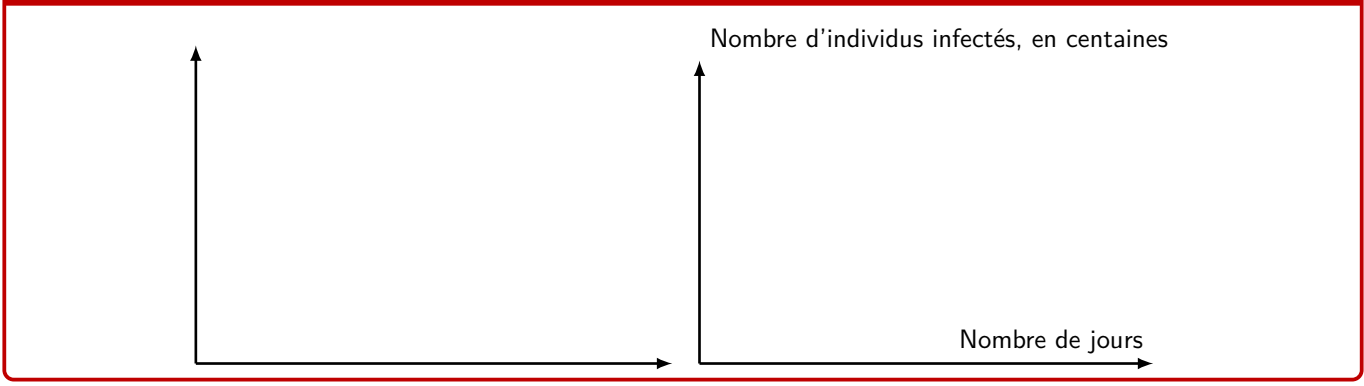

# CODE **Code LATEX** *%...code tikz* **\AxexTikz**[options]{valeurs} **\AxeyTikz**[options]{valeurs}

#### *C* Clés et options

Ces commande permet de tracer les graduations des axes, avec des **〈clés〉** identiques pour les deux directions :

- **〈Epaisseur〉** qui est l'épaisseur des graduations; défaut **〈1pt〉**
- **〈Police〉** qui est le style des labels des graduations; défaut **〈\normalsize\normalfont〉**
- **〈PosGrad〉** qui est la position des graduations par rapport à l'axe; défaut **〈below〉** et **〈left〉**
- **〈HautGrad〉** qui est la position des graduations (sous la forme **〈lgt〉** ou **〈lgta/lgtb〉**); défaut **〈4pt〉**
- **le booléen (AffGrad)** pour afficher les valeurs (formatés avec **<b>A**<sub></sub> num donc dépendant de § sisetup) des graduations; defaut **\time** and \time and \time and \time and \time and \time and \time and \time and \time and \time and \time and \time and \time and \time and \time and \time and \time and \time and \time and \time and
- le booléen **〈AffOrigine〉** pour afficher la graduation de l'origine; défaut **〈true〉**
- le booléen **〈Annee〉** qui permet de ne pas formater les valeurs des graduations (type année). défaut **〈false〉**

### CODE **Code LATEX**

```
%code tikz
\AxexTikz[Police=\small]{0,5,...,55}
\AxeyTikz[Police=\small]{0,30,...,210}
%code tikz
\AxexTikz[Police=\small,HautGrad=0pt/4pt]{0,5,...,55}
\AxeyTikz[AffGrad=false,HautGrad=6pt]{0,30,...,210}
```
*%des axes fictifs (en gris) sont rajoutés pour la lisibilité du code de sortie*

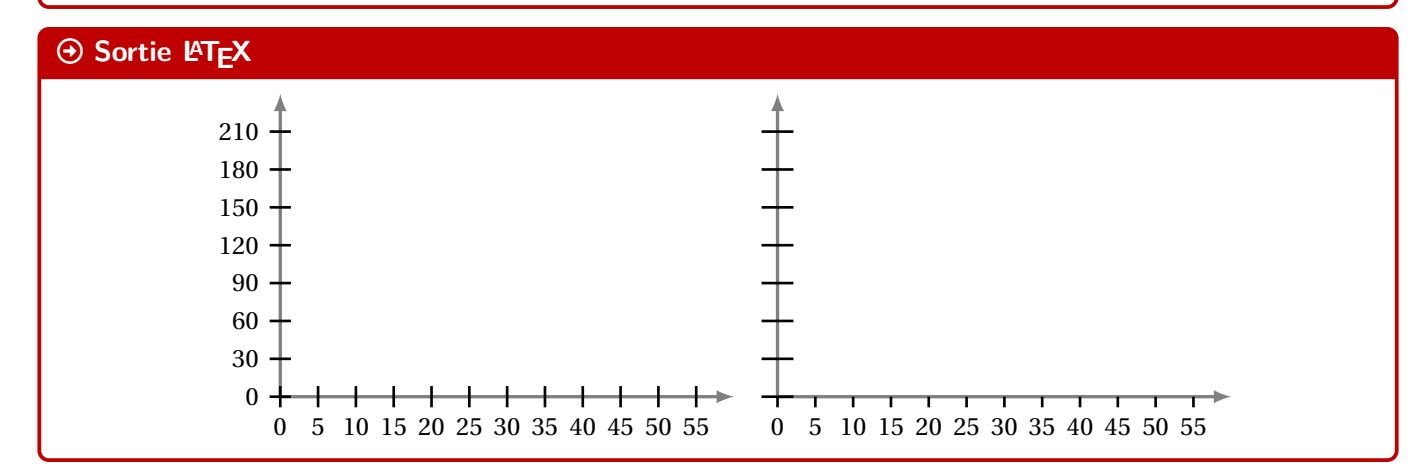

#### <span id="page-22-0"></span>**6.3 Commandes annexes**

#### **P**ULLE-PIECE **Information(s)**

Il existe, de manière marginale, quelques commandes complémentaires qui ne seront pas trop détaillées mais qui sont existent :

- **<sup>A</sup>LTEX** FenetreTikz qui restreint les tracés à la fenêtre (utile pour des courbes qui *débordent*);
- **<sup>A</sup>LTEX** FenetreSimpleTikz qui permet d'automatiser le tracé des grilles/axes/graduations dans leurs versions par défaut, avec peu de paramétrages;
- **A** DrigineTikz pour rajouter le libellé de l'origine si non affiché par les axes.

# CODE **Code LATEX**

#### *%code tikz* **\FenetreTikz** *%on restreint les tracés*

# **\FenetreSimpleTikz***%*

[options](opt axes)<opt axe  $0x$ >{valeurs  $0x$ }<opt axe  $0y$ >{valeurs  $0y$ }

#### Lightbulb **Idée(s)**

L'idée est de proposer, en *complément*, une commande simplifiée pour tracer une courbe en Ti*k*Z.

*%...code tikz*

**\CourbeTikz**[options]{formule}{domaine}

#### *C* Clés et options

Cette commande permet de rajouter une courbe sur le graphique (sans se soucier de la transformation de son expression) avec les arguments :

- **〈optionnels〉** qui sont en Ti*k*Z les paramètres du tracé;
- le premier *obligatoire*, est en langage TikZ l'expression de la fonction à tracer, donc avec  $\frac{1}{2} \sqrt{x}$  comme variable;
- le second *obligatoire* est le domaine du tracé, sous la forme **A** valxmin: valxmax.

#### CODE **Code LATEX**

```
\begin{tikzpicture}[x=0.1cm,y=0.0167cm, %unités
 xmin=0,xmax=60,xgrille=5,xgrilles=5, %axe Ox
 ymin=0,ymax=240,ygrille=30,ygrilles=30] %axe Oy
 \FenetreSimpleTikz%
   <Police=\small>{0,5,...,60}%
    <Police=\small>{0,30,...,240} %repère
 \CourbeTikz[line width=1.25pt,ForestGreen,samples=250]%
    {\x*\x*exp(-0.05*\x)+1}{0:60} %courbe
\end{tikzpicture}
```
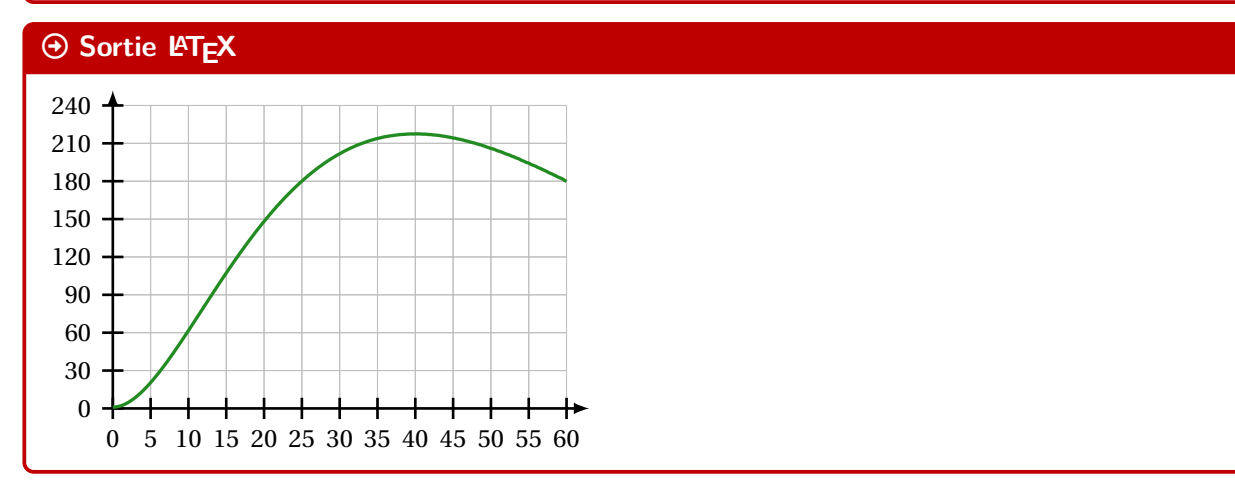

#### <span id="page-23-0"></span>**6.4 Repère non centré en O**

#### Lightbulb **Idée(s)**

Parfois on est amené à travailler dans des repères qui n'ont pas forcément pour origine (0; 0). De ce fait - pour éviter des erreurs de **A** dimension too large liées à TikZ - il faut *décaler les axes* pour se ramener à une origine en <sup>O</sup>.

L'idée est donc d'utiliser les commandes précédentes, sans se soucier des éventuelles translations à effectuer!

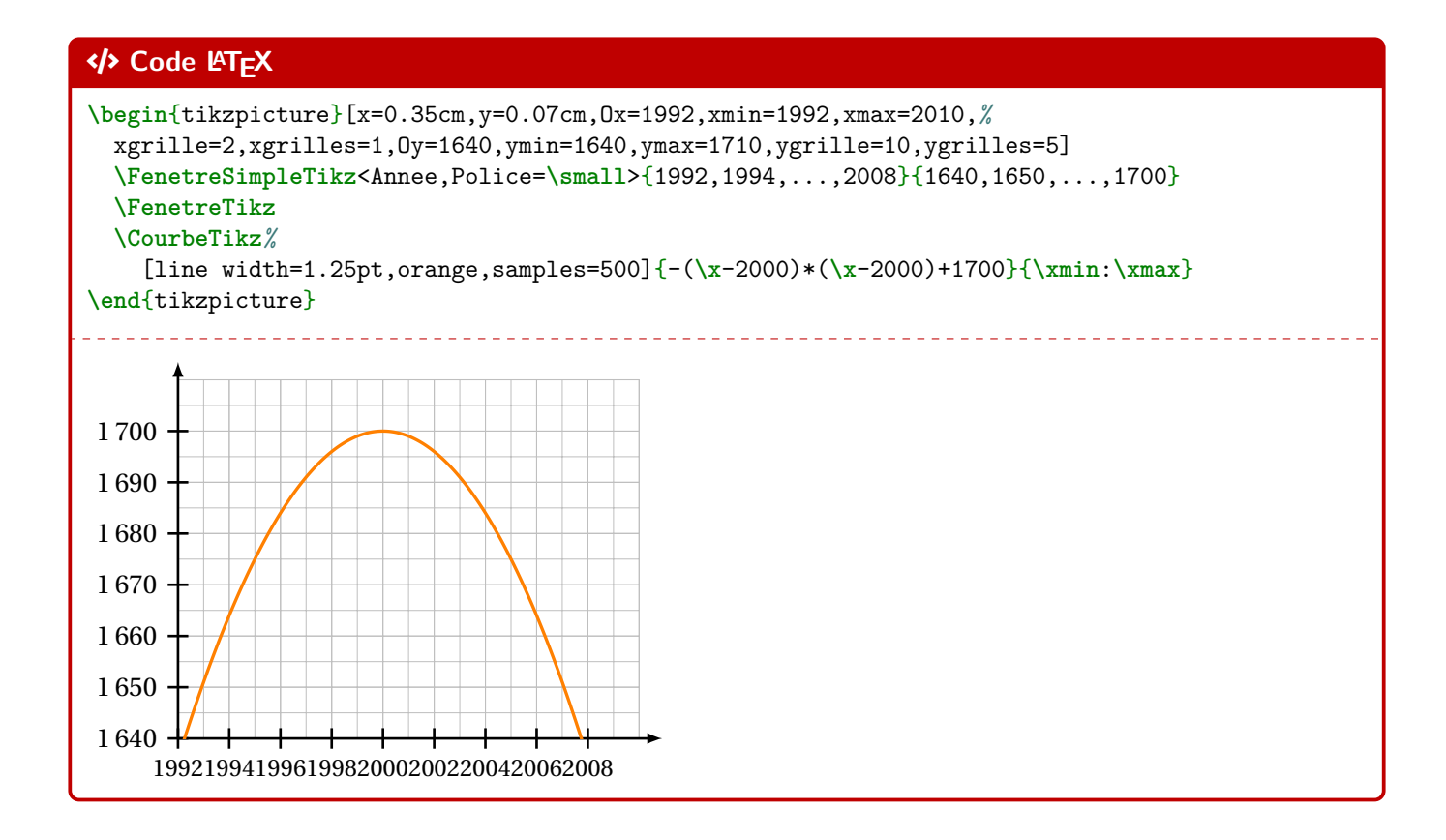

# <span id="page-25-0"></span>**7 L'outil « SplineTikz »**

# <span id="page-25-1"></span>**7.1 Courbe d'interpolation**

![](_page_25_Picture_399.jpeg)

# <span id="page-25-2"></span>CODE **Code LATEX**

```
\begin{tikzpicture}
  ...
 \SplineTikz[options]{liste}
  ...
\end{tikzpicture}
```
#### *C* Clés et options

![](_page_25_Picture_400.jpeg)

# <span id="page-25-3"></span>**7.3 Compléments sur les coefficients de « compensation »**

# $\circ$  Idée(s)

Le choix a été fait ici, pour *simplifier* le code, le travailler sur des courbes de Bézier.

Pour *simplifier* la gestion des nombres dérivés, les points de contrôle sont gérés par leurs coordonnées *polaires*, les coefficients de compensation servent donc – grosso modo – à gérer la position radiale.

Le coefficient  $\langle 3 \rangle$  signifie que, pour une courbe de Bézier entre  $x = a$  et  $x = b$ , les points de contrôles seront situés à une distance radiale de  $\frac{b-a}{3}$ .

3 Pour *écarter* les points de contrôle, on peut du coup *réduire* le coefficient de compensation!

Pour des intervalles *étroits*, la *pente* peut paraître abrupte, et donc le(s) coefficient(s) peuvent être modifiés, de manière fine.

Si jamais il existe (un ou) des points *anguleux*, le plus simple est de créer les splines en plusieurs fois.

# <span id="page-26-0"></span>**7.4 Exemples**

CODE **Code LATEX**

![](_page_26_Figure_2.jpeg)

# **P**uzzle-piece information(s)

Avec des explications utiles à la compréhension :

![](_page_26_Figure_5.jpeg)

# <span id="page-27-0"></span>**7.5 Avec une gestion plus fine des « coefficients »**

#### **P**ULLE-PIECE **Information(s)**

Dans la majorité des cas, le *coefficient* 3 permet d'obtenir une courbe (ou une portion) très satisfaisante! Dans certains cas, il se peut que la portion paraisse un peu trop « abrupte ».

On peut dans ce cas *jouer* sur les coefficients de cette portion pour *arrondir* un peu tout cela (*ie* diminuer le coeff…)!

![](_page_27_Figure_4.jpeg)

# CODE **Code LATEX**

```
...
```
*%splines* **\def\LISTE**{0/1/0§4/3.667/-0.333§7.5/1.75/0§9/2/-0.333§10/0/-10} **\SplineTikz**[AffPoints,Coeffs=3§3§3§2/1]{**\LISTE**} ...

![](_page_27_Figure_8.jpeg)

#### <span id="page-27-1"></span>**7.6 Conclusion**

#### **PL** Information(s)

Le plus « simple » est donc :

- de déclarer la liste des points de contrôle, grâce à **A**<sub>ldef</sub>\LISTE{x1/y1/d1§x2/y2/d2§...} ;
- de saisir la commande **A** \SplineTikz[...]{\LISTE}];
- d'ajuster les options et coefficients en fonction du rendu!

# <span id="page-28-0"></span>**8 L'outil « TangenteTikz »**

# <span id="page-28-1"></span>**8.1 Définitions**

## Lightbulb **Idée(s)**

En parallèle de l'outil **B**<sub>splineTikz</sub>, il existe l'outil **A**<sup>TangenteTikz</sub> qui va permettre de tracer des tangentes à</sup> l'aide de la liste de points précédemment définie pour l'outil *SplineTikz*.

NB : il peut fonctionner indépendamment de l'outil **B**<sub>splineTikz</sub> puisque la liste des points de travail est gérée de manière autonome!

## CODE **Code LATEX**

...

...

**\begin**{tikzpicture}

```
\TangenteTikz[options]{liste}
```

```
\end{tikzpicture}
```
#### *C* Clés et options

Cela permet de tracer la tangente :

- au point numéro **〈Point〉** de la liste **〈liste〉**, de coordonnées xi/yi avec la pente di;
- avec une épaisseur de **〈Epaisseur〉**, une couleur **〈Couleur〉** et un style additionnel **〈Style〉**;
- en la traçant à partir de **〈xl〉** avant xi et jusqu'à **〈xr〉** après xi.

#### <span id="page-28-2"></span>**8.2 Exemple et illustration**

#### CODE **Code LATEX**

#### **\begin**{tikzpicture}

```
...
 \def\LISTE{0/1.5/0§1/2/-0.333§2/0/-5}
 %spline
 \SplineTikz[AffPoints,Coeffs=3§2,Couleur=red]{\LISTE}
 %tangente
 \TangenteTikz[xl=0,xr=0.5,Couleur=ForestGreen,Style=dashed]{\LISTE}
 \TangenteTikz[xl=0.5,xr=0.75,Couleur=orange,Style=dotted,Point=2]{\LISTE}
 \TangenteTikz[xl=0.33,xr=0,Couleur=blue,Style=densely dashed,Point=3]{\LISTE}
  ...
\end{tikzpicture}
```
#### $\Theta$  Sortie L<sup>AT</sup>EX

On obtient le résultat suivant (avec les éléments rajoutés utiles à la compréhension) :

![](_page_28_Figure_20.jpeg)

## <span id="page-29-0"></span>**8.3 Exemple avec les deux outils, et « personnalisation »**

```
CODE Code LATEX
\tikzset{%
  xmin/.store in=\xmin,xmin/.default=-5,xmin=-5,
  xmax/.store in=\xmax,xmax/.default=5,xmax=5,
  ymin/.store in=\ymin,ymin/.default=-5,ymin=-5,
 ymax/.store in=\ymax,ymax/.default=5,ymax=5,
 xgrille/.store in=\xgrille,xgrille/.default=1,xgrille=1,
  xgrilles/.store in=\xgrilles,xgrilles/.default=0.5,xgrilles=0.5,
  ygrille/.store in=\ygrille,ygrille/.default=1,ygrille=1,
  ygrilles/.store in=\ygrilles,ygrilles/.default=0.5,ygrilles=0.5,
  xunit/.store in=\xunit,unit/.default=1,xunit=1,
  yunit/.store in=\yunit,unit/.default=1,yunit=1
}
\begin{tikzpicture}[x=0.5cm,y=0.5cm,xmin=0,xmax=16,xgrilles=1,ymin=0,ymax=16,ygrilles=1]
  \draw[xstep=\xgrilles,ystep=\ygrilles,line width=0.3pt,lightgray] (\xmin,\ymin) grid
  ↪ (\xmax,\ymax) ;
  \draw[line width=1.5pt,->,darkgray,>=latex] (\xmin,0)--(\xmax,0) ;
  \draw[line width=1.5pt,->,darkgray,>=latex] (0,\ymin)--(0,\ymax) ;
  \foreach \x in {0,2,...,14} {\draw[darkgray,line width=1.5pt] (\x,4pt) -- (\x,-4pt) ;}
  \foreach \y in {0,2,...,14} {\draw[darkgray,line width=1.5pt] (4pt,\y) -- (-4pt,\y) ;}
  %la liste pour la courbe d'interpolation
  \def\liste{0/6/3§3/11/0§7/3/0§10/0/0§14/14/6}
  %les tangentes "stylisées"
  \TangenteTikz[xl=0,xr=1,Couleur=blue,Style=dashed]{\liste}
  \TangenteTikz[xl=2,xr=2,Couleur=purple,Style=dotted,Point=2]{\liste}
  \TangenteTikz[xl=2,xr=2,Couleur=orange,Style=<->,Point=3]{\liste}
  \TangenteTikz[xl=2,xr=0,Couleur=ForestGreen,Point=5]{\liste}
  %la courbe en elle-même
  \SplineTikz[AffPoints,Coeffs=3,Couleur=cyan,Style=densely dotted]{\liste}
\end{tikzpicture}
```
# $\Theta$  Sortie L<sup>AT</sup>EX

![](_page_29_Figure_3.jpeg)

# <span id="page-30-0"></span>**9 Petits schémas pour le signe d'une fonction affine ou d'un trinôme**

# <span id="page-30-1"></span>**9.1 Idée**

# Lightbulb **Idée(s)**

L'idée est d'obtenir une commande pour tracer (en Ti*k*Z) un petit schéma pour *visualiser* le signe d'une fonction affine ou d'un trinôme.

Le code est largement inspiré de celui du package **A**<sup>1</sup> tnsana même si la philosophie est un peu différente.

Comme pour les autres commandes Ti*k*Z, l'idée est de laisser la possibilité à l'utilisateur de définir et créer son environnement TikZ, et d'insérer la commande *MiniSchemaSignes* pour afficher le schéma.

**Mande 2.1.9** Il est à noter que la version étoilée rend la commande autonome, sans besoin de créer l'environnement Ti*k*Z.

# CODE **Code LATEX \MiniSchemaSignes\***  $\bigoplus$ <u>ء</u>

# <span id="page-30-2"></span>**9.2 Commandes**

−

#### CODE **Code LATEX**

```
\begin{tikzpicture}[<options>]
  \MiniSchemaSignes[clés]
\end{tikzpicture}
```
#### CODE **Code LATEX**

```
{\tikz[options] \MiniSchemaSignes[clés]}
%ou
\MiniSchemaSignes*[clés]<options tikzpicture>
```
#### *C* Clés et options

**MàJ** 2.1.9 La version *étoilée* de la commande permet de basculer en mode *autonome*, c'est-à-dire sans avoir besoin de créer son environnement Ti*k*Z.

Le premier argument, *optionnel* et entre [...], contient les **〈Clés〉** sont disponibles pour cette commande :

- la clé **〈Code〉** qui permet de définir le type d'expression (voir en-dessous); défaut **〈da+〉**
- la clé **〈Couleur〉** qui donne la couleur de la représentation; défaut **〈red〉**
- la clé **〈Racines〉** qui définit la ou les racines; défaut **〈2〉**
- la clé **〈Largeur〉** qui est la largeur du schéma; défaut **〈2〉**
- la clé **〈Hauteur〉** qui est la hauteur du schéma; défaut **〈1〉**
- un booléen **〈Cadre〉** qui affiche un cadre autour du schéma. défaut **〈true〉**

Le second argument, *optionnel* et entre <...>, permet de spécifier (pour la commande *étoilée*), des options à passer à l'environnement **A** tikzpicture.

#### *@* Clés et options

Pour la clé **〈code〉**, il est construit par le type (a pour affine ou p comme parabole) puis les éléments caractéristiques (a+ pour  $a > 0$ , d0 pour  $\Delta = 0$ , etc):

- **〈Code=da+〉** := une droite croissante;
- **〈Code=da-〉** := une droite décroissante;
- **〈Code=pa+d+〉** := une parabole *souriante* avec deux racines;
- etc

![](_page_30_Picture_31.jpeg)

- 
- 
- 
- 

```
\begin{center}
\MiniSchemaSignes*[Code=da+,Racines=-4]
\sim \sim \sim \sim\MiniSchemaSignes*[Code=da-,Racines={h},Couleur=blue,Largeur=3,Cadre=false]
\end{center}
%
\begin{center}
\MiniSchemaSignes*[Code=pa+d+,Racines={1/2},Couleur=orange]
\sim \sim \sim \sim\MiniSchemaSignes*[Code=pa+d-,Couleur=ForestGreen]
\sim\sim\sim\sim\MiniSchemaSignes*[Code=pa+d0,Racines={5},Couleur=purple]
\end{center}
%
\begin{center}
\MiniSchemaSignes*[Code=pa-d+,Racines={-3/0},Couleur=yellow]
\sim \sim \sim \sim\MiniSchemaSignes*[Code=pa-d-,Couleur=cyan]
\sim \sim \sim \sim\MiniSchemaSignes*[Code=pa-d0,Racines={-1},Couleur=magenta]
\end{center}
```
#### $\odot$  Sortie L<sup>AT</sup>EX

![](_page_31_Figure_3.jpeg)

# CODE **Code LATEX**

**\begin**{tikzpicture} **\MiniSchemaSignes**[Largeur=3.5,Hauteur=1.5,Code=da-,Racines=\tfrac{-b}{a},Couleur=Plum] **\end**{tikzpicture}

**\MiniSchemaSignes\***[Code=da-,Racines=\tfrac{-b}{a},Couleur=Plum]<x=1.75cm,y=1.5cm>

![](_page_31_Figure_7.jpeg)

# <span id="page-32-0"></span>**9.3 Intégration avec tkz-tab**

# $\circ$  Idée(s)

Ces schémas peuvent être de plus utilisés, via la commande **MiniSchemaSignesTkzTab** pour illustrer les signes obtenus dans un tableau de signes présentés grâce au package  $\frac{1}{2}$ tkz-tab.

Pour des raisons internes, le fonctionnement de la commande **MiniSchemaSignesTkzTab** est légèrement différent et, pour des raisons que j'ignore, le code est légèrement différent en *interne* (avec une *déconnexion* des caractères : et \) pour que la librairie Ti $kZ \geq \text{calc}$  puisse fonctionner (mystère pour le moment...)

## CODE **Code LATEX**

```
\begin{tikzpicture}
  %commandes tkztab
 \MiniSchemaSignesTkzTab[options]{numligne}[echelle][décalage horizontal]
\end{tikzpicture}
```
#### Paperclip **Clés et options**

Les **〈Clés〉** pour le premier argument *optionnel* sont les mêmes que pour la version *initiale* de la commande précédente.

En ce qui concerne les autres arguments :

- le deuxième argument, *obligatoire*, est le numéro de la ligne à côté de laquelle placer le schéma;
- le troisième argument, *optionnel* et valant **〈0.85〉** par défaut, est l'échelle à appliquer sur l'ensemble du schéma (à ajuster en fonction de la hauteur de la ligne);
- le quatrième argument, *optionnel* et valant **〈1.5〉** par défait, est lié à l'écart horizontal entre le bord de la ligne du tableau et le schéma.

À noter que si l'un des arguments optionnels (le n°3 et/ou le n°4) sont utilisés, il vaut mieux préciser les 2!

## CODE **Code LATEX**

```
\begin{center}
 \begin{tikzpicture}
   \tkzTabInit[]{$x$/1,$-2x+5$/1,$2x+4$/1,$p(x)$/1}{$-\infty$,$-2$,${2,5}$,$+\infty$}
   \tkzTabLine{,+,t,+,z,-,}
   \tkzTabLine{,-,z,+,t,+,}
   \tkzTabLine{,-,z,+,z,-,}
   \MiniSchemaSignesTkzTab[Code=da-,Racines={\tfrac{5}{2}},Couleur=blue]{1}
   \MiniSchemaSignesTkzTab[Code=da+,Racines={-2},Couleur=purple]{2}
   \MiniSchemaSignesTkzTab[Code=pa-d+,Racines={-2/{\tfrac{5}{2}}},Couleur=orange]{3}[0.85][2]
 \end{tikzpicture}
\end{center}
```
# $\Theta$  Sortie L<sup>AT</sup>EX

![](_page_32_Picture_354.jpeg)

# <span id="page-33-0"></span>**10 Suites récurrentes et « toile »**

# <span id="page-33-1"></span>**10.1 Idée**

```
\circ Idée(s)
```
L'idée est d'obtenir une commande pour tracer (en Ti*k*Z) la « toile » permettant d'obtenir – graphiquement – les termes d'une suite récurrente définie par une relation  $u_{n+1} = f(u_n)$ .

Comme pour les autres commandes Ti*k*Z, l'idée est de laisser l'utilisateur définir et créer son environnement TikZ, et d'insérer la commande **FoileRecurrence** pour afficher la « toile ».

# <span id="page-33-2"></span>**10.2 Commandes**

![](_page_33_Picture_363.jpeg)

# **Pulpering information(s)**

Il est à noter que le code n'est pas autonome, et doit être intégré dans un environnement **A** tikzpicture.

L'utilisateur est donc libre de définir ses styles pour l'affichage des éléments de son graphique, et il est libre également de rajouter des éléments en plus du tracé de la *toile* !

La macro ne permet – pour le moment – ni de tracer la bissectrice, ni de tracer la courbe… En effet, il y aurait trop d'options pour ces deux éléments, et l'idée est quand même de conserver une commande *simple*! Donc l'utilisateur se chargera de tracer et de personnaliser sa courbe et sa bissectrice!

# <span id="page-33-3"></span>**10.3 Exemples**

![](_page_33_Picture_364.jpeg)

![](_page_34_Figure_1.jpeg)

#### **Pulled-** Information(s)

Peut-être que – ultérieurement – des options *booléennes* seront disponibles pour un tracé *générique* de la courbe et de la bissectrice, mais pour le moment la macro ne fait *que* l'escalier.

# <span id="page-35-0"></span>**10.4 Influence des paramètres**

```
CODE Code LATEX
\begin{center}
  \begin{tikzpicture}[x=4cm,y=3cm]
  %axes + grilles + graduations
  ...
  %fonction
  \def\f{-0.25*\x*\x+\x}
  %tracés
  \begin{scope}
   \clip (0,0) rectangle (2.5,1.25) ;
    \draw[line width=1.25pt,blue,domain=0:2.5,samples=200] plot (\x,{\f}) ;
  \end{scope}
  \ToileRecurrence[Fct={\f},No=0,Uno=2,Nb=5,PosLabel=above right,DecalLabel=0pt]
\end{tikzpicture}
\end{center}
```
#### $\odot$  Sortie L<sup>AT</sup>EX

![](_page_35_Figure_3.jpeg)

```
\begin{center}
```

```
\begin{tikzpicture}[x=5cm,y=1.5cm]
      ...
      \def\f{1+1/\x}
      \ToileRecurrence%
        [Fct={\f},No=0,Uno=1,Nb=7,PosLabel=above right,DecalLabel=0pt,AffTermes=false]%
        [line width=1.25pt,ForestGreen,densely dashed][]
      \draw[line width=1.25pt,blue,domain=0:2.25,samples=2] plot(\x,{\x});
      \draw[line width=1.25pt,red,domain=0.8:2.5,samples=250] plot(\x,{\f});
   \end{tikzpicture}
\end{center}
```
![](_page_35_Figure_7.jpeg)
### **Cinquième partie Présentation de codes**

### **11 L'outil « Calcul Formel »**

### **11.1 Introduction**

### $\circ$  Idée(s)

L'idée des commandes suivantes est de définir, dans un environnement Ti*k*Z, une présentation proche de celle d'un logiciel de calcul formel comme XCas ou Geogebra.

Les sujets d'examens, depuis quelques années, peuvent comporter des *captures d'écran* de logiciel de calcul formel, l'idée est ici de reproduire, de manière autonome, une telle présentation.

À la manière du package *L*EX<sup>2</sup> tab, l'environnement de référence est un environnement Ti*kZ*, dans lequel les lignes sont créées petit à petit, à l'aide de nœuds qui peuvent être réutilisés à loisir ultérieurement.

### **11.2 La commande « CalculFormelParametres »**

### **Puzz** Information(s)

La première chose à définir est l'ensemble des paramètres *globaux* de la fenêtre de calcul formel, à l'aide de **〈Clés〉**.

### CODE **Code LATEX**

```
...
\begin{tikzpicture}[...]
 \CalculFormelParametres[options]
  ...
\end{tikzpicture}
```
### *@* Clés et options

Les **〈Clés〉** disponibles sont :

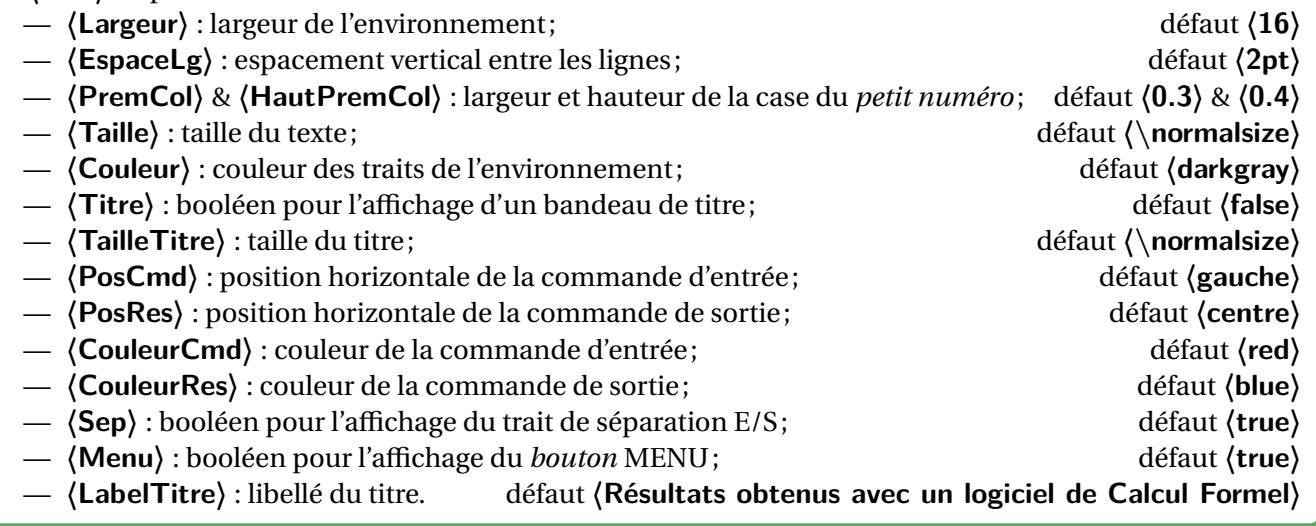

### **11.3 La commande « CalculFormelLigne »**

### **PL**: Information(s)

Une fois les paramètres déclarés, il faut créer les différentes lignes, grâce à la **A** CalculFormelLigne.

```
\begin{tikzpicture}[...]
  \CalculFormelParametres[options]
  \CalculFormelLigne[options]{commande}{résultat}
  ...
```
**\end**{tikzpicture}

### *C* Clés et options

Les (quelques) **〈Clés〉** disponibles sont :

— **〈HautCmd〉** et **〈HautRes〉** : hauteur de la ligne de commande d'entrée et de sortie; défaut **〈0.75〉** — deux arguments, celui de la commande d'entrée et celui de la commande de sortie.

Chaque argument COMMANDE & RÉSULTAT peut être formaté (niveau police) de manière indépendante.

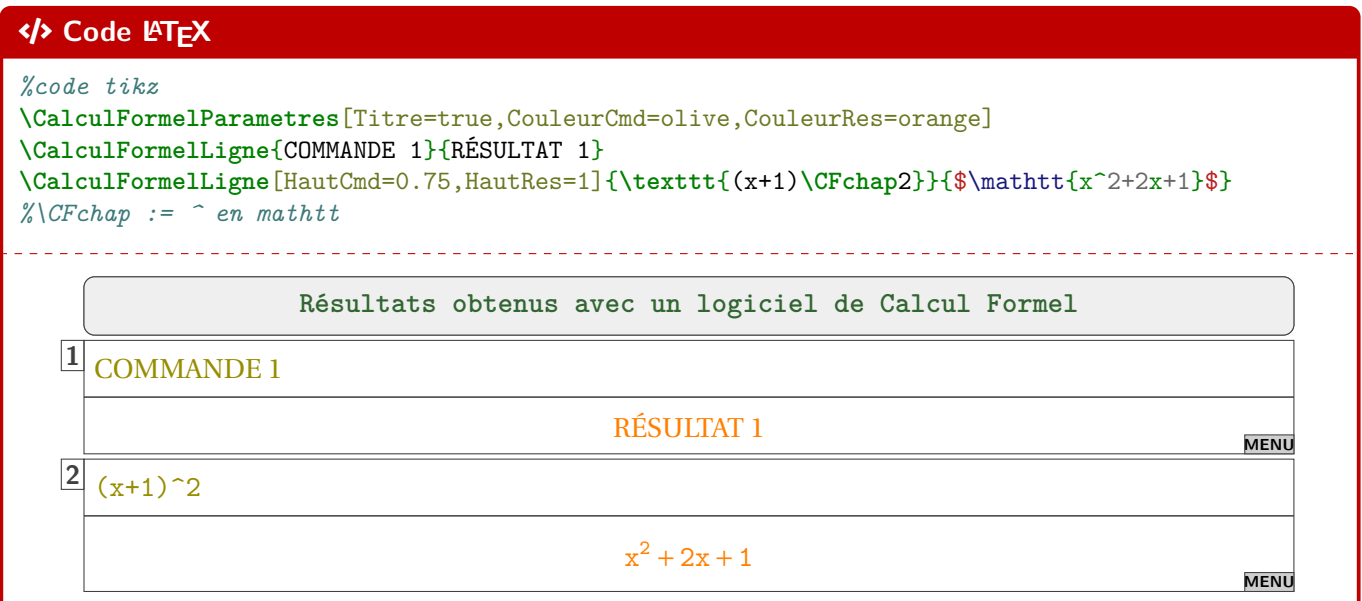

### **11.4 Visualisation des paramètres**

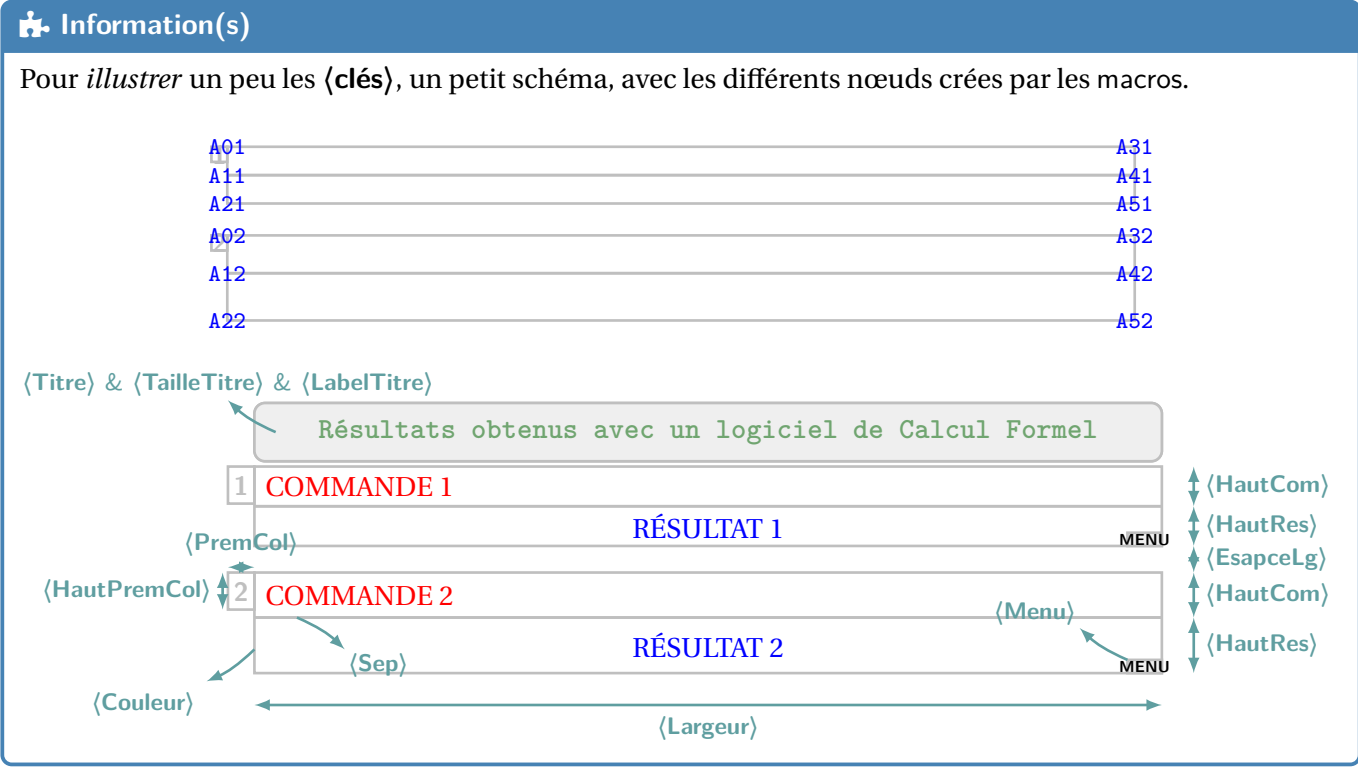

### **12 Code Python « simple » via le package listings**

### **12.1 Introduction**

### Lightbulb **Idée(s)**

Le package **A** listings permet d'insérer et de formater du code, notamment du code Python. En *partenariat* avec **L**<sup>E</sup> tcolorbox, on peut donc présenter *joliment* du code python!

### **P**. Information(s)

Le package **A** listings ne nécessite pas de compilation particulière, au contraire d'autres (comme **A** *pythontex*) ou **ALEX** minted ou **A LE** piton ) qui seront présentés ultérieurement.

### **P**ULLE-PIECE **Information(s)**

Le style utilisé pour formater le code Python n'est pas modifiable. Il donne un rendu proche de celui des packages comme **A**pythontex ou **A** minted ou **A** piton.

Donc, si plusieurs *méthodes* sont utilisées pour insérer du code Python (via les *méthodes* suivantes), le rendu pourra être légèrement différent.

### **12.2 Commande et options**

### Lightbulb **Idée(s)**

L'environnement **A** CodePythonLst permet de présenter du code python, dans une **A** tcolorbox avec un style particulier.

### CODE **Code LATEX**

**\begin**{CodePythonLst}(\*)[largeur]{commandes tcbox}

... **\end**{CodePythonLst}

### *@* Clés et options

Plusieurs **〈arguments〉** sont disponibles :

- la version *étoilée* qui permet de ne pas afficher les numéros de lignes;
- le premier argument (*optionnel*), concerne la **〈largeur**〉 de la **ALECTER** is défaut 〈**\linewidth**〉

— le second argument (*obligatoire*), concerne des **〈options〉** de la **<sup>A</sup>LTEX** tcbox en *langage tcolorbox*, comme

l'alignement.

### $\mathbf{C}$  Attention

Les environnements *A* DeclareTCBListing créés par **A** tcolorbox et **A** listings ne sont pas compatibles avec les options **〈gobble〉** (pour supprimer les tabulations d'environnement), donc il faut bien penser à « aligner » le code à gauche, pour éviter des tabulations non esthétiques!

### **12.3 Insertion via un fichier « externe »**

### $\Omega$  Idée(s)

Pour des raison pratiques, il est parfois intéressant d'avoir le code Python dans un fichier externe au ficher **<sup>A</sup>LTEX** tex , ou bien créé directement par le fichier **<sup>A</sup>LTEX** tex (via **<sup>A</sup>LTEX** scontents , notamment, mais non chargé par **ProfLycee**).

Dans ce cas, il n'est pas nécessaire d'aligner le code « à gauche », en utilisant une commande alternative. Si cette méthode est utilisée, il ne faut oublier de charger le package **A**<sup>2</sup> scontents.

```
CODE Code LATEX
\usepackage{scontents} %si script déclaré dans le fichier tex
...
\CodePythonLstFichier(*)[largeur]{commandes tcbox}{script}
```
### **12.4 Exemples**

#### CODE **Code LATEX**

```
\begin{CodePythonLst}{} %les {}, même vides, sont nécessaires (bug avec # sinon !)
#environnement par défaut
nb = int(input("Saisir un entier positif"))
if (nb %7 == 0) :
  print(f"{nb} est bien divisible par 7")
#endif
def f(x):
 return x**2
\end{CodePythonLst}
```
### $\Theta$  Sortie L<sub>A</sub>T<sub>E</sub>X

```
\begin{array}{c}\n\text{Prove} \\
\hline\n\end{array}1 #environnement par défaut
2 nb = int(input("Saisir un entier positif"))
3 \text{ if } (nb \text{ % } 7 == 0) :4 print(f"{nb} est bien divisible par 7")
5 #endif
6
7 def f(x):
8 return x**2
```
### CODE **Code LATEX**

```
\begin{CodePythonLst}*[0.5\linewidth]{flush right}
#largeur de 50%, sans numéro, et aligné à droite
nb = int(input("Saisir un entier Python positif"))
if (nb %7 == 0) :
 print(f"{nb} est bien divisible par 7")
#endif
```
 $def f(x)$ : return x\*\*2 **\end**{CodePythonLst}

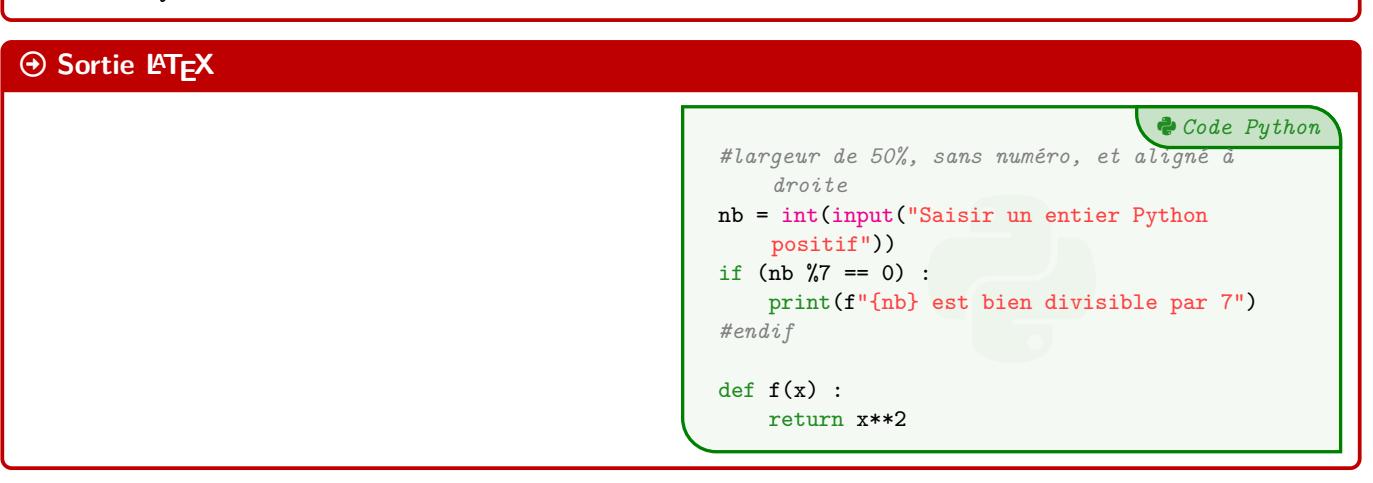

Python *Code Python*

```
\begin{scontents}[overwrite,write-out=testscript.py]
# Calcul de la factorielle en langage Python
def factorielle(x):
  if x < 2:
   return 1
  else:
   return x * factorielle(x-1)
# rapidité de tracé
import matplotlib.pyplot as plt
import time
def trace_parabole_tableaux():
  depart=time.clock()
 X = [] # Initialisation des listes
 Y = \lceil]
  a = -2h = 0.001while a<2:
   X.append(a) # Ajout des valeurs
   Y.append(a*a) # au "bout" de X et Y
   a = a+h# Tracé de l'ensemble du tableau de valeurs
  plt.plot(X,Y,".b")
  fin=time.clock()
  return "Temps : " + str(fin-depart) + " s."
\end{scontents}
```
*%environnement centré, avec numéros, largeur 9cm* **\CodePythonLstFichier**[9cm]{center}{testscript.py}

### Arrow-Alt-Circle-Right **Sortie LATEX**

```
Python Code Python
             ité de tracé<br>
matplotlib.pyplot as plt<br>
time<br>
ce_parabole_tableaux():<br>
art=time.clock()<br>
[] # Initialisation des li<br>
[]<br>
-2<br>
0.001<br>
le a<2:<br>
X.append(a) # Ajout des va<br>
Y.append(a*a) # au "bout"
 1 # Calcul de la factorielle en langage Python
 2 def factorielle(x):
3 if x < 2:
 4 return 1
 5 else:
6 return x * factorielle(x-1)
 7
8 # rapidité de tracé
9 import matplotlib.pyplot as plt
10 import time
11 def trace_parabole_tableaux():
12 depart=time.clock()
13 X = [] # Initialisation des listes
14 Y = []15 a = -216 h = 0.00117 while a<2:
18 X.append(a) # Ajout des valeurs
19 Y.append(a*a) # au "bout" de X et Y
20 a = a + h21 # Tracé de l'ensemble du tableau de
         valeurs
22 plt.plot(X,Y,".b")
23 fin=time.clock()
24 return "Temps : " + str(fin-depart) + "
         s."
```
### **13 Code Python via le package piton**

### **13.1 Introduction**

### **P**ULLE-PIECE **Information(s)**

**Z** 2.5.0 Cette section nécessite de charger la librairie <mark>E piton</mark> dans le préambule.

### CODE **Code LATEX**

**\useproflyclib**{piton}

### **Pulpering information(s)**

**MàJ** 2.0.0 La librairie **LIB**piton (qui charge **<sup>A</sup>LTEX** piton , est compatible uniquement avec LuaLATEX!) permet d'insérer du code Python avec une coloration syntaxique en utilisant la bibliothèque Lua LPEG.

En *partenariat* avec **A**<sup>L</sup><sub>E</sub> tcolorbox, on peut avoir une présentation de code Python!

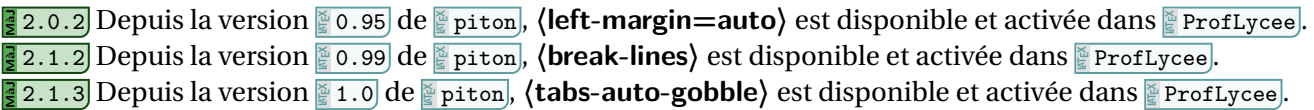

### $\bullet$  Attention

Le package *piton nécessite donc obligatoirement l'emploi de LuaETEX!* **Mandal 2.0.1** Ce package n'est chargé que si la compilation détectée est en LuaLTEX!

### **13.2 Présentation de code Python**

### CODE **Code LATEX \begin**{CodePiton}[options] ... **\end**{CodePiton}

### *C* Clés et options

Plusieurs **〈clés〉** sont disponibles :

- la clé booléenne **〈Lignes〉** pour afficher ou non les numéros de lignes; défaut **〈true〉**
- **MàJ** 2.1.3 la clé booléenne **〈Gobble〉** pour activer les options liées au gobble; défaut **〈true〉**
- la clé **(Largeur)** qui correspond à la largeur de la **A**<sub>LECDOX</sub> ; défaut **(**\linewidth)
- la clé **〈TaillePolice〉** pour la taille des caractères; défaut **〈\footnotesize〉**
- la clé **(Alignement)** qui paramètre l'alignement de la **A**<sup>2</sup> tcbox. défaut **de la ALEX** défaut **(center)**

### CODE **Code LATEX**

```
\begin{CodePiton}
#environnement piton avec numéros de ligne, pleine largeur
def arctan(x, n=10):
 if x < 0:
   return -arctan(-x) #> (appel récursif)
  elif x > 1:
   return pi/2 - arctan(1/x) #> (autre appel récursif)
  else:
   return sum((-1)**k/(2*k+1)*x**(2*k+1) for k in range(n))
\end{CodePiton}
```
### $\Theta$  Sortie L<sup>AT</sup>EX

```
2 def arctan(x,n=10):<br>
3 if x < 0:<br>
4 return -arctan(-x) (appel récursif)<br>
5 elif x > 1:<br>
6 return pi/2 - arctan(1/x) (autre appel récursif)
1 #environnement piton avec numéros de ligne, pleine largeur
2 def arctan(x,n=10):
3 if x < 0:
4 return -arctan(-x) (appel récursif)
5 elif x > 1:
7 else:
8 return sum( (-1)**k/(2*k+1)*x**(2*k+1) for k in range(n) )
```
### CODE **Code LATEX**

```
\begin{CodePiton}[Alignement=flush right,Largeur=13cm]
def f(x):
 return x**2
\end{CodePiton}
\begin{CodePiton}[Alignement=flush left,Largeur=11cm]
def f(x):
 return x**2
\end{CodePiton}
\begin{itemize} %Avec des indentations d'environnement :
  \item On essaye avec un \texttt{itemize} :
  \begin{CodePiton}[Largeur=9cm]
   def f(x):
     return x**2
  \end{CodePiton}
```

```
\end{itemize}
```
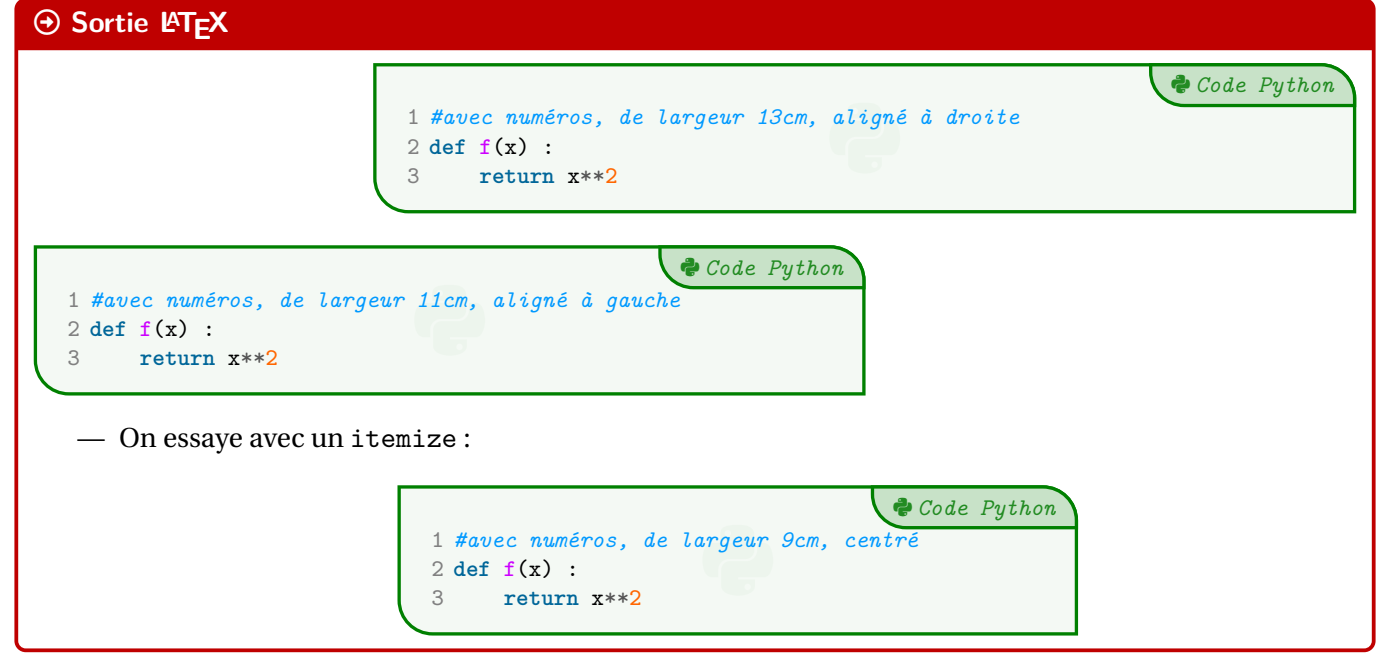

Python *Code Python*

### **14 Code & Console Python, via les packages Pythontex ou Minted**

### **14.1 Librairies**

### **P**ULLE-PIECE **Information(s)**

**Z** 2.5.0 Cette section nécessite de charger les librairies <mark>Hminted</mark> et/ou <mark>Hpythontex</mark> dans le préambule.

### CODE **Code LATEX**

```
\useproflyclib{minted}
\useproflyclib{pythontex}
%ou
\useproflyclib{minted,pythontex}
```
### **14.2 Introduction**

### $\circ$  Idée(s)

**] 2.5.0** La librairie <mark>∃ pythontex</mark> permet d'insérer et d'exécuter du code Python. On peut :

- présenter du code Python;
- exécuter du code Python dans un environnement type « console »;
- charger du code Python, et éventuellement l'utiliser dans la console.

### $\bullet$  Attention

**Attention :** il faut dans ce cas une compilation en plusieurs étapes, comme par exemple pdflatex puis pythontex puis pdflatex!

Voir par exemple<http://lesmathsduyeti.fr/fr/informatique/latex/pythontex/>!

### **P**ULLE-PIECE **Information(s)**

Compte tenu de la *relative complexité* pour gérer les options (par paramètres/clés…) des *tcbox* et des *fancyvrb*, le style est « fixé » tel quel, et seules la taille et la position de la *tcbox* sont modifiables. Si toutefois vous souhaitez personnaliser davantage, il faudra prendre le code correspondant et appliquer vos modifications! Cela peut donner – en tout cas – des idées de personnalisation en ayant une base *pré*existante!

### **14.3 Présentation de code Python grâce au package pythontex**

### $\circ$  Idée(s)

L'environnement **A** CodePythontex est donc lié à **A** pythontex (chargé par **A** ProfLycee), avec l'option *autogobble*) permet de présenter du code python, dans une **A** tcolorbox avec un style particulier.

### CODE **Code LATEX**

**\begin**{CodePythontex}[options]

... **\end**{CodePythontex}

### *C* Clés et options

Comme précédemment, des **〈Clés〉** qui permettent de *légèrement* modifier le style :

- **〈Largeur〉** : largeur de la *tcbox* ; défaut **〈\linewidth〉**
- **〈Centre〉** : booléen pour centrer ou non la *tcbox* ; défaut **〈true〉** — **〈TaillePolice〉** : taille des caractères; défaut **〈\footnotesize〉**
- 
- **〈EspacementVertical〉** : option (*stretch*) pour l'espacement entre les lignes; défaut **〈1〉**
- **〈Lignes〉** : booléen pour afficher ou non les numéros de ligne. défaut **〈true〉**

### CODE **Code LATEX \begin**{CodePythontex}[Largeur=12cm] #environnement Python(tex) centré avec numéros de ligne def  $f(x)$ : return x\*\*2 **\end**{CodePythontex}  $\Theta$  Sortie L<sub>F</sub>X Python *Code Python* 1 #environnement Python(tex) centré avec numéros de ligne<br>2 def f(x) : 2 **def** f(x) : 3 **return** x\*\*2 CODE **Code LATEX \begin**{CodePythontex}[Largeur=12cm,Lignes=false,Centre=false] #environnement Python(tex) non centré sans numéro de ligne def  $f(x)$ : return x\*\*2 **\end**{CodePythontex}  $\Theta$  Sortie L<sup>AT</sup>EX

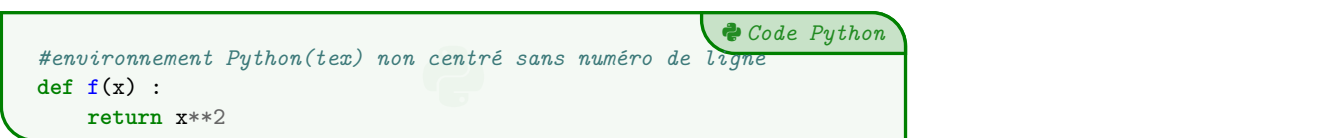

### **14.4 Présentation de code Python via le package minted**

### **P**uzzle-piece *Information(s)*

Pour celles et ceux qui ne sont pas à l'aise avec le package **putiones** et notamment sa spécificité pour compiler, il existe le package **A**ninted qui permet de présenter du code, et notamment Python. **Mandrian** 2.5.0 C'est donc la librairie **P**inited qu'il faudra charger.

### $\bullet$  Attention

**Le package Iminted nécessite quand même une compilation avec l'option <b>A**<sub>L</sub>-shell-escape ou **A**-write18 !

### CODE **Code LATEX**

**\begin**{CodePythonMinted}(\*)[largeur][options]

... **\end**{CodePythonMinted}

### *C* Clés et options

Plusieurs **〈arguments〉** (optionnels) sont disponibles :

- la version *étoilée* qui permet de ne pas afficher les numéros de lignes;
- le 1er argument *optionnel* concerne la **〈largeur〉** de la **<sup>A</sup>LTEX** tcbox ; défaut **〈12cm〉**
- le 2ⁿd argument *optionnel* concerne les **〈options〉** de la **<sup>A</sup>LTEX** tcbox en *langage tcbox*. défaut **〈vide〉**

### CODE **Code LATEX \begin**{CodePythonMinted}[12cm][center] #environnement Python(minted) centré avec numéros, de largeur 12cm def  $f(x)$  : return x\*\*2 **\end**{CodePythonMinted}  $\Theta$  Sortie L<sup>AT</sup>EX Python *Code Python* 1 #environnement Python(minted) centré avec numéros<br>2 **def f(x)**:<br>2 **produce** numeros 2 **def f**(x) : 3 **return** x\*\***2** CODE **Code LATEX \begin**{CodePythonMinted}\*[0.8**\linewidth**][] #environnement Python(minted) sans numéro, de largeur 0.8**\linewidth**  $def f(x)$ : return x\*\*2 **\end**{CodePythonMinted}

### $\Theta$  Sortie L<sup>AT</sup>EX

```
Python Code Python
#environnement Python(minted) sans numéro, de largeur 0.8\linewidth<br>
def f(x) :<br>
moture att?
def f(x) :
     return x**2
```
### **14.5 Console d'exécution Python**

### Lightbulb **Idée(s)**

**<sup>A</sup>LTEX** pythontex permet également de *simuler* (en exécutant également!) du code python dans une *console*, avec la librairie <mark>¶ pythontex</mark> du coup!

C'est l'environnement **ConsolePythontex** qui permet de le faire.

### CODE **Code LATEX**

**\begin**{ConsolePythontex}[options]

```
...
\end{ConsolePythontex}
```
### *C* Clés et options

Les **〈Clés〉** disponibles sont :

— **〈Largeur〉** : largeur de la *console* ; défaut **〈\linewidth〉** — **〈Centre〉** : booléen pour centrer ou non la *console* ; défaut **〈true〉** — **〈TaillePolice〉** : taille des caractères; défaut **〈\footnotesize〉** — **〈EspacementVertical〉** : option (*stretch*) pour l'espacement entre les lignes; défaut **〈1〉** — **〈Label〉** : booléen pour afficher ou non le titre. défaut **〈true〉**

```
\begin{ConsolePythontex}[Largeur=14cm,Centre=false]
 #console Python(tex) non centrée avec label
 from math import sqrt
 1+1
 sqrt(12)
\end{ConsolePythontex}
```
### $\odot$  Sortie L<sup>AT</sup>EX

Début de la console python -

```
>>> #console Python(tex) non centrée avec label
>>> from math import sqrt
>>> 1+1
\Omega>>> sqrt(12)
3.4641016151377544
```
- Fin de la console python

### CODE **Code LATEX**

```
\begin{ConsolePythontex}[Largeur=14cm,Label=false]
 #console Python(tex) centrée sans label
 table = [[1,2], [3,4]]table[0][0]
```

```
from random import randint
 tableau = [[\text{randint}(1,20) \text{ for } j \text{ in } \text{range}(0,6)] for i in range(0,3)]
  tableau
  len(tableau), len(tableau[0])
  tableau[1][4]
\end{ConsolePythontex}
```
### $\Theta$  Sortie L<sup>AT</sup>EX

```
>>> #console Python(tex) centrée sans label
>>> table = [[1,2],[3,4]]
>>> table[0][0]
1
>>> from random import randint
>>> tableau = [\text{randint}(1,20) \text{ for } j \text{ in } \text{range}(0,6)] for i in range(0,3)]
>>> tableau
[[12, 5, 19, 6, 14, 16], [4, 5, 14, 12, 17, 6], [12, 7, 2, 6, 16, 15]]>>> len(tableau), len(tableau[0])
(3, 6)
>>> tableau[1][4]
17
```
### **P**ULLE-PIECE **Information(s)**

Le package **A** pythontex peut donc servir à présenter du code Python, comme **A** minted ou **A** piton, sa particularité est toutefois de pouvoir *exécuter* du code Python pour une présentation de type *console*.

### **15 Pseudo-Code**

### **15.1 Introduction**

### **P**ULLE-PIECE **Information(s)**

Le package **A** listings permet d'insérer et de présenter du code, et avec **A** tcolorbox on peut obtenir une présentation similaire à celle du code Python. Pour le moment la *philosophie* de la commande est un peu différente de celle du code python, avec son système de **{Clés}**, car l'environnement **A**<sup>*L*</sup> tcblisting est un peu différent…

### **15.2 Présentation de Pseudo-Code**

### $\circ$  Idée(s)

L'environnement **A** PseudoCode permet de présenter du (pseudo-code) dans une **A** tcolorbox.

### $\bullet$  Attention

De plus, le package **<sup>A</sup>LTEX** listings avec **<sup>A</sup>LTEX** tcolorbox ne permet pas de gérer le paramètre *autogobble*, donc il faudra être vigilant quant à la position du code (pas de tabulation en fait…)

### CODE **Code LATEX**

```
\begin{PseudoCode}(*)[largeur][options]
%attention à l'indentation, gobble ne fonctionne pas...
```
**\end**{PseudoCode}

...

### *C* Clés et options

Plusieurs **〈arguments〉** (optionnels) sont disponibles :

- la version *étoilée* qui permet de ne pas afficher les numéros de lignes;
- le premier argument optionnel concerne la **〈largeur〉** de la **<sup>A</sup>LTEX** tcbox ; défaut **〈12cm〉**
- le second argument optionnel concerne les (options) de la **A**<sub>tcbox</sub> en *langage tcolorbox*. défaut **〈vide〉**

### CODE **Code LATEX**

```
\begin{PseudoCode} %non centré, de largeur par défaut (12cm) avec lignes
List = [...] # à déclarer au préalable
n = longueur(List)
Pour i allant de 0 à n-1 Faire
  Afficher(List[i])
FinPour
\end{PseudoCode}
```
### $\Theta$  Sortie L<sub>F</sub>X

```
File-code Pseudo-Code
                              deciarer<br>Faire
1 List ← [...] # à déclarer au préalable
2 n \leftarrow longueur(List)
3 Pour i allant de 0 à n-1 Faire
4 Afficher(List[i])
5 FinPour
```

```
\begin{PseudoCode}*[15cm][center] %centré, de largeur 15cm sans ligne
List = [...] # à déclarer au préalable
n = longueur(List)
Pour i allant de 0 à n-1 Faire
 Afficher(List[i])
FinPour
\end{PseudoCode}
```
### $\Theta$  Sortie L<sup>A</sup>TEX

```
preatable<br>
—
List ← [...] # à déclarer au préalable
n ← longueur(List)
Pour i allant de 0 à n-1 Faire
    Afficher(List[i])
FinPour
```
### **15.3 Compléments**

#### **Pulpering information(s)**

À l'instar de packages existants, la *philosophie* ici est de laisser l'utilisateur gérer *son* langage pseudo-code. J'aifait le choix de ne pas définir desmots clés àmettre en valeur car cela reviendrait à *imposer* des choix! Donc ici, pas de coloration syntaxique ou de mise en évidence de mots clés, uniquement un formatage basique de pseudo-code.

#### Lightbulb **Idée(s)**

Évidemment, le code source est récupérable et adaptable à volonté, en utilisant les possibilités du package  $\frac{1}{4}$  listings.

Celles et ceux qui sont déjà à l'aise avec les packages **A** listings ou **A** minted doivent déjà avoir leur environnement personnel prêt!

Il s'agit ici de présenter une version « clé en main ».

### **P**uzzle-piece information(s)

Le style **A** Listings utilisé par la commande a l'option **(mathescape)** activée, et accessible grâce aux délimiteurs **〈(\*...\*)〉**.

Cela permet d'insérer du code ET<sub>E</sub>X dans l'environnement **Preductode** (attention au fontes de rendu par contre!).

#### CODE **Code LATEX**

```
\begin{PseudoCode}[12cm][]
#Utilisation du mode mathescape
Afficher (*\og*) .........(*\fg*)
m = (* \tfrac{\texttt{1}}{\texttt{2}}$*)
\end{PseudoCode}
```
### $\Theta$  Sortie L<sup>AT</sup>EX

```
1
\mathcal{O}#Utilisation du mode mathescape<br>Afficher « ......... »<br>- . . .
   Afficher « ......... »
```

```
3
       m + \frac{1}{2}
```
File-code *Pseudo-Code*

File-code *Pseudo-Code*

### **16 Terminal Windows/UNiX/OSX**

### **16.1 Introduction**

### Lightbulb **Idée(s)**

L'idée des commandes suivantes est de permettre de simuler des fenêtres de Terminal, que ce soit pour Windows, Ubuntu ou OSX.

L'idée de base vient du package *A* termsim, mais ici la gestion du code et des fenêtres est légèrement différente. Le contenu est géré par le package **[Atterliers**], sans langage particulier, et donc sans coloration syntaxique particulière.

### $\bullet$  Attention

Comme pour le pseudo-code, pas d'autogobble, donc commandes à aligner à gauche!

### **16.2 Commandes**

#### CODE **Code LATEX**

```
\begin{TerminalWin}[largeur]{titre=...}[options]
```

```
...
\end{TerminalWin}
```

```
\begin{TerminalUnix}[largeur]{titre=...}[options]
```

```
\end{TerminalUnix}
```

```
\begin{TerminalOSX}[largeur]{titre=...}[options]
```

```
...
\end{TerminalOSX}
```
...

### *@* Clés et options

Peu d'options pour ces commandes :

- le premier, *optionnel*, est la **〈largeur**〉 de la <sub>**a**LE tcbox ; défaut **〈** défaut **〈** \linewidth〉</sub>
- le deuxième, *obligatoire*, permet de spécifier le titre par la clé **〈titre〉**. défaut **〈Terminal Windows/UNiX/OSX〉**
- le troisième, *optionnel*, concerne les **〈options〉** de la **<sup>A</sup>LTEX** tcbox en *langage tcolorbox*. défaut **〈vide〉**

### **P**. Information(s)

Le code n'est pas formaté, ni mis en coloration syntaxique.

De ce fait tous les caractères sont autorisés : même si l'éditeur pourra détecter le % comme le début d'un commentaire, tout sera intégré dans le code mis en forme!

### CODE **Code LATEX**

```
\begin{TerminalUnix}[12cm]{Titre=Terminal Ubuntu}[center] %12cm, avec titre modifié et centré
test@DESKTOP:~$ ping -c 2 ctan.org
PING ctan.org (5.35.249.60) 56(84) bytes of data.
\end{TerminalUnix}
```
### $\odot$  Sortie L<sup>AT</sup>EX

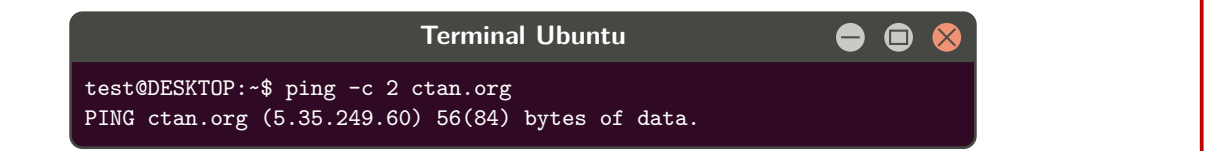

```
\begin{TerminalWin}[15cm]{} %largeur 15cm avec titre par défaut
Microsoft Windows [version 10.0.22000.493]
(c) Microsoft Corporation. Tous droits réservés.
C:\Users\test>ping ctan.org
Envoi d'une requête 'ping' sur ctan.org [5.35.249.60] avec 32 octets de données :
Réponse de 5.35.249.60 : octets=32 temps=35 ms TTL=51
Réponse de 5.35.249.60 : octets=32 temps=37 ms TTL=51
Réponse de 5.35.249.60 : octets=32 temps=35 ms TTL=51
Réponse de 5.35.249.60 : octets=32 temps=39 ms TTL=51
Statistiques Ping pour 5.35.249.60:
Paquets : envoyés = 4, reçus = 4, perdus = 0 (perte 0%),
Durée approximative des boucles en millisecondes :
Minimum = 35ms, Maximum = 39ms, Moyenne = 36ms
\end{TerminalWin}
\begin{TerminalOSX}[0.5\linewidth]{Titre=Terminal MacOSX}[flush right] %1/2-largeur et titre
↪ modifié et droite
[test@server]$ ping -c 2 ctan.org
PING ctan.org (5.35.249.60) 56(84) bytes of data.
\end{TerminalOSX}
```
#### $\odot$  Sortie L<sup>AT</sup>EX

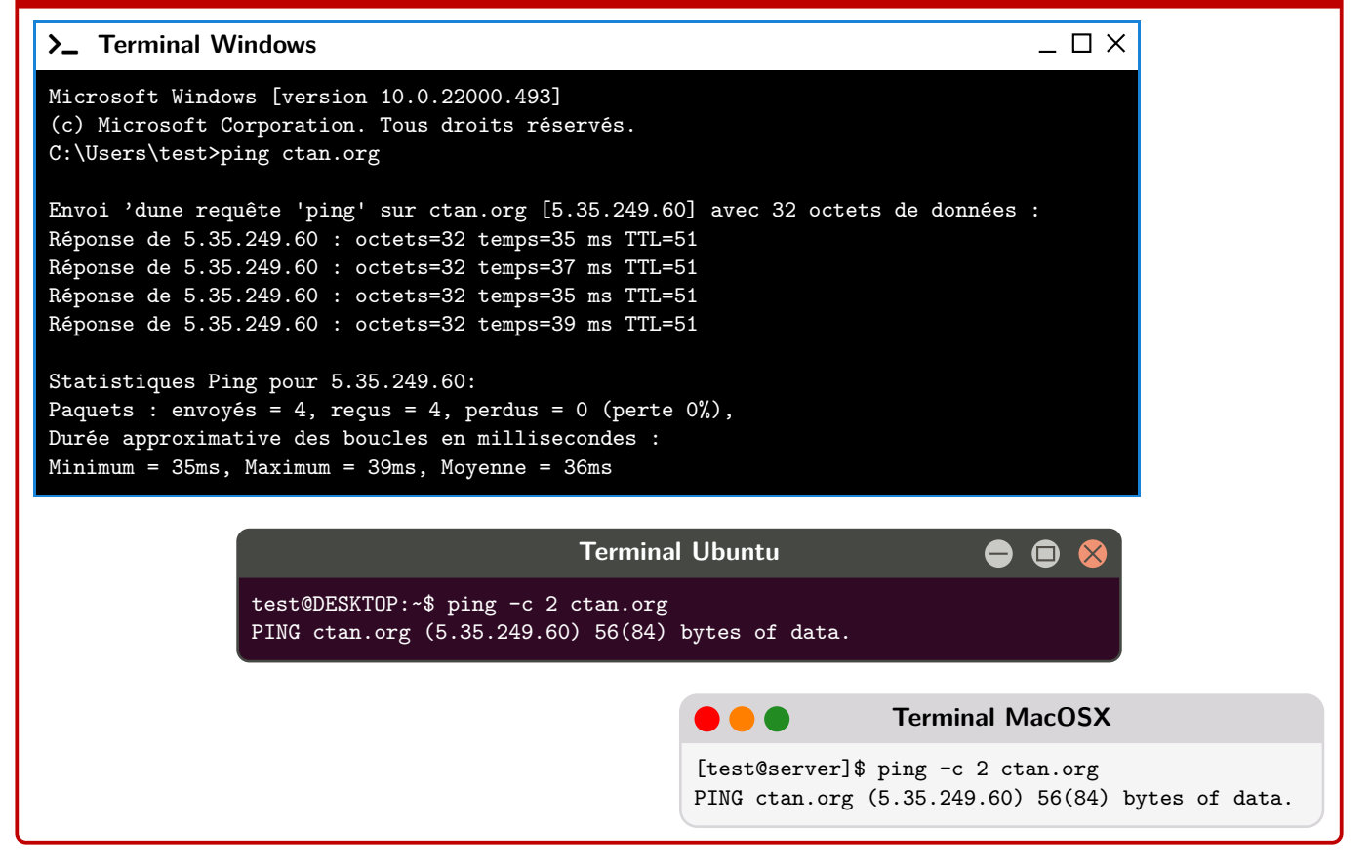

### **17 Cartouche Capytale**

### **17.1 Introduction**

### Lightbulb **Idée(s)**

L'idée est d'obtenir des cartouches tels que Capytale les présente, pour partager un code afin d'accéder à une activité python.

### **17.2 Commandes**

### CODE **Code LATEX**

**\CartoucheCapytale**(\*)[options]{code capytale}

### *C* Clés et options

Peu d'options pour ces commandes :

- la version *étoilée* qui permet de passer de la police **〈sffamily〉** à la police **〈ttfamily〉**, et donc dépendante des fontes du document;
- le deuxième, *optionnel*, permet de rajouter des caractères après le code (comme un espace); défaut **〈vide〉**
- le troisième, *obligatoire*, est le code capytale à afficher.

### CODE **Code LATEX**

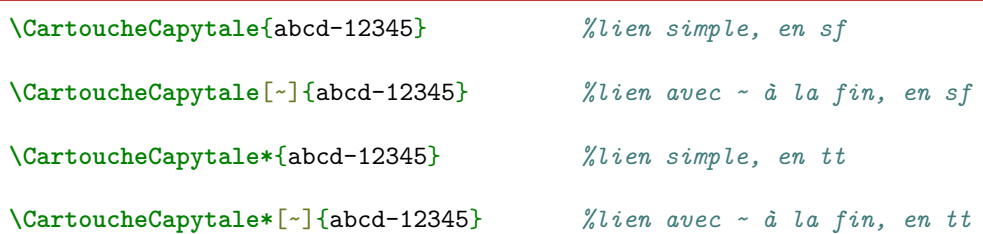

### $\odot$  Sortie L<sup>AT</sup>EX

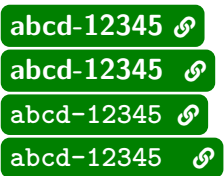

**P**uzzle-piece information(s)

Le cartouche peut être « cliquable » grâce à **A**<sub>tere</sub>f.

### CODE **Code LATEX**

```
\usepackage{hyperref}
\urlstyle{same}
```

```
...
```
**\href**{https://capytale2.ac-paris.fr/web/c/abcd-12345}{**\CartoucheCapytale**{abcd-12345}}

### $\odot$  Sortie L<sup>AT</sup>EX

### [abcd-12345](https://capytale2.ac-paris.fr/web/c/abcd-12345)  $\mathcal{S}$

### **18 Présentation de code** *EIEX*

### **18.1 Introduction**

### Lightbulb **Idée(s)**

**Z** 2.0.6 L'idée est de proposer un environnement pour présenter du code LT<sub>EX</sub>. Ce n'est pas forcément lié à l'enseignement en Lycée mais pourquoi pas!

Il s'agir d'un environnement créé en **A**<sup>2</sup> tcolorbox, et utilisant la présentation *basique* de code via **A** listings.

### **18.2 Commandes**

### CODE **Code LATEX**

**\begin**{PresentationCode}[Couleur]{options tcbox}

... **\end**{PresentationCode}

*C* Clés et options

Peu de personnalisations pour ces commandes :

— le premier argument, *optionnel*, permet de préciser la *couleur* de la présentation; défaut **〈ForestGreen〉**

*Code LATEX*

*Code LATEX*

— le second, *obligatoire*, correspond aux éventuelles options liées à la **A**<sup>L</sup> tcolorbox.

### **P**ULLE-PIECE **Information(s)**

Il est à noter que, même dans le cas d'option vide pour la **A**<sub>LE</sub> tcolorbox</sub>, les  $\left[\frac{1}{2}\right]$  sont nécessaires.

On peut par exemple utiliser l'option **〈listing only〉** pour ne présenter *que* le code source.

### CODE **Code LATEX**

**\begin**{PresentationCode}{} **\xdef\ValAleaA**{**\fpeval**{randint(1,100)}} **\xdef\ValAleaB**{**\fpeval**{randint(1,100)}}

```
Avec $A=\ValAleaA$ et $B=\ValAleaB$, on a $A\times B=\inteval{\ValAleaA * \ValAleaB}$
\end{PresentationCode}
```
**\begin**{PresentationCode}[DarkBlue]{} On peut faire beaucoup de choses avec **\LaTeX**{} ! **\end**{PresentationCode}

```
\xdef\ValAleaA{\fpeval{randint(1,100)}}
\xdef\ValAleaB{\fpeval{randint(1,100)}}
```
Avec \$A=\ValAleaA\$ et \$B=\ValAleaB\$, on a \$A\times B=\inteval{\ValAleaA \* \ValAleaB}\$

Avec  $A = 65$  et  $B = 72$ , on a  $A \times B = 4680$ 

On peut faire beaucoup de choses avec **\LaTeX**{} !

On peut faire beaucoup de choses avec ETEX!

### **Sixième partie Outils pour la géométrie**

### **19 Pavé droit « simple »**

### **19.1 Introduction**

### $\circ$  Idée(s)

L'idée est d'obtenir un pavé droit, dans un environnement Ti*k*Z, avec les nœuds créés et nommés directement pour utilisation ultérieure.

### **19.2 Commandes**

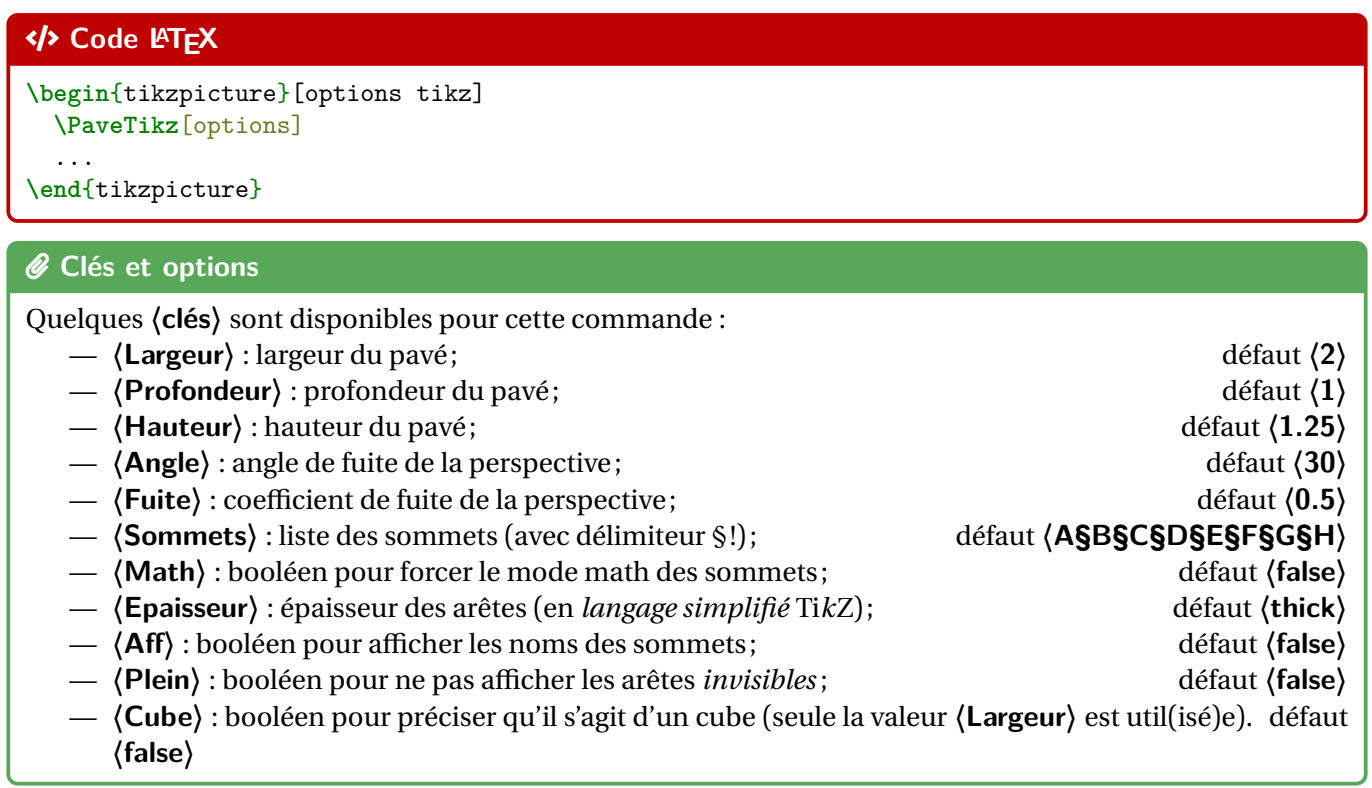

# CODE **Code LATEX** *%code tikz* **\PaveTikz** CODE **Code LATEX** *%code tikz* **\PaveTikz**[Cube,Largeur=2]

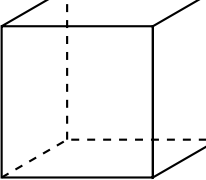

### **P**ULLE-PIECE **Information(s)**

La ligne est de ce fait à insérer dans un environnement Ti*k*Z, avec les options au choix pour cet environnement.

Le code crée les nœuds relatifs aux sommets, et les nomme comme les sommets, ce qui permet de les réutiliser pour éventuellement compléter la figure!

### **19.3 Influence des paramètres**

### CODE **Code LATEX \begin**{tikzpicture}[line join=bevel] **\PaveTikz**[Aff,Largeur=4,Profondeur=3,Hauteur=2,Epaisseur={ultra thick}] **\end**{tikzpicture}  $\odot$  Sortie L<sup>AT</sup>E<sup>X</sup> D C  $E$  F F H G

### CODE **Code LATEX**

A B

```
\begin{center}
  \begin{tikzpicture}[line join=bevel]
   \PaveTikz[Plein,Aff,Largeur=7,Profondeur=3.5,Hauteur=4,Sommets=Q§S§D§F§G§H§J§K]
   \draw[thick,red,densely dotted] (G)--(J) ;
    \draw[thick,blue,densely dotted] (K)--(H) ;
  \end{tikzpicture}
\end{center}
```
### $\odot$  Sortie L<sup>AT</sup>EX

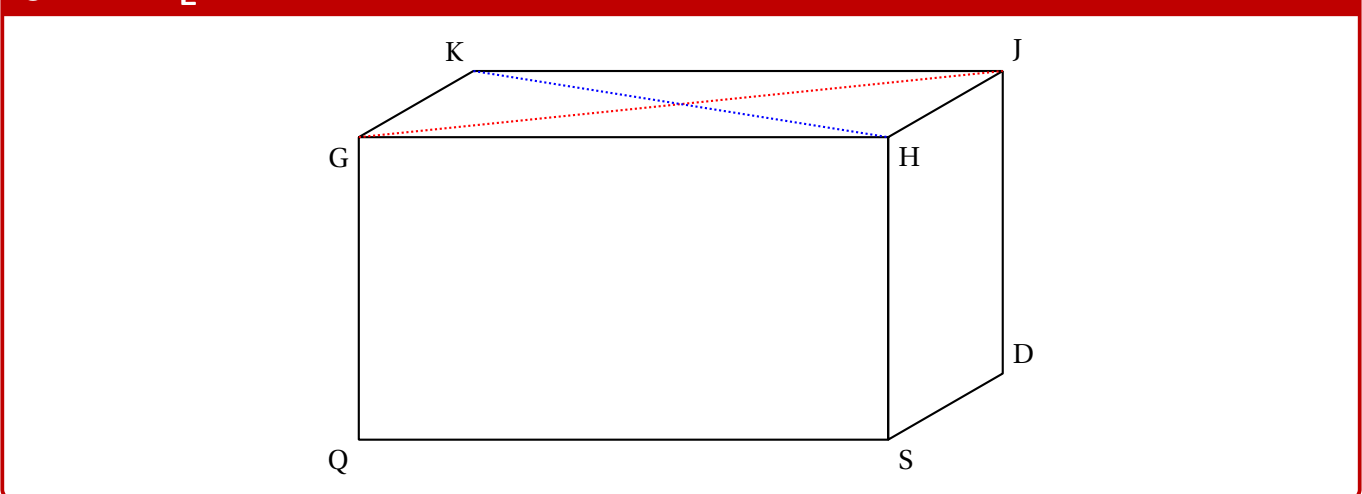

### **20 Tétraèdre « simple »**

### **20.1 Introduction**

### $\circ$  Idée(s)

L'idée est d'obtenir un tétraèdre, dans un environnement Ti*k*Z, avec les nœuds créés et nommés directement pour utilisation ultérieure.

### **20.2 Commandes**

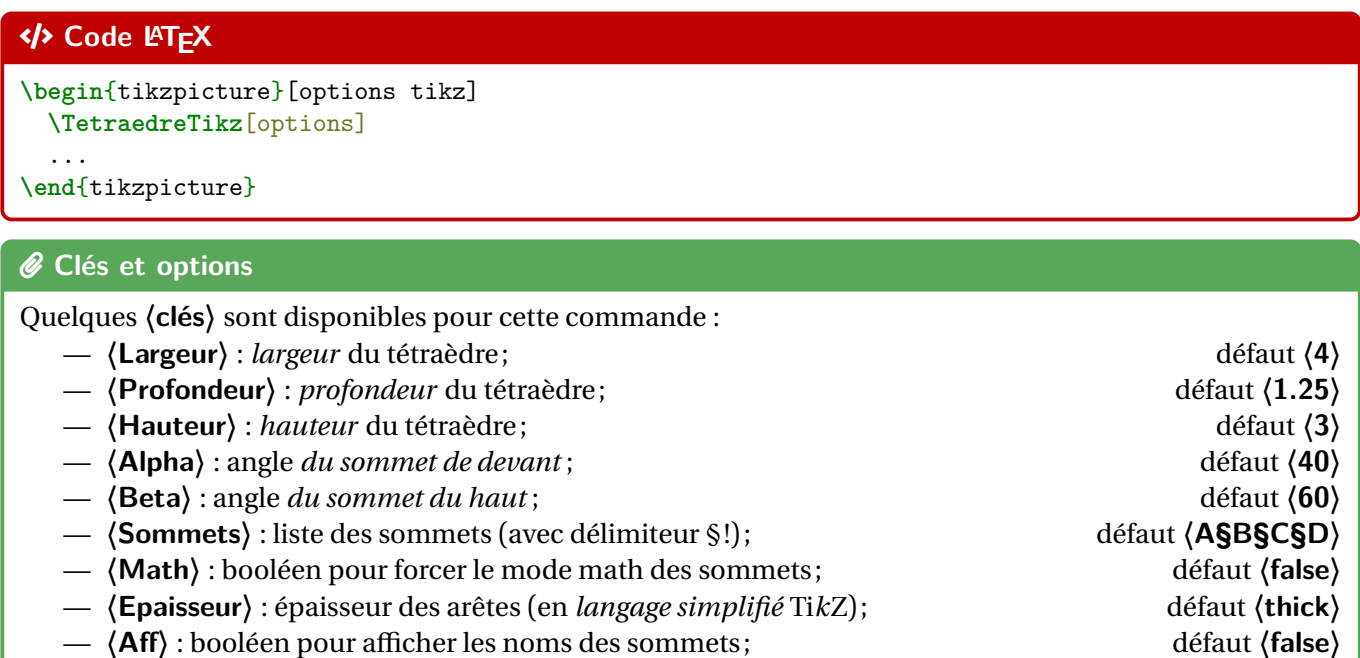

— **〈Plein〉** : booléen pour ne pas afficher l'arête *invisible* . défaut **〈false〉**

# CODE **Code LATEX** *%code tikz* **\TetraedreTikz**

### CODE **Code LATEX**

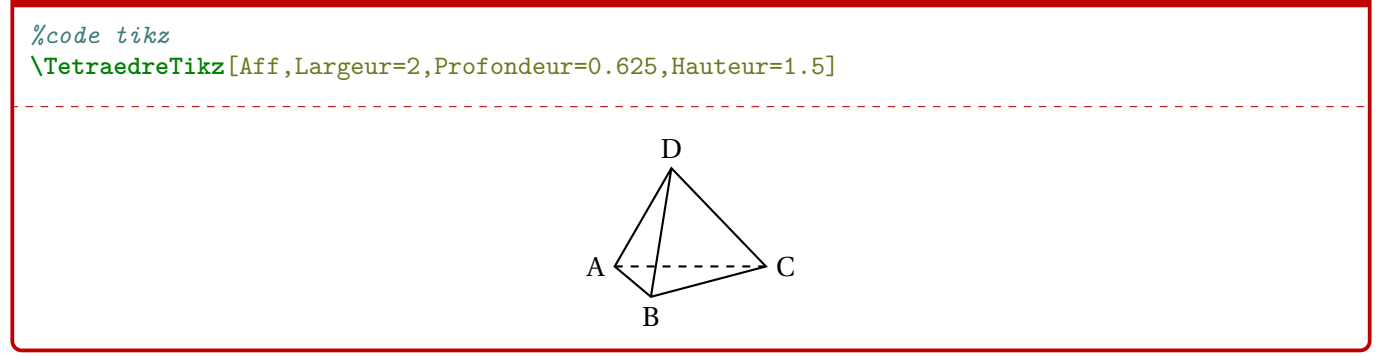

## CODE **Code LATEX** *%code tikz* **\TetraedreTikz**[Plein,Aff,Largeur=5,Beta=60] A B  $\overline{C}$ D

### **20.3 Influence des paramètres**

### **PL** Information(s)

Pour *illustrer* un peu les (clés), un petit schéma, avec les différents paramètres utiles.

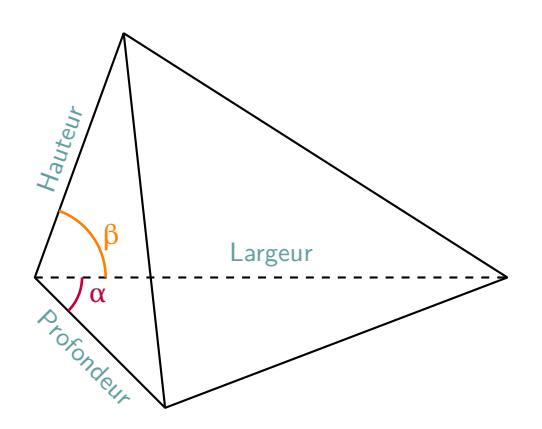

### CODE **Code LATEX**

```
\begin{center}
  \begin{tikzpicture}[line join=bevel]
   \TetraedreTikz[Aff,Largeur=7,Profondeur=3,Hauteur=5,Epaisseur={ultra
    ↪ thick},Alpha=20,Beta=30]
    \draw[very thick,ForestGreen,<->,>=latex] ($(A)!0.5!(D)$)--($(B)!0.5!(D)$) ;
  \end{tikzpicture}
\end{center}
```
## $\odot$  Sortie L<sup>AT</sup>EX  $A \cdot$ B  $\Gamma$ D

### **21 Cercle trigo**

### **21.1 Idée**

### Lightbulb **Idée(s)**

L'idée est d'obtenir une commande pour tracer (en Ti*k*Z) un cercle trigonométrique, avec personnalisation des affichages.

Comme pour les autres commandes Ti*k*Z, l'idée est de laisser l'utilisateur définir et créer son environnement TikZ, et d'insérer la commande *L* CercleTrigo pour afficher le cercle.

### CODE **Code LATEX**

#### *%code tikz* **\CercleTrigo**

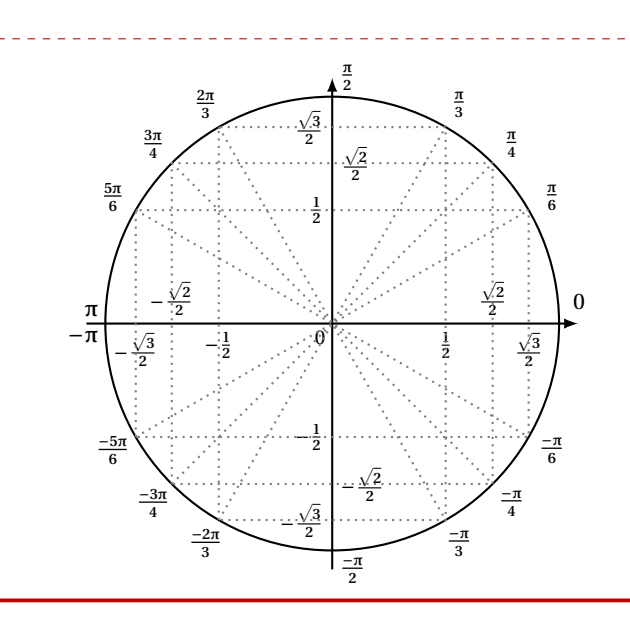

### **21.2 Commandes**

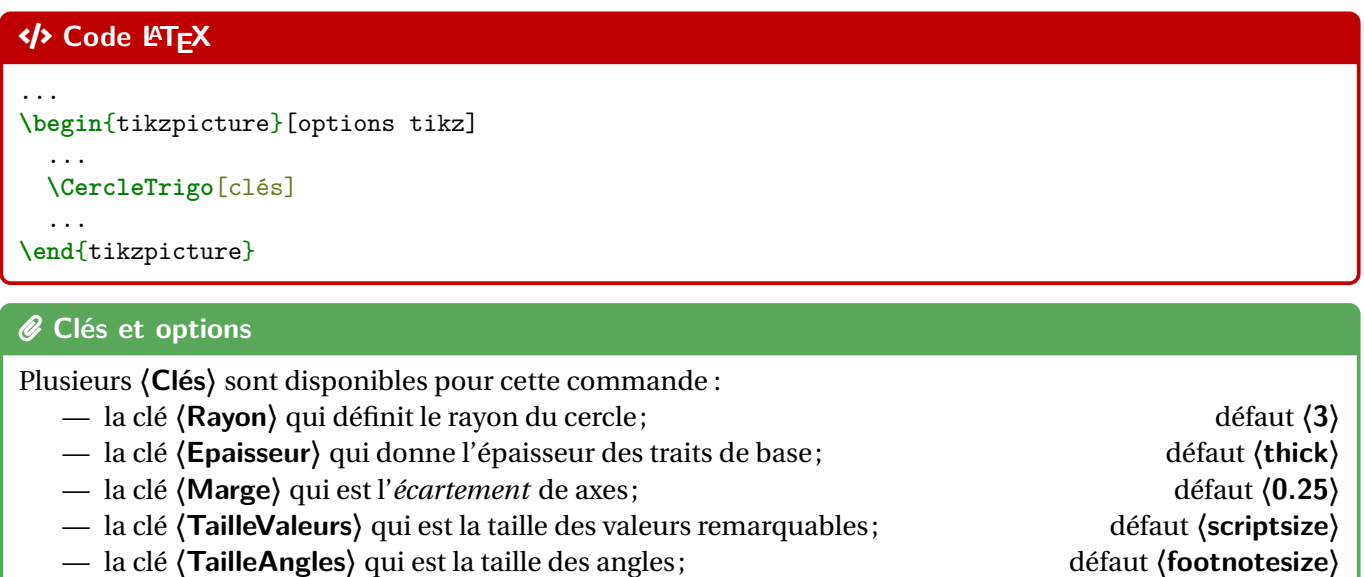

- la clé **〈CouleurFond〉** qui correspond à la couleur de fond des labels; défaut **〈white〉**
- la clé **〈Decal〉** qui correspond au décalage des labels par rapport au cercle; défaut **〈10pt〉**
- un booléen **〈MoinsPi〉** qui bascule les angles « -pipi » à « zerodeuxpi »; défaut **〈true〉**
- un booléen **〈AffAngles〉** qui permet d'afficher les angles; défaut **〈true〉**
- un booléen **〈AffTraits〉** qui permet d'afficher les *traits de construction*; défaut **〈true〉**
- un booléen **〈AffValeurs〉** qui permet d'afficher les valeurs remarquables. défaut **〈true〉**

```
\begin{center}
 \begin{tikzpicture}[line join=bevel]
      \CercleTrigo[Rayon=2.5,AffValeurs=false,Decal=8pt]
   \end{tikzpicture}
 ~~~~~~
 \begin{tikzpicture}[line join=bevel]
      \CercleTrigo[Rayon=2.5,AffAngles=false]
   \end{tikzpicture}
 ~~~~
 \begin{tikzpicture}[line join=bevel]
      \CercleTrigo[Rayon=2.5,MoinsPi=false,CouleurFond=orange!15]
   \end{tikzpicture}
\end{center}
```
### $\odot$  Sortie L<sup>ITEX</sup>

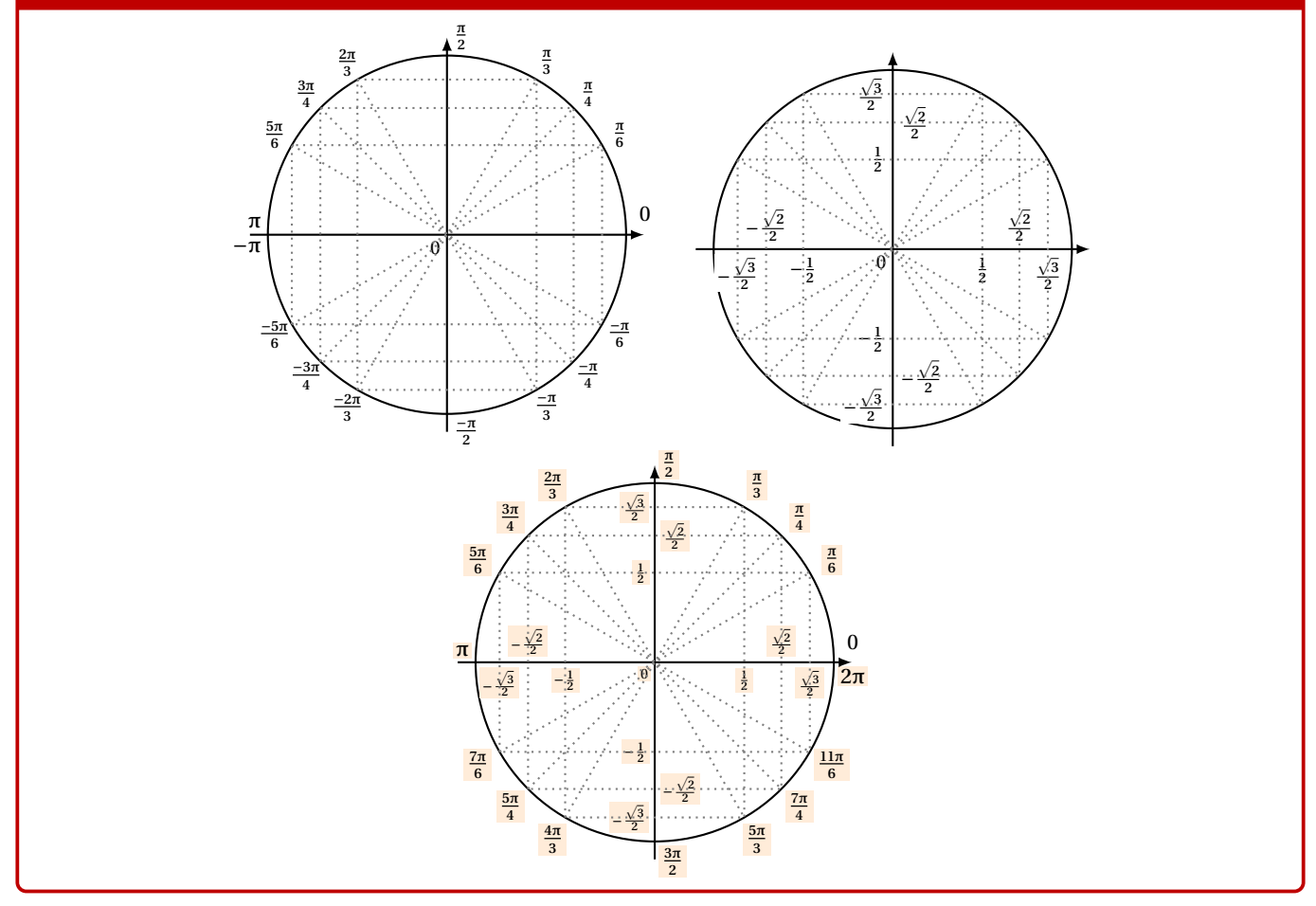

### **21.3 Équations trigos**

### **P**u<sub>L</sub>-Information(s)

En plus des **〈Clés〉** précédentes, il existe un complément pour *visualiser* des solutions d'équations simples du type  $cos(x) = ...$  ou  $sin(x) = ...$ 

### *@* Clés et options

Les *(Clés)* pour cette possibilité sont :

- un booléen **(Equationcos)** pour *activer* « cos = »; défaut **(false)** défaut **(false)** défaut **(false)** défaut **(false)**
- 
- un booléen **(Equationsin)** pour *activer* « sin = »;<br>
 la clé **(sin)** qui est la valeur de l'angle (en degrés) du sin; défaut **de l'angle (sin)** défaut **(30)** — la clé **〈sin〉** qui est la valeur de l'angle (en degrés) du sin; défaut **〈30〉**
- la clé **〈cos〉** qui est la valeur de l'angle (en degrés) cos; défaut **〈45〉**
- la clé **〈CouleurSol〉** qui est la couleur des *solutions*. défaut **〈blue〉**

### CODE **Code LATEX**

```
\begin{center}
 \begin{tikzpicture}
    \CercleTrigo[%
   AffAngles=false,AffValeurs=false,AffTraits=false,Rayon=2,Equationsin,sin=-30,CouleurSol=red]
 \end{tikzpicture}
  \sim \sim \sim \sim\begin{tikzpicture}
   \CercleTrigo[%
   AffAngles=false,AffValeurs=false,AffTraits=false,Rayon=2,Equationcos,cos=135,CouleurSol=orange]
 \end{tikzpicture}
```
**\medskip**

```
\begin{tikzpicture}
 \CercleTrigo[%
```
AffTraits=false,AffAngles=false,Rayon=2.75,Equationcos,cos=60,CouleurSol=purple,TailleVvaleurs=**\tiny**] **\end**{tikzpicture}

### **\end**{center}

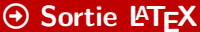

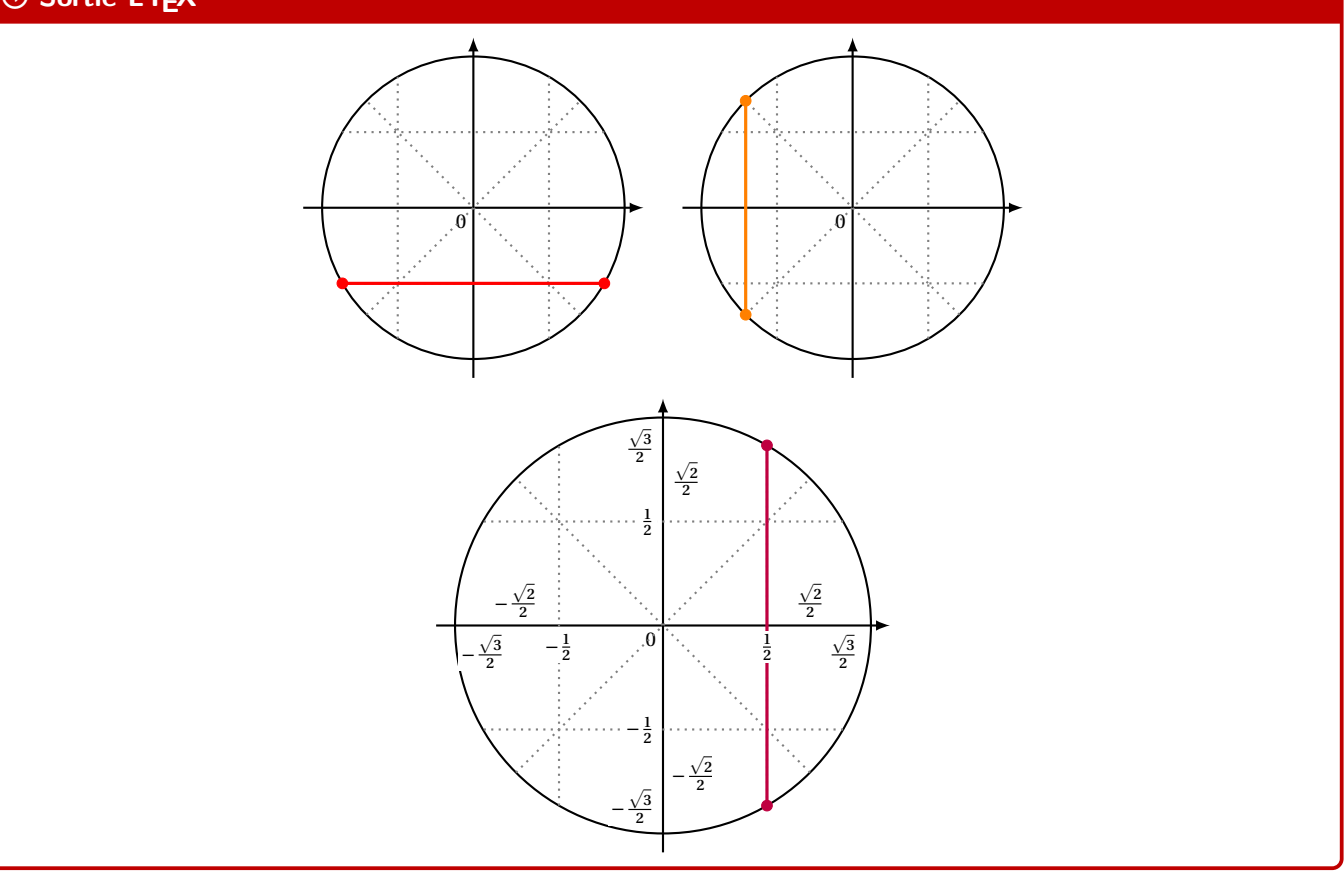

### **22 Style « main levée » en Ti***k***Z**

### **22.1 Idée**

### $\circ$  Idée(s)

L'idée est de *proposer* un style *tout prêt* pour simuler un tracé, en Ti*k*Z, à « main levée ». Il s'agit d'un style *basique* utilisant la librairie *A* decorations avec random steps.

### CODE **Code LATEX \tikzset**{*%* mainlevee/.style args={#1et#2}{decorate,decoration={random steps, segment  $\rightarrow$  length=#1,amplitude=#2}}, mainlevee/.default={5mm et 0.6pt} }

### **22.2 Utilisation basique**

### **P**. Information(s)

Il s'agit ni plus ni moins d'un style Ti*k*Z à intégrer dans les tracés et constructions Ti*k*Z!

### *@* Clés et options

Concernant le style en lui-même, deux paramètres peuvent être précisés via **〈mainlevee=#1 et #2〉** :

— **〈#1〉** correspond à l'option segment length (longueur des segments *types*); défaut **〈5mm〉**

— **〈#2〉** correspond à l'option amplitude (amplitude maximale de la *déformation*). défaut **〈0.6pt〉**

Les valeurs **〈mainlevee=5mm et 0.6pt〉** donnent des résultats – à mon sens – satisfaisants, mais l'utilisateur pourra modifier à loisir ces paramètres!

### CODE **Code LATEX**

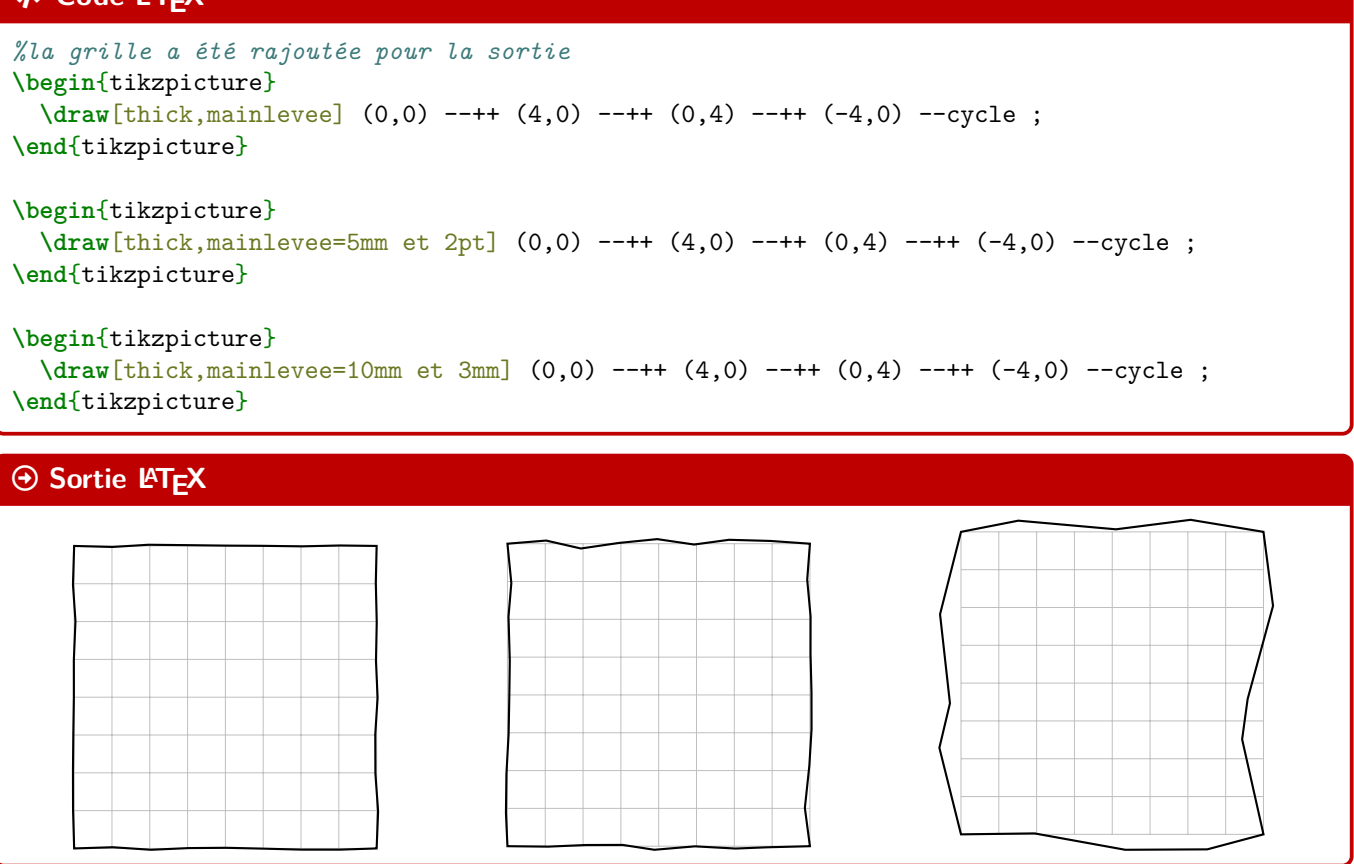

### **Septième partie Outils pour les statistiques**

### **23 Paramètres d'une régression linéaire par la méthode des moindres carrés**

### **23.1 Idée**

### $\circ$  Idée(s)

L'idée est d'utiliser une commande qui va permettre de calculer les paramètres principaux d'un régression linéaire par la méthode des moindres carrés.

Le package **A**<sup>2</sup> pgfpots permet de le faire nativement, mais le moteur de calculs de pgf peut poser souci avec de grandes valeurs, donc ici cela passe par **<sup>A</sup>LTEX** xfp qui permet de *gagner* en précision!

L'idée est que cette macro calcule et stocke les paramètres dans des variables (le nom peut être personnalisé!) pour exploitation ultérieure :

- en calculs *purs*;
- dans un environnement Ti*k*Z via pgfplots ou bien en *natif* ;
- dans un environnement PSTricks;
- dans un environnement METAPOST (à vérifier quand même);
- …

### CODE **Code LATEX**

```
...
\CalculsRegLin[clés]{listeX}{listeY} %listes avec éléments séparés par des ,
...
```
### **PL**: Information(s)

La commande **A** CalculsRegLin va définir également des macros pour chaque coefficient, qui de ce fait seront réutilisables après!

### **23.2 Commandes**

### *C* Clés et options

Quelques **〈Clés〉** sont disponibles pour cette commande, essentiellement pour *renommer* les paramètres :

- la clé **\NomCoeffa** qui permet de définir la variable qui contiendra *a*; défaut **\COEFFa** = da clé **\NomCoeffb** qui permet de définir la variable qui contiendra *b*; défaut **\COEFFb**
- la clé **\NomCoeffb**) qui permet de définir la variable qui contiendra *b*; défaut **\COEFFb**)<br>— la clé **\NomCoeffr**) qui permet de définir la variable qui contiendra *r*; défaut **\COEFFr**)
- la clé **(NomCoeffr)** qui permet de définir la variable qui contiendra r;
- la clé **(NomCoeffrd)** qui permet de définir la variable qui contiendra  $r^2$
- la clé **\NomXmin**) qui permet de définir la variable qui contiendra  $x_{\min}$ ; défaut **\LXmin**}<br>— la clé **\NomXmax**) qui permet de définir la variable qui contiendra  $x_{\max}$ . défaut **\LXmax**}
- la clé **(NomXmax)** qui permet de définir la variable qui contiendra  $x_{\text{max}}$ .

### CODE **Code LATEX**

```
%les espaces verticaux n'ont pas été écrits ici
\def\LLX{1994,1995,1996,1997,1998,1999,2000,2001,2002,2004,2005,2006,2007,2008,2009,2010}
\def\LLY{1718,1710,1708,1700,1698,1697,1691,1688,1683,1679,1671,1670,1663,1661,1656,1649}
\CalculsRegLin{\LLX}{\LLY}
```
; défaut **〈COEFFrd〉**

*%vérif des calculs (noms non modifiables...)* Liste des X := **\showitems\LX**. Liste des Y := **\showitems\LY**. Somme des X := **\LXSomme**{} et somme des Y := **\LYSomme**. Moyenne des X := **\LXmoy**{} et moyenne des Y := **\LYmoy**. Variance des X := **\LXvar**{} et variance des Y := **\LYvar**{} Covariance des X/Y := **\LXYvar**. *%les coefficients, avec des noms modifiables !* Min des X := **\LXmin**{} et Max des X := **\LXmax**. Coefficient \$a=\COEFFa\$. Coefficient \$b=\COEFFb\$. Coefficient \$r=\COEFFr\$. Coefficient \$r^2=\COEFFrd\$.

### $\Theta$  Sortie L<sup>A</sup>TEX

Liste des X := 1994 1995 1996 1997 1998 1999 2000 2001 2002 2004 2005 2006 2007 2008 2009 2010 . Liste des Y := 1718 1710 1708 1700 1698 1697 1691 1688 1683 1679 1671 1670 1663 1661 1656 1649. Somme des X := 32031 et somme des Y := 26942. Moyenne des X := 2001.9375 et moyenne des Y := 1683.875. Variance des X := 25.43359375 et variance des Y := 403.984375 Covariance des X/Y := -100.9453125. Min des  $X = 1994$  et Max des  $X = 2010$ .

Coefficient  $a = -3.968975579788051$ . Coefficient  $b = 9629.516049761941$ .

Coefficient  $r = -0.9958639418357528$ .

Coefficient  $r^2 = 0.9917449906486436$ .

### **P**u<sub>L</sub>-Information(s)

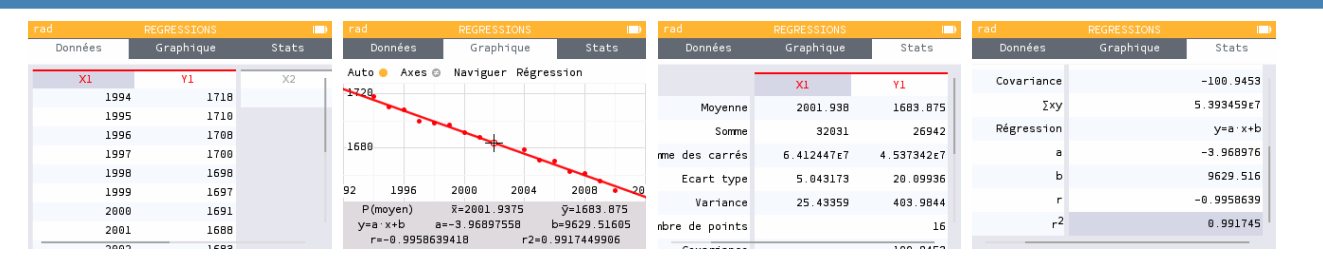

#### **PL**: Information(s)

Les macros qui contiennent les paramètres de la régression sont donc réutilisables, en tant que nombres réels, donc exploitables par **<sup>A</sup>LTEX** siunitx et **<sup>A</sup>LTEX** xfp pour affichage *fin*! Ci-dessous un exemple permettant de visualiser tout cela.

```
%les espaces verticaux n'ont pas été écrits ici
\def\LstX{0,1,3,4,5,6}
\def\LstY{-35,-37.4,-37.7,-39.9,-39,-39.6}
%on lance les calculs et on change le nom des "macros-résultats"
\CalculsRegLin[NomCoeffa=TESTa,NomCoeffb=TESTb,NomCoeffr=TESTr,NomCoeffrd=TESTrd,%
          NomXmin=TESTmin,NomXmax=TESTmax]{\LstX}{\LstY}
%commandes complémentaires
\DeclareDocumentCommand\arrond{ s O{3} m }{% * pour afficher signe / opt = précision /
↪ argument = nb
  \IfBooleanTF{#1}{\num[print-implicit-plus]{\fpeval{round(#3,#2)}}}{\num{\fpeval{round(#3,#2)}}}
}
%paramètres
Les valeurs extr. de X sont \TESTmin{} et \TESTmax. Une éq. est \gamma \testarrond[3]{\TESTa}x
\rightarrow \arrond*[3]{\TESTb}$.
Le coeff. de corrélation est r=\arona[4]{\TESTr}, et son carré est
\rightarrow $r^2=\arrond[4]{\TESTrd}$.
```
### $\overline{\Theta}$  Sortie **LATEX**

Les valeurs extrêmes de X sont 0 et 6. Une équation de la droite de régression de y en x est  $y = -0.701x -$ 35,881.

Le coefficient de corrélation linéaire est  $r = -0.8918$ , et son carré est  $r^2 = 0.7954$ .

### $H$ **.** Information(s)

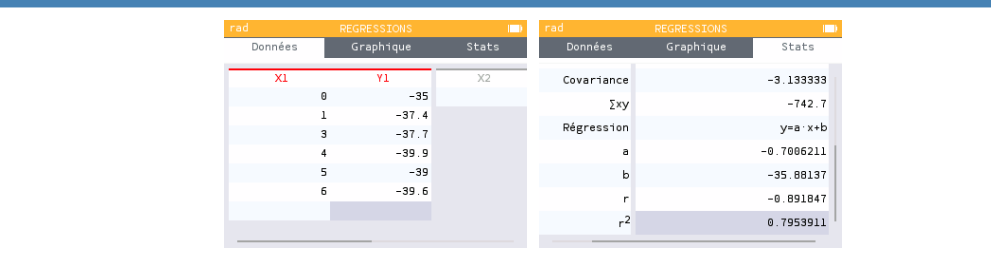

#### **23.3 Intégration dans un environnement Ti***k***Z**

#### **P**. Information(s)

La commande étant « autonome », elle va pouvoir être intégrée dans des environnements graphiques pour permettre un tracé *facile* de la droite de régression.

#### CODE **Code LATEX**

```
\begin{tikzpicture}
 \begin{axis}[options des axes, non présentées ici...]
   \addplot[teal, only marks] table{
     X Y
     1994 1718 1995 1710 1996 1708 1997 1700 1998 1698 1999 1697 2000 1691 2001 1688
     2002 1683 2004 1679 2005 1671 2006 1670 2007 1663 2008 1661 2009 1656 2010 1649
   \ddot{\ }:
   \def\LLX{1994,1995,1996,1997,1998,1999,2000,2001,2002,2004,2005,2006,2007,2008,2009,2010}
   \def\LLY{1718,1710,1708,1700,1698,1697,1691,1688,1683,1679,1671,1670,1663,1661,1656,1649}
   \CalculsRegLin{\LLX}{\LLY}
   \addplot [thick,orange,domain=\LXmin:\LXmax,samples=2]{\COEFFa*x+\COEFFb};
   \addlegendentry{$y = \fpeval{round(\COEFFa,3)}\,x + \fpeval{round(\COEFFb,3)}$};
   \addlegendentry{$R^2=\fpeval{round(\COEFFrd,5)}$};
 \end{axis}
\end{tikzpicture}
```
#### $\Theta$  Sortie L<sup>ITEX</sup> 1730<br>1720 Altitude du glacier (en m)  $(y)$  $y = -3.969 x + 9629.516$  $\bullet$ Altitude du glacier (en m) ( $y$  $1720$  $R^2 = 0.99174$ 1710<br>1**7**22 1700 1690 1680 1670 1660<br>1650 1050<br>1 1040<br>![ 1992 1994 1996 1998 2000 2002 2004 2006 2008 2010 2012 Année  $(x)$

### **P**ULLE-PIECE **Information(s)**

Il existe également une commande auxiliaire, *PointsRegLin* pour afficher le nuage de points avec quelques options, dans un environnement Ti*k*Z classique (sans pgfplot)…

### CODE **Code LATEX**

...

...

\begin{tikzpicture}[<options>]

```
...
\PointsRegLin[clés]{listeX}{listeY}
```

```
\end{tikzpicture}
```
### *C* Clés et options

Quelques **〈Clés〉** sont disponibles pour cette commande, essentiellement pour la mise en forme du nuage :

- la clé **〈Couleur〉** pour la couleur des points du nuage; défaut **〈teal〉**
- la clé **〈Taille〉** pour la taille des points (type *cercle*); défaut **〈2pt〉**
- la clé **〈Ox〉** pour spécifier la valeur initiale Ox (si changement d'origine); défaut **〈0〉**
- la clé **〈Oy〉** pour spécifier la valeur initiale Oy (si changement d'origine). défaut **〈0〉**

```
\begin{tikzpicture}[x=0.5cm,y=0.05cm]
 \draw[xstep=1,ystep=5,lightgray!50,very thin] (0,0) grid (20,100);
 \draw[xstep=2,ystep=10,lightgray,thin] (0,0) grid (20,100);
 \draw[thick,->,>=latex] (0,0)--(20,0) ;
 \draw[thick,->,>=latex] (0,0)--(0,100) ;
 \foreach \x in {1992,1994,...,2010} \draw[thick] ({\x-1992},4pt)--({\x-1992},-4pt)
  \rightarrow node[below] \{\$\x$\};
 \foreach \y in {1640,1650,...,1730} \draw[thick] (4pt,{\y-1640})--(-4pt,{\y-1640})
  \rightarrow node[left] \{\$\\$\}\;;
 \def\LLX{1994,1995,1996,1997,1998,1999,2000,2001,2002,2004,2005,2006,2007,2008,2009,2010}
 \def\LLY{1718,1710,1708,1700,1698,1697,1691,1688,1683,1679,1671,1670,1663,1661,1656,1649}
 \def\Ox{1992}\def\Oy{1640}
 \CalculsRegLin{\LLX}{\LLY}
 \PointsRegLin[Ox=1992,Oy=1640,Couleur=blue,Taille=3pt]{\LLX}{\LLY}
 \draw[orange,very thick,samples=2,domain=\LXmin:\LXmax] plot
  ↪ ({\x-\Ox},{\COEFFa*(\x)+\COEFFb-\Oy}) ;
 \matrix [draw,fill=white,below left] at (current bounding box.north east) {
   \node {$y = \fpeval{round(\COEFFa,3)}\,x + \fpeval{round(\COEFFb,3)}$} ; \\
   \node {$R^2=\fpeval{round(\COEFFrd,5)}$} ; \\
 };
\end{tikzpicture}
```
#### $\odot$  Sortie L<sup>AT</sup>EX

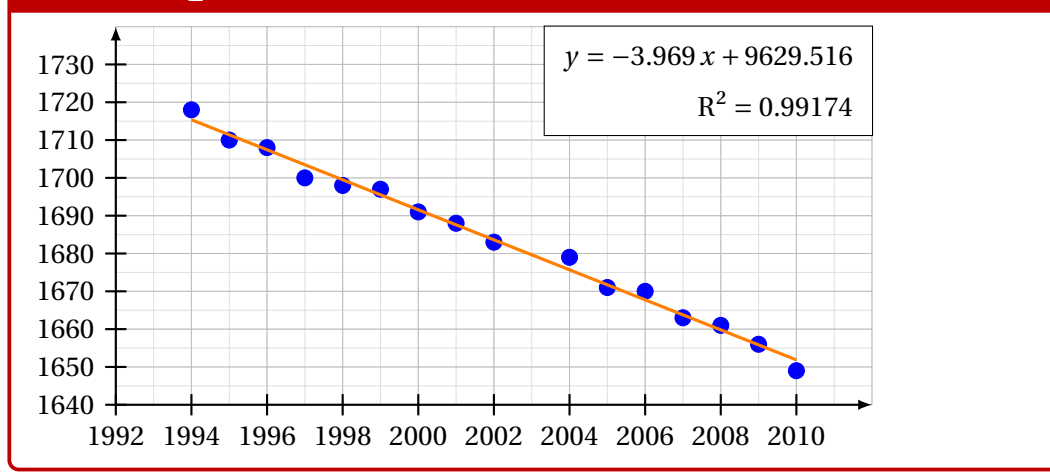

### **24 Statistiques à deux variables**

### **24.1 Idées**

### $\circ$  Idée(s) L'idée est de *prolonger* le paragraphe précédent pour proposer un environnement Ti*k*Z adapté à des situations venant de statistiques à deux variables.

Un des soucis pour ces situations est le fait que le repère dans lequel on travaille n'a pas forcément pour origine (0; 0).

De ce fait – pour éviter des erreurs de **A**<sub>le</sub> dimension too large liées à TikZ – il faut *décaler les axes* pour se ramener à une origine en <sup>O</sup>.

Le code, intimement lié à un environnement **A**<sup>tikzpicture</sup>, va donc :

- $-$  préciser les informations utiles comme  $\frac{1}{2}$  xmin,  $\frac{1}{2}$  xmax,  $\frac{1}{2}$  0x,  $\frac{1}{2}$  xgrille, etc
- proposer des commandes (sans se soucier des *translations*!) pour :
	- tracer une grille (principale et/ou secondaire);
	- tracer les axes (avec légendes éventuelles) et éventuellement les graduer;

En utilisant les commandes de régression linéaire du paragraphe précédent, il sera de plus possible (sans calculs!) de :

- représenter le nuage de points;
- placer le point moyen;
- tracer la droite d'ajustement (obtenue par *A* ProfLycee) ou une autre courbe.

### **Pulpering information(s)**

Le package *I* pgfplots peut être utilisé pour traiter ce genre de situation, mais ne l'utilisant pas, j'ai préféré préparer desmacros permettant de s'affranchir de ce package (est-ce pertinent, ça c'est une autre question…).

### CODE **Code LATEX**

```
%Listes et calculs
\def\LLX{1994,1995,1996,1997,1998,1999,2000,2001,2002,2004,2005,2006,2007,2008,2009,2010}
\def\LLY{1718,1710,1708,1700,1698,1697,1691,1688,1683,1679,1671,1670,1663,1661,1656,1649}
\CalculsRegLin{\LLX}{\LLY}
```
### CODE **Code LATEX**

```
%tracé (simple), les options seront présentées juste après
\begin{tikzpicture}%
 [x=0.5cm,y=0.1cm, %unités
 Ox=1992,xmin=1992,xmax=2012,xgrille=2,xgrilles=1, %axe Ox
 Oy=1640,ymin=1640,ymax=1730,ygrille=10,ygrilles=5] %axe Oy
 \GrilleTikz \AxesTikz %grilles et axes
 \AxexTikz[Annee]{1992,1994,...,2010} %axeOx
 \AxeyTikz{1640,1650,...,1720} %axeOy
 \NuagePointsTikz{\LLX}{\LLY} %nuage
 \CourbeTikz[line width=1.25pt,ForestGreen,samples=2]%
  {\COEFFa*\x+\COEFFb}{\LXmin:\LXmax} %droite de régression
 \PointMoyenTikz %point moyen
\end{tikzpicture}
```
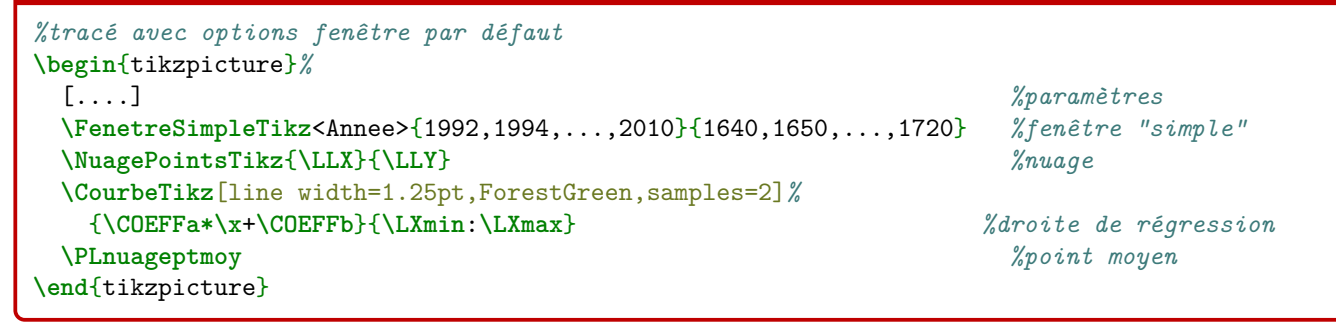

### $\Theta$  Sortie L<sup>AT</sup>EX

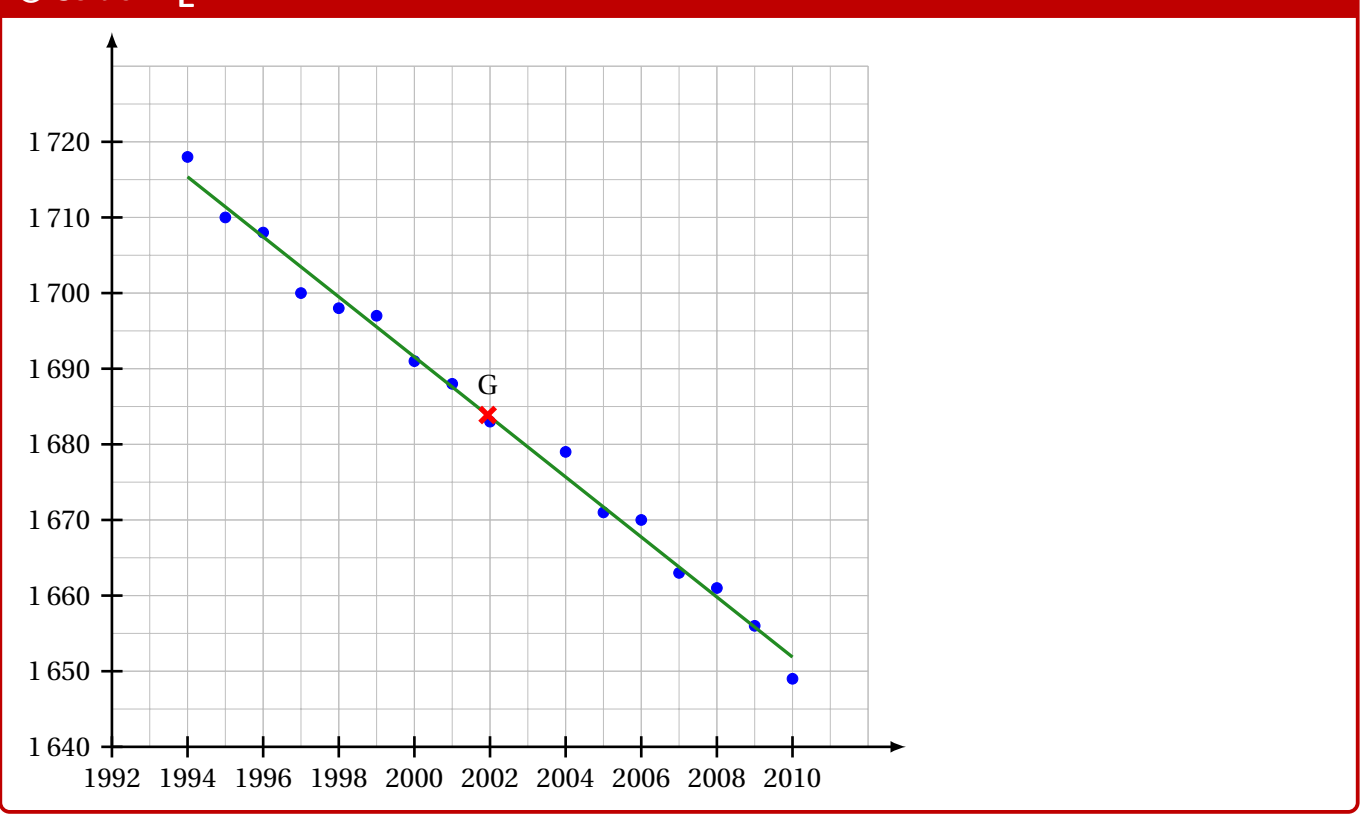

### **24.2 Commandes, clés et options**

### **PL**: Information(s) Les **〈paramètres〉** nécessaires à la bonne utilisation des commandes suivantes sont à déclarer directement dans l'environnement **A**<sup>L</sup>EX<sup>ER</sup> tikzpicture , seules les versions « x » sont présentées ici : —  $\langle \mathsf{xmin} \rangle$ , stockée dans **A**<sub>L</sub>EXTER<sub>I</sub> ; défaut  $\langle -3 \rangle$ —  $\langle \mathsf{xmax} \rangle$ , stockée dans **A**<sub>LTEX</sub> ; défaut **(3)** and  $\langle 3 \rangle$ —  $\langle Ox \rangle$ , stockée dans **Abbendue de l'axe (Ox)**; défaut  $\langle 0 \rangle$ <br>—  $\langle x$ grille), stockée dans **Abbendue de l'axe (Ox)**; défaut  $\langle 1 \rangle$ —  $\langle$ **xgrille** $\rangle$ , stockée dans  $\langle \rangle$  \xgrille , graduation principale; —  $\langle$ **xgrilles** $\rangle$ , stockée dans  $\frac{1}{2} \times \text{grilles}$ , graduation secondaire. défaut  $\langle 0.5 \rangle$

La fenêtre d'affichage (de sortie) sera donc *portée* par le rectangle de coins (xmin; ymin) et (xmax; ymax); ce qui correspond en fait à la fenêtre TikZ *portée* par le rectangle de coins (xmin − Ox; ymin − Oy) et (xmax-Ox; ymax-Oy).

Les commandes ont – pour certaines – pas mal de **〈clés〉** pour des réglages fins, mais dans la majorité des cas elles ne sont pas forcément *utiles*.

### **Pulpering information(s)**

Pour illustrer les commandes et options de ce paragraphe, la base sera le graphique présenté précédemment.

```
%...code tikz
```
**\GrilleTikz**[options][options grille ppale][options grille second.]

#### *C* Clés et options

Cette commande permet de tracer une grille principale et/ou une grille secondaire :

- les premières **〈clés〉** sont les booléens **〈Affp〉** et **〈Affs〉** qui affichent ou non les grilles; défaut **〈true〉**
- les options des grilles sont en Ti*k*Z. défaut **〈thin,lightgray〉** et **〈very thin,lightgray〉**

### CODE **Code LATEX**

```
\begin{tikzpicture}%
  [x=0.3cm,y=0.06cm,%
  Ox=1992,xmin=1992,xmax=2012,xgrille=2,xgrilles=1,%
  Oy=1640,ymin=1640,ymax=1730,ygrille=10,ygrilles=5]
  \GrilleTikz
\end{tikzpicture}
~~
```
### **\begin**{tikzpicture}*%*

```
[x=0.3cm,y=0.06cm,%
 Ox=1992,xmin=1992,xmax=2012,xgrille=2,xgrilles=1,%
 Oy=1640,ymin=1640,ymax=1730,ygrille=10,ygrilles=5]
 \GrilleTikz[Affp=false][][orange,densely dotted]
\end{tikzpicture}
```
#### $\Theta$  Sortie L<sup>AT</sup>EX

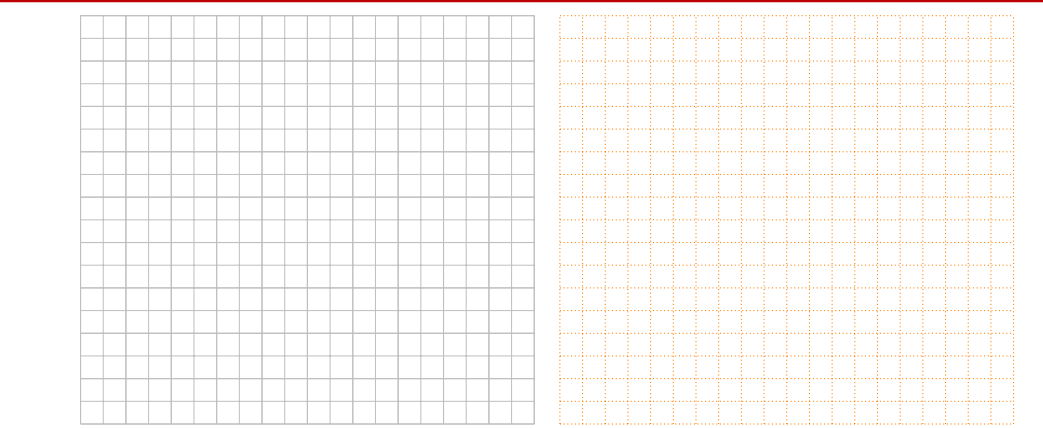

### CODE **Code LATEX**

*%...code tikz*

**\AxesTikz**[options]

### *C* Clés et options

Cette commande permet de tracer les axes, avec des **〈clés〉** :

- **〈Epaisseur〉** qui est l'épaisseur des traits; défaut **〈1.25pt〉**
- **〈Police〉** qui est le style des labels des axes; défaut **〈\normalsize\normalfont〉**
- **MàJ** 2.1.2 **〈ElargirOx〉** qui est le % l'élargissement **〈global〉** ou **〈G/D〉** de l'axe (O); défaut **〈0/0.05〉**
- **MàJ** 2.1.2 **〈ElargirOy〉** qui est le % l'élargissement **〈global〉** ou **〈B/H〉** de l'axe (O); défaut **〈0/0.05〉**
- **〈Labelx**〉 qui est le label de l'axe (O*x*); défaut **〈\$x\$〉**<br>- **〈Labely**〉 qui est le label de l'axe (O*y*); défaut **〈\$y\$**〉
- 
- (**Labely**) qui est le label de l'axe (Oy);<br>—  $\langle$  **AffLabel**) qui est le code pour préciser quels labels afficher, entre  $\langle x \rangle$ ,  $\langle y \rangle$  ou  $\langle xy \rangle$ ; défaut  $\langle \text{vide} \rangle$ — **〈AffLabel〉** qui est le code pour préciser quels labels afficher, entre **〈x〉**, **〈y〉** ou **〈xy〉**; défaut **〈vide〉**
- $\langle$ **PosLabelx** $\rangle$  pour la position du label de (Ox) en bout d'axe; défaut  $\langle$ **right** $\rangle$  défaut  $\langle$ **right** $\rangle$  =  $\langle$ **PosLabely** $\rangle$  pour la position du label de (Oy) en bout d'axe; défaut  $\langle$ **above** $\rangle$
- $\langle$ **PosLabely** $\rangle$  pour la position du label de (Oy) en bout d'axe; défaut  $\langle$ **above** $\rangle$ <br>—  $\langle$ **EchelleFleche** $\rangle$  qui est l'échelle de la flèche des axes; défaut  $\langle$ 1 $\rangle$
- *(EchelleFleche)* qui est l'échelle de la flèche des axes;
- **〈TypeFleche〉** qui est le type de la flèche des axes. défaut **〈latex〉**

### CODE **Code LATEX**

*%code tikz* **\AxesTikz**

#### *%code tikz*

```
\AxesTikz%
```

```
[AffLabel=xy,Labelx={Année},Labely={Altitude},%
PosLabelx={below right},PosLabely={above left},%
Police=\small\sffamily]
```
# $\Theta$  Sortie L<sup>AT</sup>EX Année Altitude

### CODE **Code LATEX**

- *%...code tikz* **\AxexTikz**[options]{valeurs}
	- **\AxeyTikz**[options]{valeurs}

### *C* Clés et options

Ces commande permet de tracer les graduations des axes, avec des **〈clés〉** identiques pour les deux directions :

- **〈Epaisseur〉** qui est l'épaisseur des graduations; défaut **〈1pt〉**
- **〈Police〉** qui est le style des labels des graduations; défaut **〈\normalsize\normalfont〉**
- **〈PosGrad〉** qui est la position des graduations par rapport à l'axe; défaut **〈below〉** et **〈left〉**
- **〈HautGrad〉** qui est la position des graduations (sous la forme **〈lgt〉** ou **〈lgta/lgtb〉**); défaut **〈4pt〉**
- le booléen **(AffGrad)** pour afficher les valeurs (formatés avec **<b>★**<sub>LIUM</sub> donc dépendant de **A** sisetup) des graduations; defaut **\time** and \time and \time and \time and \time and \time and \time and \time and \time and \time and \time and \time and \time and \time and \time and \time and \time and \time and \time and \time and
- le booléen **〈AffOrigine〉** pour afficher la graduation de l'origine; défaut **〈true〉**
- le booléen **〈Annee〉** qui permet de ne pas formater les valeurs des graduations (type année). défaut **〈false〉**

### CODE **Code LATEX**

```
%code tikz
```

```
\AxexTikz[Police=\small]{1992,1994,...,2010}
\AxexTikz{1640,1650,...,1720}
```
*%code tikz*

```
\AxeyTikz[Police=\small,Annee,HautGrad=0pt/4pt]{1992,1994,...,2010}
\AxeyTikz[AffGrad=false,HautGrad=6pt]{1640,1650,...,1720}
```
*%des axes fictifs (en gris) sont rajoutés pour la lisibilité du code de sortie*

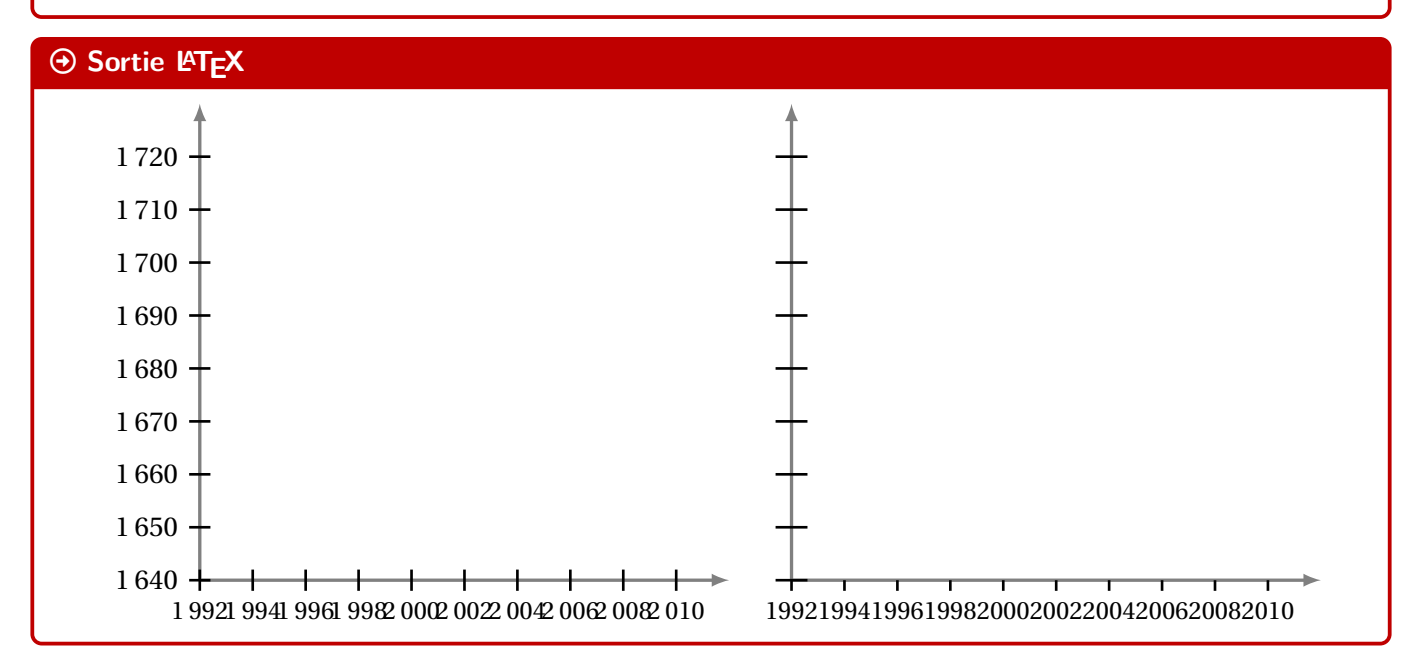

### **24.3 Commandes annexes**

#### **P**. Information(s)

Il existe, de manière marginale, quelques commandes complémentaires qui ne seront pas trop détaillées mais qui sont présentes dans l'introduction :

- **<sup>A</sup>LTEX** FenetreTikz qui restreint les tracés à la fenêtre (utile pour des courbes qui *débordent*);
- **<sup>A</sup>LTEX** FenetreSimpleTikz qui permet d'automatiser le tracé des grilles/axes/graduations dans leurs versions par défaut, avec peu de paramétrages;
	- **A** <u>DrigineTikz</u> pour rajouter le libellé de l'origine si non affiché par les axes.

```
%code tikz
```

```
\FenetreTikz %on restreint les tracés
\FenetreSimpleTikz[opt](opt axes)<opt axe 0x>{liste valx}<opt axe 0y>{liste valy}
```
### **24.4 Interactions avec CalculsRegLin**

### CODE **Code LATEX**

*%...code tikz*

```
\NuagePointsTikz[options]{listeX}{listeY}
```
### *@* Clés et options

Cette commande, liée à la commande **A** CalculsRegLin permet de représenter le nuage de points associé aux deux listes, avec les **〈clés〉** suivantes :

- **〈Taille〉** qui est la taille des points du nuage; défaut **〈2pt〉**
	-
- **〈Style〉** parmi **〈o〉** (rond) ou **〈x〉** (croix) ou **〈+〉** (plus); défaut **〈o〉**
- **〈Couleur〉** qui est la couleur (éventuellement **〈couleurA/couleurB〉** pour les ronds). défaut **〈blue〉**

### CODE **Code LATEX**

**\def\LLX**{1994,1995,1996,1997,1998,1999,2000,2001,2002,2004,2005,2006,2007,2008,2009,2010} **\def\LLY**{1718,1710,1708,1700,1698,1697,1691,1688,1683,1679,1671,1670,1663,1661,1656,1649}

```
\begin{tikzpicture}[...]
 \NuagePointsTikz[Couleur=blue/red]{\LLX}{\LLY}
\end{tikzpicture}
~~
\begin{tikzpicture}[...]
 \NuagePointsTikz[Couleur=ForestGreen,Style=x,Taille=6pt]{\LLX}{\LLY}
\end{tikzpicture}
```
Arrow-Alt-Circle-Right **Sortie LATEX**

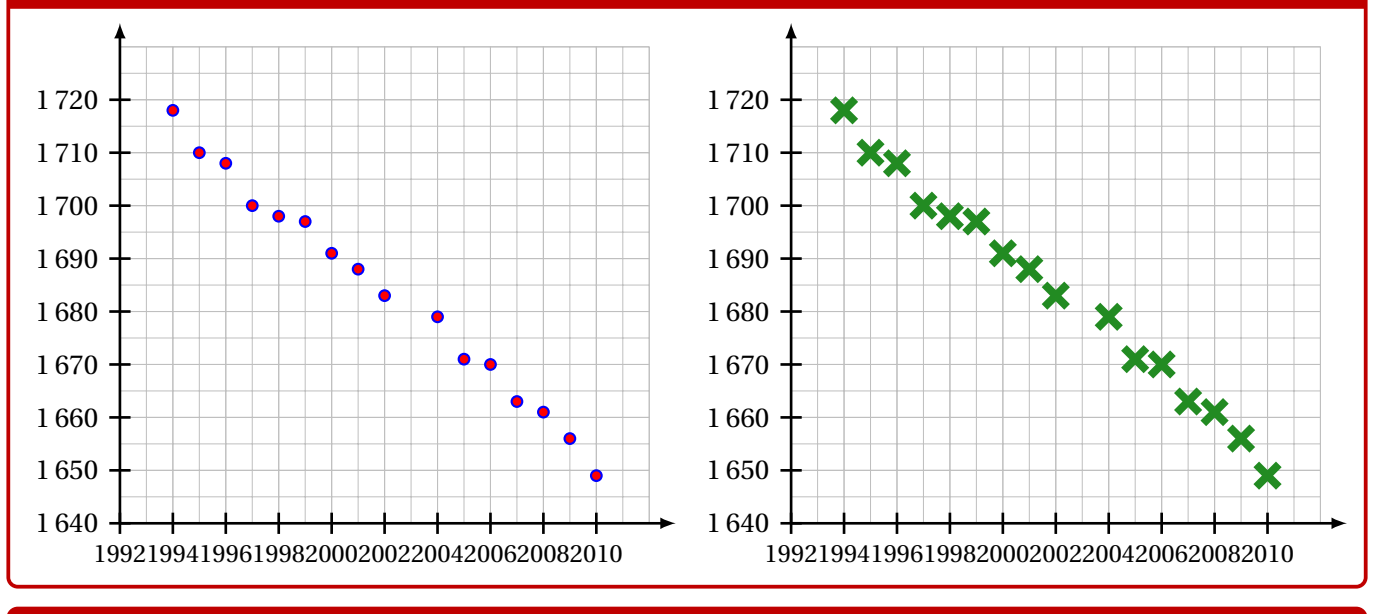

### CODE **Code LATEX**

*%...code tikz*

**\PointMoyenTikz**[options]
### *C* Clés et options

Cette commande permet de rajouter le point moyen du nuage, calculé par la commande **A** CalculsRegLin, avec les **〈clés〉** :

- **〈Police〉**, comme précédemment; défaut **〈\normalsize\normalfont〉**;
- **〈Taille〉**, taille du point moyen; défaut **〈4pt〉**
- **〈Couleur〉**, couleur du point moyen; défaut **〈red〉**
- **〈Style〉** parmi **〈o〉** (rond) ou **〈x〉** (croix) ou **〈+〉** (plus); défaut **〈o〉**
- **〈xg〉**, abscisse du point moyen, récupérable via **<sup>A</sup>LTEX** CalculsRegLin ; défaut **〈\LXmoy〉**
- **〈yg〉**, ordonnée du point moyen, récupérable via **<sup>A</sup>LTEX** CalculsRegLin ; défaut **〈\LYmoy〉**
- 
- **〈Pos〉** qui est la position du label par rapport au point; défaut **〈above〉**
- **〈Decal〉** qui est l'éloignement de la position du label par rapport au point; défaut **〈0pt〉**
- la booléen **〈AffNom〉** qui affiche ou non le libellé. défaut **〈true〉**

### CODE **Code LATEX**

— **〈Nom〉**, label du point moyen; défaut **〈G〉**

**\def\LLX**{1994,1995,1996,1997,1998,1999,2000,2001,2002,2004,2005,2006,2007,2008,2009,2010} **\def\LLY**{1718,1710,1708,1700,1698,1697,1691,1688,1683,1679,1671,1670,1663,1661,1656,1649} **\CalculsRegLin**{**\LLX**}{**\LLY**}

**\begin**{tikzpicture}[...] **\NuagePointsTikz**[Couleur=blue/red]{**\LLX**}{**\LLY**} **\PointMoyenTikz \end**{tikzpicture}

 $\sim$   $\sim$ 

**\begin**{tikzpicture}[...]

**\NuagePointsTikz**[Couleur=ForestGreen,Style=x,Taille=6pt]{**\LLX**}{**\LLY**} **\PointMoyenTikz**[Couleur=orange,Taille=8pt,Style=+,Nom={\$G\_1\$},Pos=below] **\end**{tikzpicture}

#### $\odot$  Sortie L<sub>E</sub>X 1 720 1 720 XXX<br>XXX<br>G1 XX<br>XX XX 1 710 1 710 1 700 1 700 1 690 1 690 G 1 680 1 680 1 670 1 670 1 660 1 660 1 650 1 650 X  $1640 -$ 1 640 1992199419961998200020022004200620082010 1992199419961998200020022004200620082010

## CODE **Code LATEX**

#### *%...code tikz*

**\CourbeTikz**[options]{formule}{domaine}

### *C* Clés et options

Cette commande permet de rajouter une courbe sur le graphique (sans se soucier de la transformation de son expression) avec les arguments :

- **〈optionnels〉** qui sont en Ti*k*Z les paramètres du tracé;
- le premier *obligatoire*, est en langage TikZ l'expression de la fonction à tracer, donc avec  $\sqrt{\sqrt{x}}$  comme variable;
- le second *obligatoire* est le domaine du tracé, sous la forme *d* valxmin: valxmax.

## **P**u<sub>L</sub>-Information(s)

L'idée principale est de récupérer les variables de la régression linéaire pour tracer la droite d'ajustement *à moindres frais*!

## **P**ULLE-PIECE **Information(s)**

Toute courbe peut être tracée sur ce principe, par contre il faudra saisir la fonction *à la main*.

## CODE **Code LATEX**

```
\def\LLX{1994,1995,1996,1997,1998,1999,2000,2001,2002,2004,2005,2006,2007,2008,2009,2010}
\def\LLY{1718,1710,1708,1700,1698,1697,1691,1688,1683,1679,1671,1670,1663,1661,1656,1649}
\CalculsRegLin{\LLX}{\LLY}
```
#### **\begin**{tikzpicture}[...]

```
\NuagePointsTikz[Couleur=blue/red]{\LLX}{\LLY} \PointMoyenTikz
```

```
\CourbeTikz[line width=1.25pt,ForestGreen,samples=2]{\COEFFa*\x+\COEFFb}{\xmin:\xmax}
\end{tikzpicture}
```
### $\Theta$  Sortie L<sup>A</sup>TEX

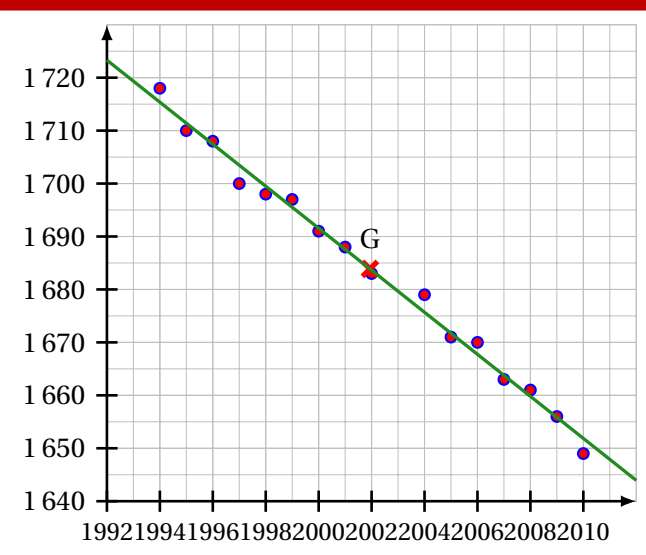

## CODE **Code LATEX**

**\def\LLX**{1994,1995,1996,1997,1998,1999,2000,2001,2002,2004,2005,2006,2007,2008,2009,2010} **\def\LLY**{1718,1710,1708,1700,1698,1697,1691,1688,1683,1679,1671,1670,1663,1661,1656,1649}

```
\begin{tikzpicture}[...]
 \NuagePointsTikz[Couleur=blue/red]{\LLX}{\LLY} \FenetreTikz %on fixe la fenêtre
  \CourbeTikz[line width=1.25pt,orange,samples=500]{-(\x-2000)*(\x-2000)+1700}{\xmin:\xmax}
\end{tikzpicture}
```
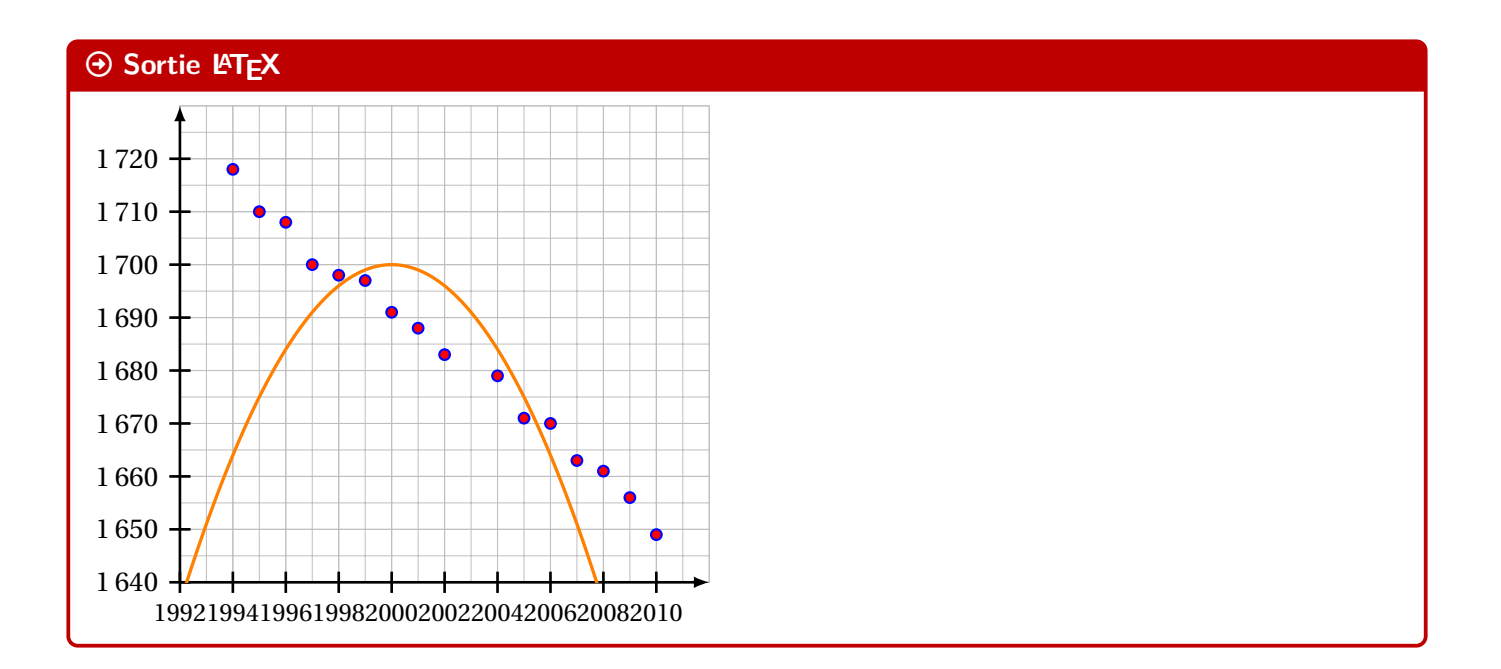

## **25 Boîtes à moustaches**

## **25.1 Introduction**

## Lightbulb **Idée(s)**

L'idée est de proposer une commande, à intégrer dans un environnement Ti*k*Z, pour tracer une boîte à moustaches grâce aux paramètres, saisis par l'utilisateur.

Le code ne calcule pas les paramètres, il ne fait *que* tracer la boîte à moustaches!

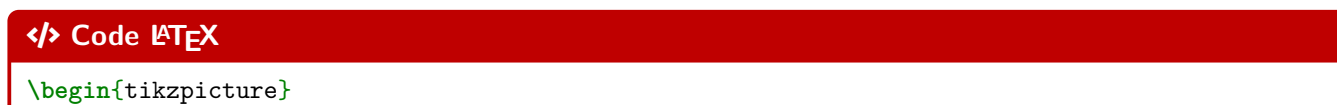

\_\_\_\_\_\_\_\_\_\_\_\_\_\_\_\_\_\_\_\_\_\_\_\_\_\_\_\_\_\_\_\_\_\_\_\_\_

**\BoiteMoustaches**{10/15/17/19/20} **\end**{tikzpicture}

## **P**. Information(s)

Étant donnée que la commande est intégrée dans un environnement Ti*k*Z, les unités peuvent/doivent donc être précisées, *comme d'habitude*, si besoin.

## **25.2 Clés et options**

## *C* Clés et options

Quelques **〈clés〉** sont disponibles pour cette commande :

- la clé **〈Couleur〉** qui est la couleur de la boîte; défaut **〈black〉**
- la clé **〈Elevation〉** qui est la position verticale (ordonnée des moustaches) de la boîte; défaut **〈1.5〉**
- la clé **〈Hauteur〉** qui est la hauteur de la boîte; défaut **〈1〉**
- la clé **〈Moyenne〉** qui est la moyenne (optionnelle) de la série;
- la clé **〈Epaisseur〉** qui est l'épaisseur des traits de la boîte; défaut **〈thick〉**
- la clé **〈Remplir〉** qui est la couleur de remplissage de la boîte; défaut **〈white〉**
- le booléen **〈AffMoyenne〉** qui permet d'afficher ou non la moyenne (sous forme d'un point); défaut **〈false〉**
- le booléen **〈Pointilles〉** qui permet d'afficher des pointillés au niveau des paramètres; défaut **〈false〉**
- le booléen **〈Valeurs〉** qui permet d'afficher les valeurs des paramètres au niveau des abscisses. défaut **〈false〉**

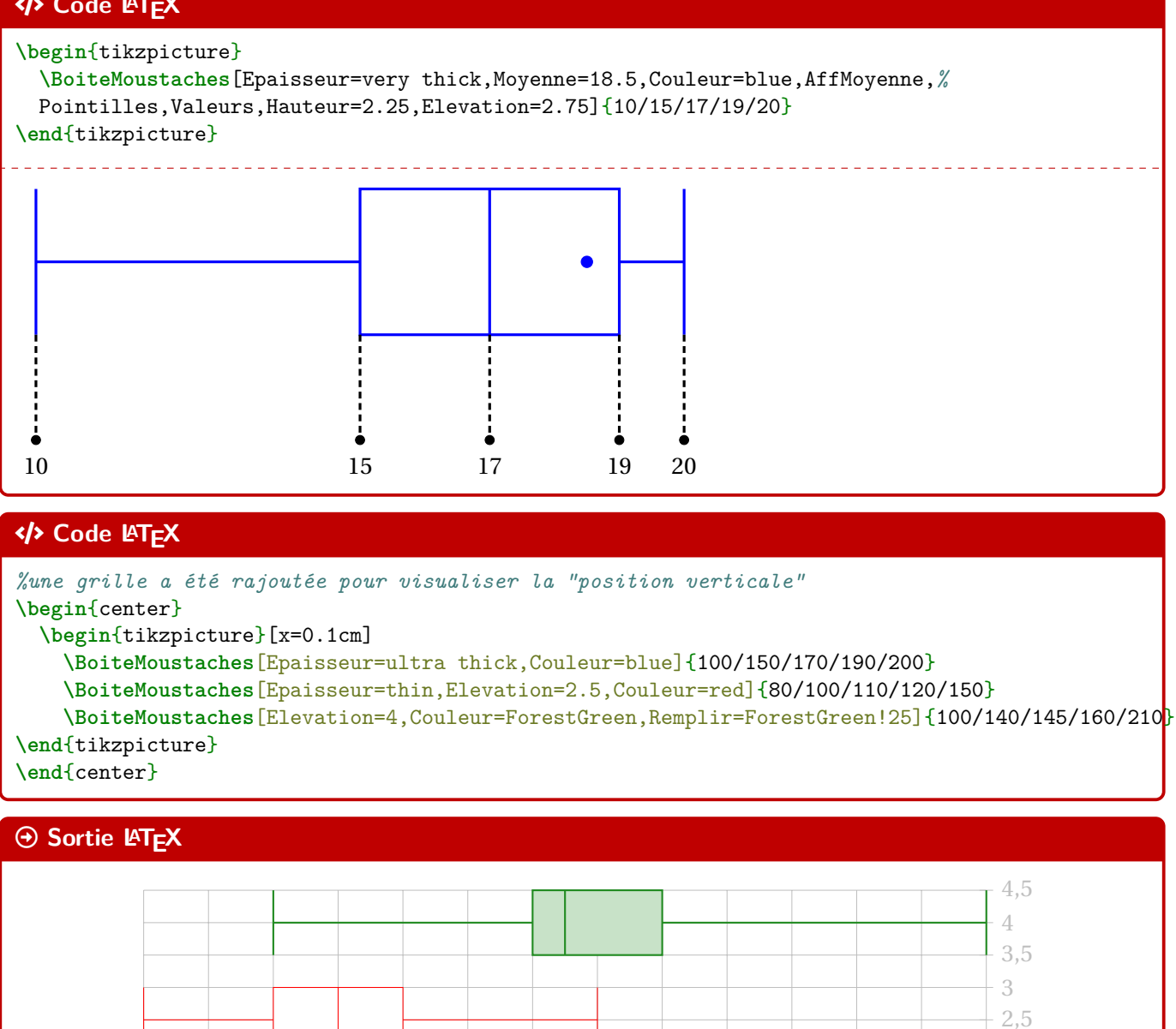

## **25.3 Commande pour placer un axe horizontal**

## Lightbulb **Idée(s)**

L'idée est de proposer, en parallèle de la commande précédente, une commande pour tracer un axe horizontal « sous » les éventuelles boîtes à moustaches.

80 90 100 110 120 130 140 150 160 170 180 190 200 210

 $\frac{1}{210}$ 

 $-0,5$ 1  $-1,5$ 2

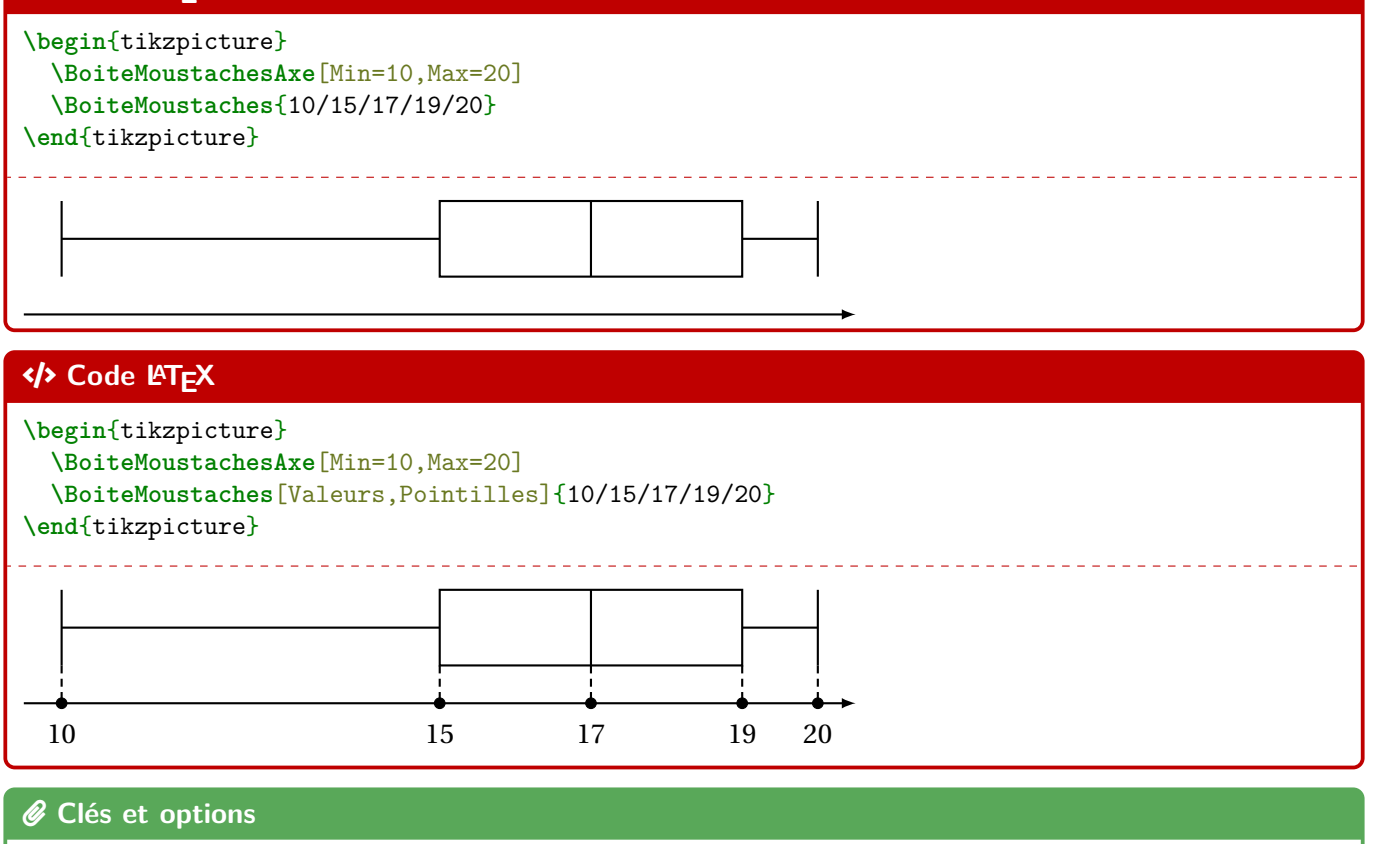

Quelques **〈clés〉** sont disponibles pour cette commande :

- la clé **〈Min〉** qui est la valeur minimale de l'axe horizontal;
- la clé **〈Max〉** qui est la valeur minimale de l'axe horizontal;
- la clé **〈Elargir〉** qui est le pourcentage l'élargissement de l'axe; défaut **〈0.1〉**
- la clé **〈Epaisseur〉** qui est l'épaisseur des traits de la boîte; défaut **〈thick〉**
- la clé **〈Valeurs〉** qui est la liste (compréhensible en Ti*k*Z) des valeurs à afficher.

## CODE **Code LATEX**

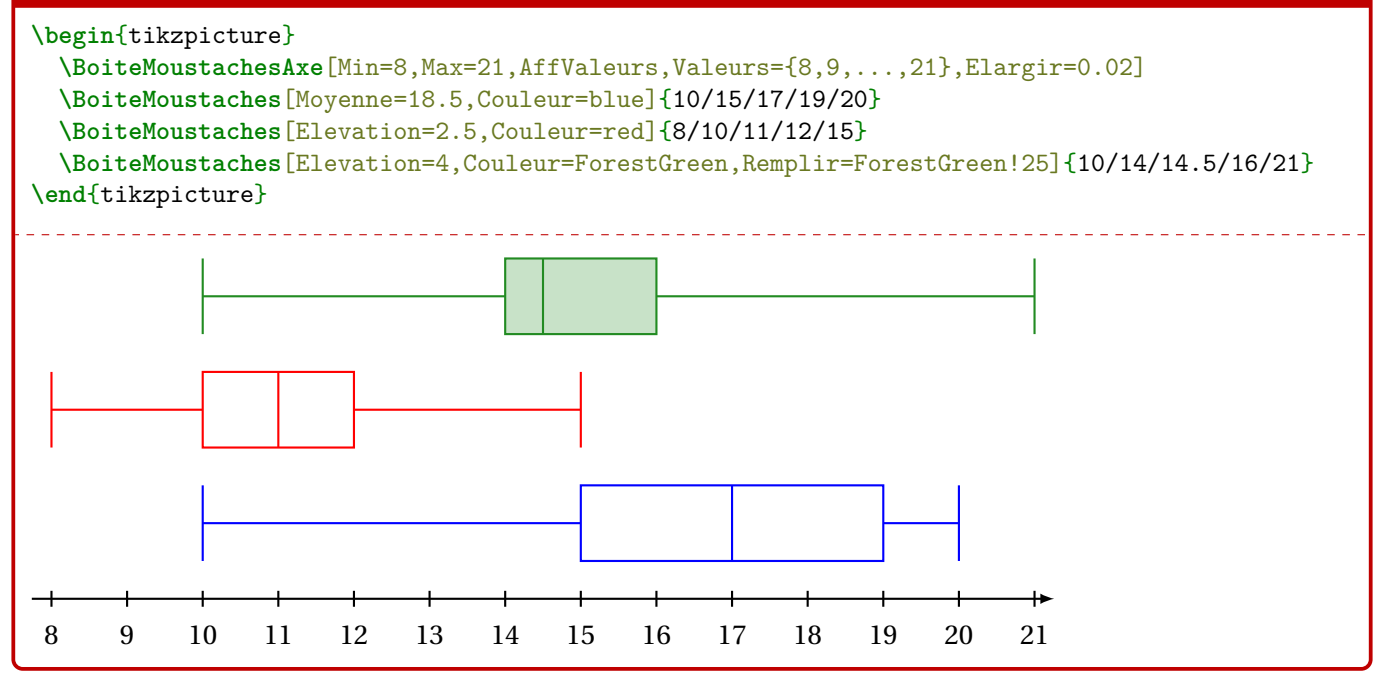

## **P**ULLE-PIECE **Information(s)**

Le placement des différentes boîtes n'est pas automatique, donc il faut penser à cela avant de se lancer dans le code.

Sachant que la hauteur par défaut est de 1, il est – a priori – intéressant de placer les boîtes à des **〈élévations〉** de 1 puis 2,5 puis 4 etc

## **Huitième partie Outils pour les probabilités**

## **26 Calculs de probabilités**

## **26.1 Introduction**

## $\circ$  Idée(s)

L'idée est de proposer des commandes permettant de calculer des probabilités avec des lois classiques : — binomiale;

- normale;
- exponentielle;
- de Poisson;
- géométrique;
- hypergéométrique.

## **P**ULLE-PIECE **Information(s)**

Les commandes sont de deux natures :

- des commandes pour calculer, grâce au package **A**<sub>xintexpr</sub>;
- des commandes pour formater le résultat de *la xintexpr*, grâce à *la siunitx*.

De ce fait, les options de **A**<sub>siunitx</sub> de l'utilisateur affecterons les formatages du résultat, la commande va « forcer » les arrondis et l'écriture scientifique.

## **26.2 Calculs « simples »**

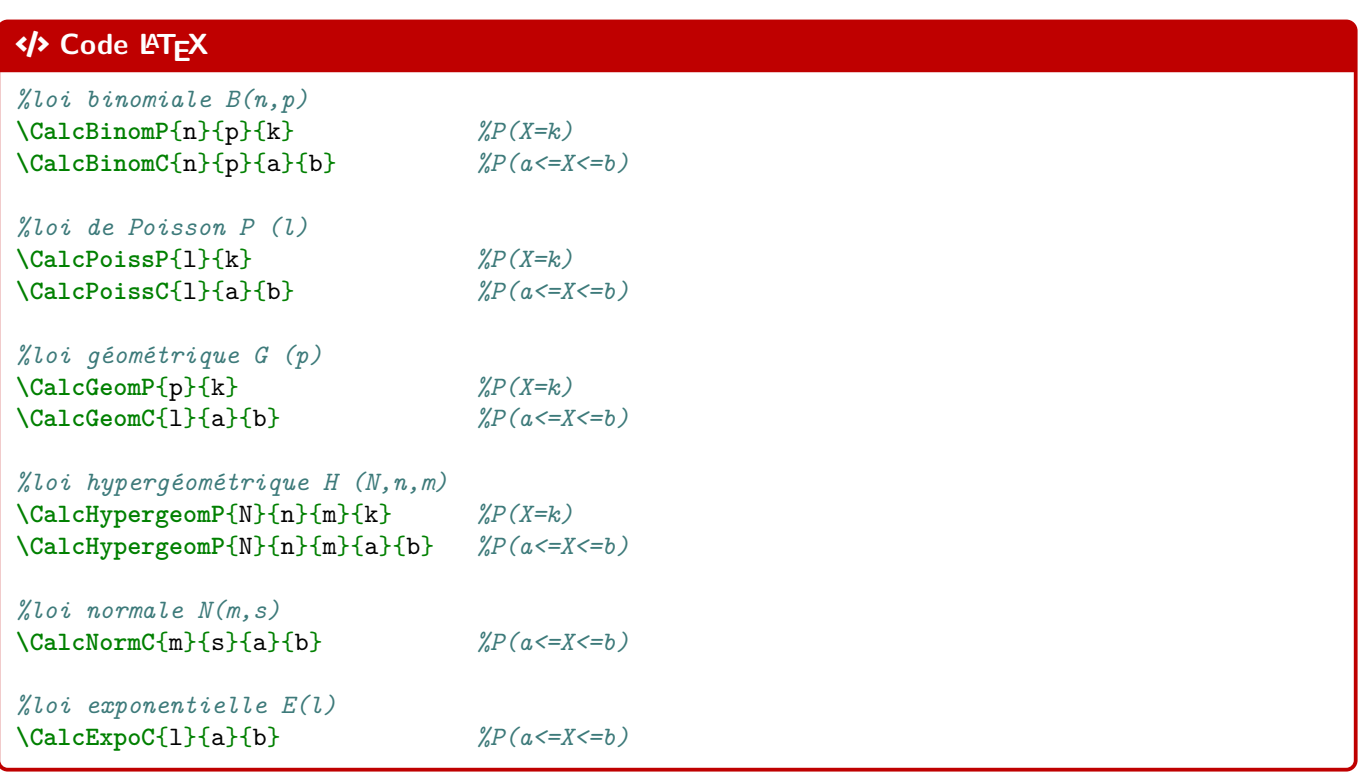

## *C* Clés et options

Les probabilités calculables sont donc – comme pour beaucoup de modèles de calculatrices – les probabilités **P**onctuelles  $(P(X = k))$  et **C**umulées  $(P(a \le X \le b))$ .

Pour les probabilités cumulées, on peut utiliser le caractère  $\mathbb{R}^*$  comme borne (*a* ou *b*), pour les probabilités du type  $P(X \le b)$  et  $P(X \ge a)$ .

```
% X -> B(5,0.4)
$P(X=3) \approx \CalcBinomP{5}{0.4}{3}$.
$P(X\leqslant1) \approx \CalcBinomC{5}{0.4}{*}{1}$.
```
*% X -> B(100,0.02)*  $P(X=10) \approx \CalcBinomP{100}{0.02}{10}$ \$P(15\leqslant X\leqslant25) \approx \CalcBinomC{100}{0.02}{15}{25}\$.

*% Y -> P(5)* \$P(Y=3) \approx \CalcPoissP{5}{3}\$. \$P(Y\geqslant2) \approx \CalcPoissC{5}{2}{\*}\$.

*% T -> G(0.5)* \$P(T=100) \approx \CalcPoissP{0.5}{3}\$. \$P(T\leqslant5) \approx \CalcPoissC{0.5}{\*}{5}\$.

*% W -> H(50,10,5)* \$P(W=4) \approx \CalcHypergeomP{50}{10}{5}{4}\$. \$P(1\leqslant W\leqslant3) \approx \CalcHypergeomC{50}{10}{5}{1}{3}\$.

## $\Theta$  Sortie L<sub>F</sub>X

•  $X \hookrightarrow \mathscr{B}(5; 0, 4)$ :  $P(X = 3) \approx 0.2304$ .  $P(X \le 1) \approx 0.33696$ .

•  $X \hookrightarrow \mathscr{B}(100; 0, 02)$ :  $P(X = 10) \approx 0.00002877077765846743.$  $P(15 \le X \le 25) \approx 0.000000001670210428685021.$ 

 $P(Y = 3) \approx 0.1403738958142806.$  $\bullet \quad Y \hookrightarrow \mathscr{P}_5:$  $P(Y \ge 2) \approx 0.9595723180054873.$ 

•  $T \hookrightarrow \mathscr{G}_{0.5}$ :  $P(T = 3) \approx 0.125$ .  $P(T \le 5) \approx 0.96875$ .

•  $W \hookrightarrow \mathcal{H}(50;10;5)$ :  $P(W = 4) \approx 0.003964583058015065.$  $P(1 \le W \le 3) \approx 0.6853536974456758.$ 

## CODE **Code LATEX**

```
% X -> N(0,1)
$P(X\leqslant1) \approx \CalcNormC{0}{1}{*}{1}$.
$P(-1,96\leqslant Z\leqslant1,96) \approx \CalcNormC{0}{1}{-1.96}{1.96}$.
```

```
% X -> N(550,30)
$P(Y\geqslant600) \approx \CalcNormC{550}{30}{600}{*}$.
$P(500\leqslant Y\leqslant600) \approx \CalcNormC{550}{30}{500}{600}$.
```
*% Z -> E(0.001)* \$P(Z\geqslant400) \approx \CalcExpoC{0.001}{400}{\*}\$.  $P(300\leqslant Z\legslant750) \approx \CalcExpoC{0.001}{300}{750}$ .

## $\odot$  Sortie L<sub>F</sub>X

•  $X \hookrightarrow \mathcal{N}(0;1)$ :  $P(X \le 1) \approx 0.841344680841397.$  $P(-1, 96 \le Z \le 1, 96) \approx 0.9500039553976748.$ •  $Y \hookrightarrow \mathcal{N}(550; 30)$ :  $P(Y \ge 600) \approx 0.0477903462453939.$  $P(500 \le Y \le 600) \approx 0.9044193075092122$ . •  $Z \hookrightarrow \mathscr{E}_{0.001}$ :  $P(Z \ge 400) \approx 0.6703200460356393$ .  $P(300 \le Z \le 750) \approx 0.2684516679407032.$ 

## **26.3 Complément avec sortie « formatée »**

## $\Omega$  Idée(s)

L'idée est ensuite de formater le résultat obtenu par **A**<sub>zintexpr</sub>, pour un affichage homogène.

L'utilisateur peut donc utiliser « sa » méthode pour formater les résultats obtenus par **A**<sub>xintexpr</sub> !!

## CODE **Code LATEX**

*%avec un formatage manuel* **\num**[exponent-mode=scientific]{**\CalcBinomP**{100}{0.02}{10}}

## $\Theta$  Sortie L<sub>A</sub>TEX

- $X \hookrightarrow \mathscr{B}(100; 0, 02)$ :
- $P(X = 10) \approx 2{,}877\,077\,765\,846\,743 \times 10^{-5}.$

## $\circ$  Idée(s)

Le package **ProfLycee** propose – en complément – des commandes pour formater, grâce à **A**siunitx, le résultat.

Les commandes ne sont donc, dans ce cas, pas préfixées par  $\epsilon$  calc :

- formatage sous forme décimale *pure* : 0,00…;
- formatage sous forme scientifique :  $n, \ldots \times 10$ .

## CODE **Code LATEX** *%loi binomiale B(n,p)* **\BinomP**(\*)[prec]{n}{p}{k} *%P(X=k)* **\BinomC**(\*)[prec]{n}{p}{a}{b} *%P(a<=X<=b) %loi de Poisson P (l)* **\PoissonP**(\*)[prec]{l}{k} *%P(X=k)* **\PoissonC**(\*)[prec]{l}{a}{b} *%P(a<=X<=b) %loi géométrique G (p)* **\GeomP**{p}{k} *%P(X=k)* **\GeomC**{l}{a}{b} *%P(a<=X<=b) %loi hypergéométrique H (N,n,m)* **\HypergeomP**{N}{n}{m}{k} *%P(X=k)* **\HypergeomC**{N}{n}{m}{a}{b} *%P(a<=X<=b) %loi normale N(m,s)* **\NormaleC**(\*)[prec]{m}{s}{a}{b} *%P(a<=X<=b) %loi exponentielle E(l)* **\ExpoC**(\*)[prec]{l}{a}{b} *%P(a<=X<=b)*

## *C* Clés et options

Quelques précisions sur les commandes précédentes :

- la version étoilée **〈\*〉** des commandes formate le résultat en mode scientifique;
- l'argument optionnel (par défaut **〈3〉**) correspond à quant à lui à l'arrondi.

### CODE **Code LATEX**

```
% X -> N(550,30)
$P(Y\geqslant600) \approx \NormaleC[4]{550}{30}{600}{*}$.
$P(500\leqslant Y\leqslant600) \approx \NormaleC[4]{550}{30}{500}{600}$.
% X -> B(100,0.02)
$P(X=10) \approx \BinomP[7]{100}{0.02}{10} \approx \BinomP*[7]{100}{0.02}{10}$.
$P(15\leqslant X\leqslant25) \approx \BinomC[10]{100}{0.02}{15}{25} \approx
\rightarrow \ \Bmod{\{10\}}\{0.02\}\{15\}\{25\}\.
% H -> H(50,10,5)
$P(W=4) \approx \HypergeomP[5]{50}{10}{5}{4}$.
$P(1\leqslant W\leqslant3) \approx \HypergeomC[4]{50}{10}{5}{1}{3}$.
% Z-> E(0,001)$ :
$P(Z\geqslant400) \approx \ExpoC{0.001}{400}{*}$.
$P(300\leqslant Z\leqslant750) \approx \ExpoC{0.001}{300}{750}$.
% T -> P(5)
$P(T=3) \approx \PoissonP{5}{3}$.
$P(T\geqslant2) \approx \PoissonC[4]{5}{2}{*}$.
```
## $\odot$  Sortie L<sup>ITEX</sup>

•  $Y \hookrightarrow \mathcal{N}(550; 30)$ :  $P(Y \ge 600) \approx 0,0478$ .  $P(500 \le Y \le 600) \approx 0,9044.$ •  $X \hookrightarrow \mathscr{B}(100; 0, 02)$ :  $P(X = 10) \approx 0,0000288 \approx 2,88 \times 10^{-5}$ .  $P(15 \le X \le 25) \approx 0,000\,000\,001\,7 \approx 1,7 \times 10^{-9}.$ •  $W \hookrightarrow \mathcal{H}(50;10;5)$ :  $P(W = 4) \approx 0,00396.$ 

 $P(1 \le W \le 3) \approx 0.6854$ .

•  $Z \hookrightarrow \mathscr{E}_{0,001}$ :  $P(Z \ge 400) \approx 0,670.$  $P(300 \le Z \le 750) \approx 0,268.$ 

 $\bullet$  T  $\hookrightarrow \mathscr{P}_5$ :  $P(T = 3) \approx 0,140.$  $P(T \ge 2) \approx 0.9596$ .

## **Pulled-** Information(s)

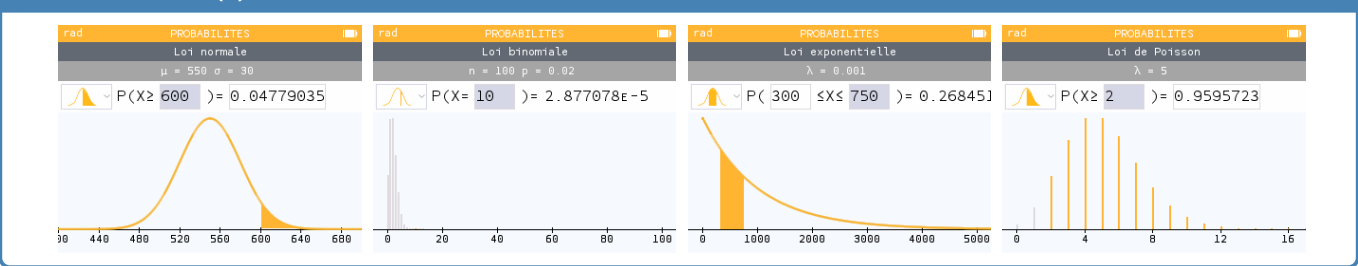

## **27 Arbres de probabilités « classiques »**

## **27.1 Introduction**

## Lightbulb **Idée(s)**

L'idée est de proposer des commandes pour créer des arbres de probabilités classiques (et homogènes), en Ti*k*Z, de format :

 $-2 \times 2$  ou  $2 \times 3$ ;

 $-3 \times 2$  ou  $3 \times 3$ .

Les (deux) commandes sont donc liées à un environnement **A**<sub>LIEX</sub> tikzpicture, et elles créent les nœuds de l'arbre, pour exploitation ultérieure éventuelle.

## CODE **Code LATEX**

```
%commande simple pour tracé de l'arbre
\ArbreProbasTikz[options]{donnees}
```

```
%environnement pour tracé et exploitation éventuelle
\begin{EnvArbreProbasTikz}[options]{donnees}
 code tikz supplémentaire
\end{EnvArbreProbasTikz}
```
## **27.2 Options et arguments**

### **P**u<sub>L</sub>-Information(s)

Les **〈donnees〉** seront à préciser sous forme

```
ALTEX <sommet1>/<proba1>/<position1>,<sommet2>/<proba2>/<position2>,...
```
avec comme « sens de lecture » de la gauche vers la droite puis du haut vers le bas (on balaye les *sous-arbres*), avec comme possibilités :

- <mark>§2.5.3</mark> une donnée **〈proba〉** peut être laissée vide ou spécifiée avec des macros;
- une donnée **〈position〉** peut valoir **〈above〉** (au-dessus), **〈below〉** (en-dessous) ou être laissée **〈vide〉** (sur).

## *C* Clés et options

Quelques **〈Clés〉** (communes) pour les deux commandes :

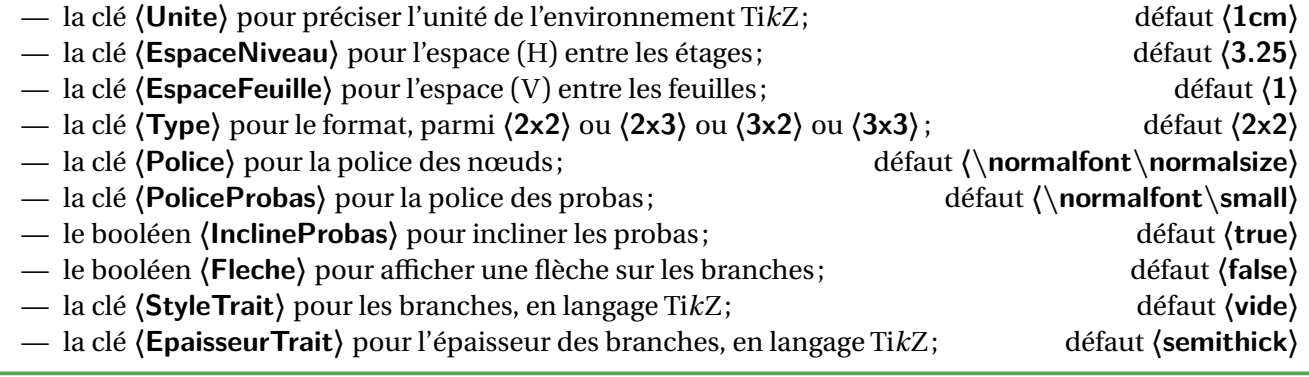

#### **\def\ArbreDeuxDeux**{ \$A\$/**\num**{0.5}/,

```
$B$/\num{0.4}/,
    $\overline{B}$/.../,
  $\overline{A}$/.../,
    $B$/.../,
    $\overline{B}$/$\frac{1}{3}$/
}
```
### **\ArbreProbasTikz**{**\ArbreDeuxDeux**}

*%des éléménts, en gris, ont été rajoutés pour illustrer certaines options*

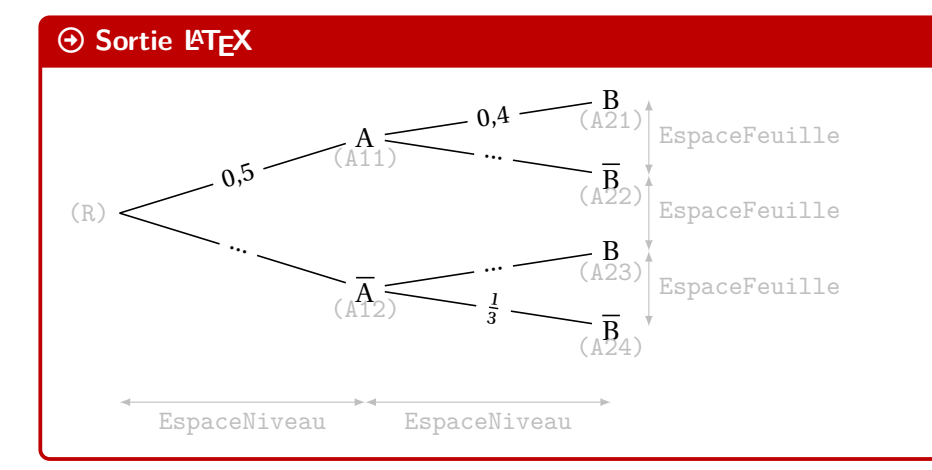

## **P**u<sub>L</sub>-Information(s)

Les nœuds crées par les commandes sont :

- $-\frac{1}{2}$  **R** pour la racine;
- **ALE A1x** pour les nœuds du 1<sup>er</sup> niveau (de haut en bas);
- $-\frac{2}{\pi}$  A<sub>2x</sub> pour les nœuds du 2<sup>d</sup> niveau (de haut en bas).

## **27.3 Exemples complémentaires**

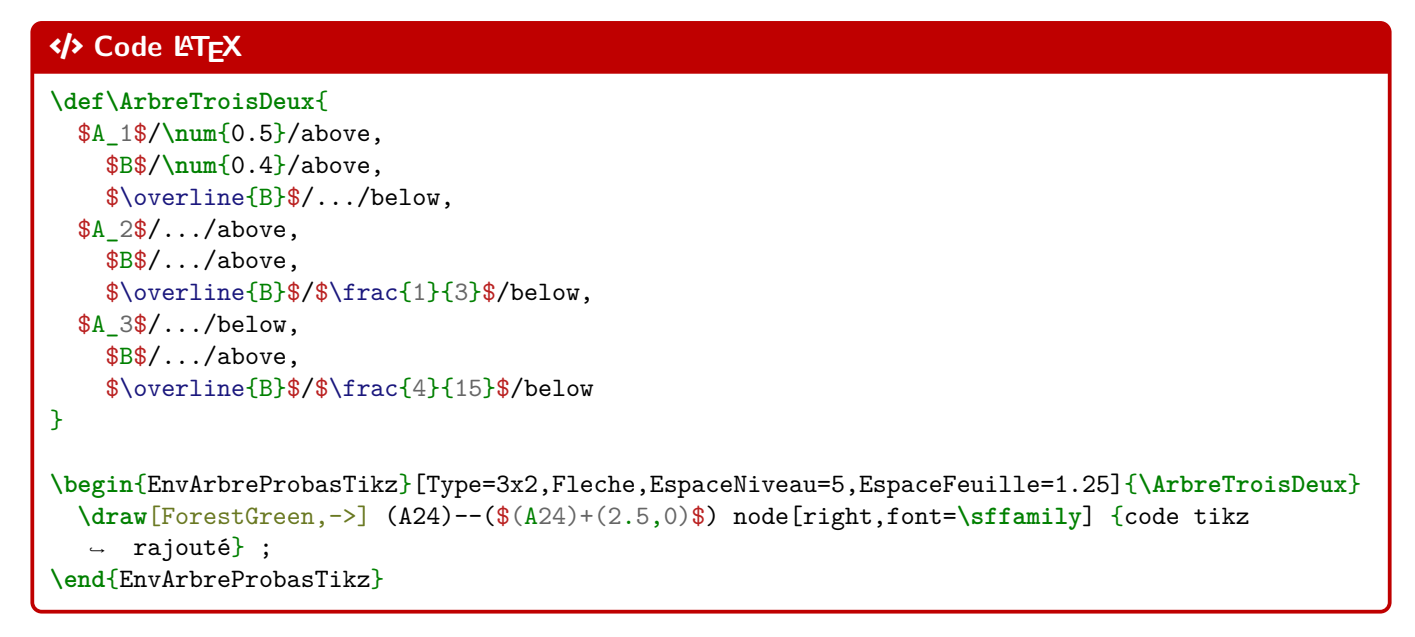

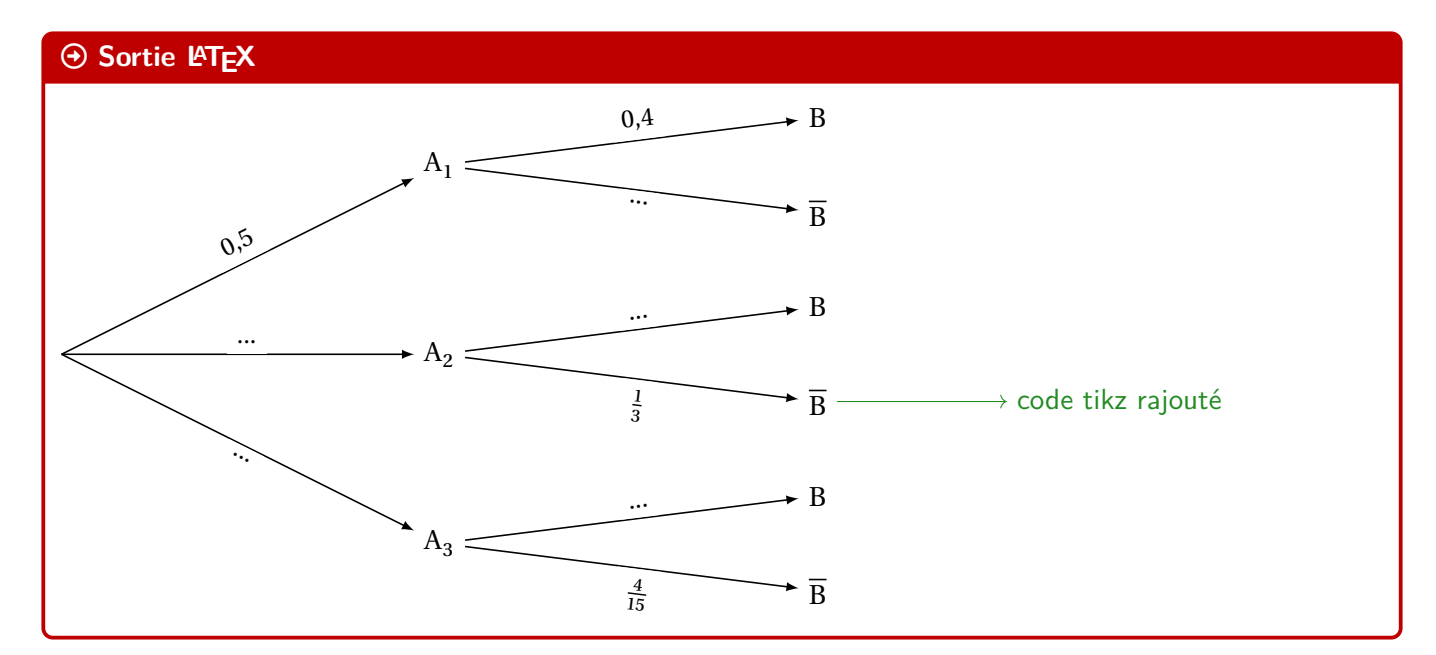

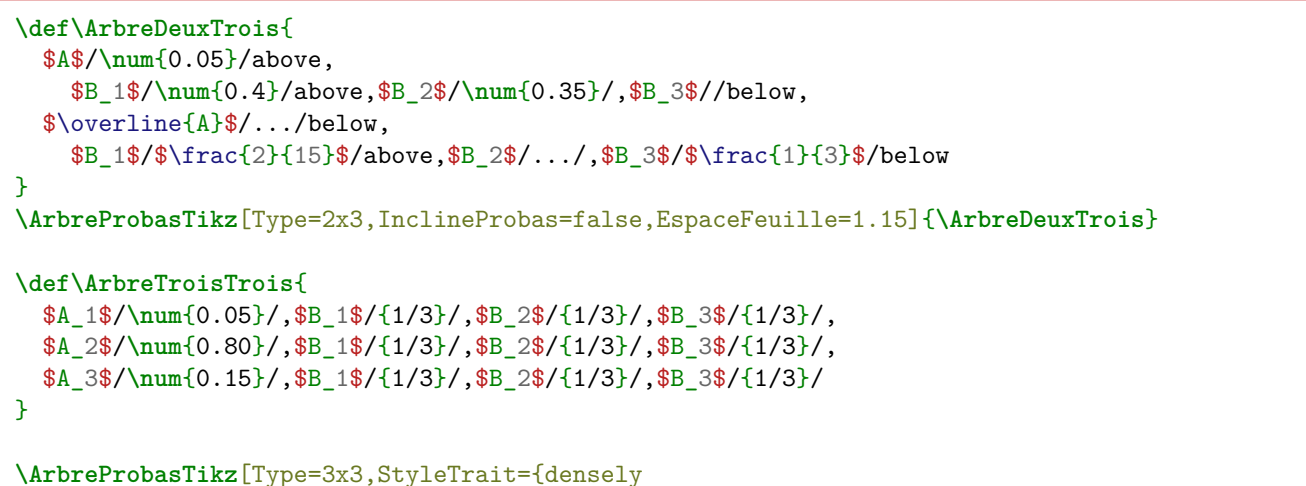

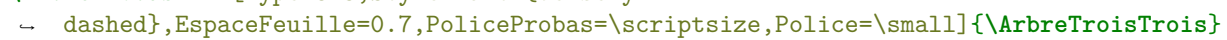

## $\odot$  Sortie L<sup>I</sup>TEX

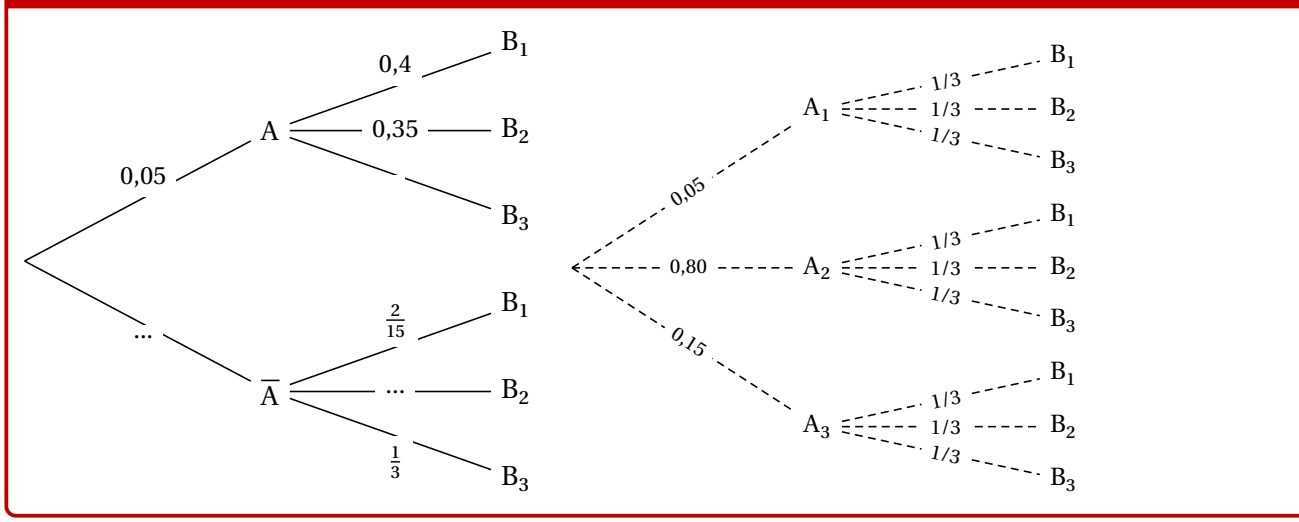

## **28 Petits schémas pour des probabilités continues**

## **28.1 Idée**

## $\circ$  Idée(s) L'idée est de proposer des commandes pour illustrer, sous forme de schémas en Ti*k*Z, des probabilités avec des lois continues (normales et exponentielles).

Ces « schémas » peuvent être insérés en tant que graphique explicatif, ou bien en tant que petite illustration rapide!

# CODE **Code LATEX** \LoiNormaleGraphe[options]<options tikz>{m}{s}{a}{b} **\LoiExpoGraphe**[options]<options tikz>{l}{a}{b}  $\Theta$  Sortie L<sup>AT</sup>EX 100 1000

## *@* Clés et options

Les probabilités *illustrables* sont donc des probabilités Cumulées ( $P(a \le X \le b)$ ). On peut utiliser  $\rightarrow \infty$  comme borne (*a* ou *b*), pour les probabilités du type  $P(X \le b)$  et  $P(X \ge a)$ .

## **28.2 Commandes et options**

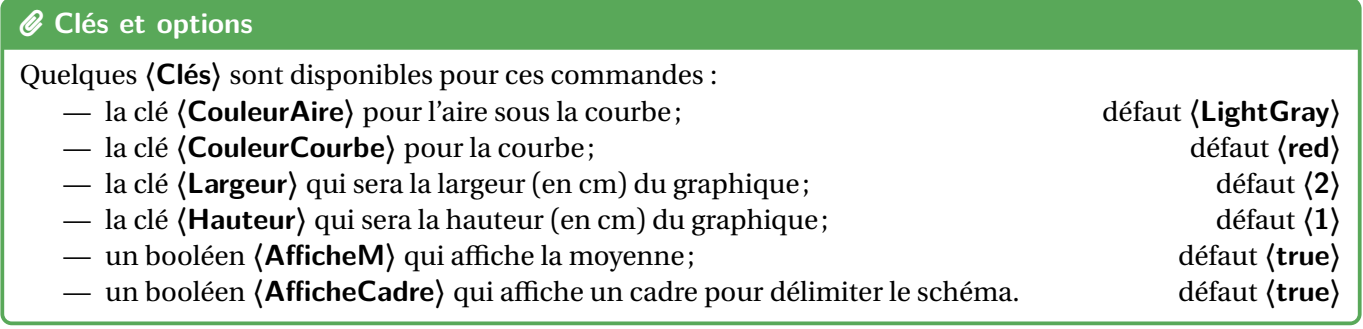

## **Puller** Information(s)

Les commandes sont donc des environnements Ti*k*Z, sans possibilité de « rajouter » des éléments. Ces petis *schémas* sont donc vraiment dédiés à *montrer* rapidement une probabilité continue, sans fioriture.

## CODE **Code LATEX** Avec centrage vertical sur l'axe des abscisses : **\LoiNormaleGraphe**[AfficheM=false,CouleurCourbe=Blue,CouleurAire=LightBlue]<br/>Sbaseline=0pt>{1000}{100}{950}< Avec centrage vertical sur l'axe des abscisses :

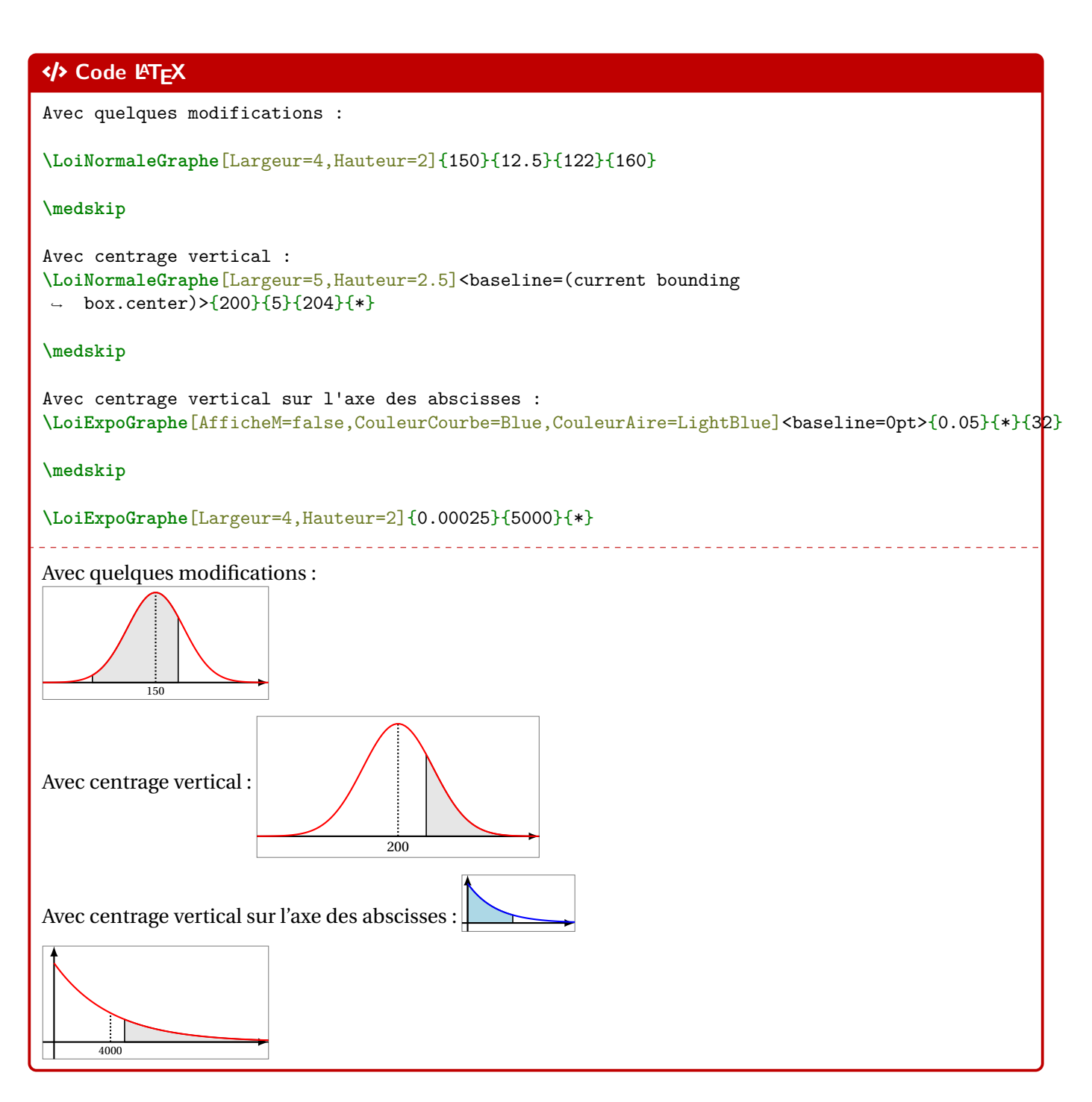

## **28.3 Remarques et compléments**

#### **P**ULLE-PIECE **Information(s)**

Pour le moment, seules les lois (continues) exponentielles et normales sont disponibles, peut-être que d'autres lois seront ajoutées, mais il ne me semble pas très pertinent de proposer des schémas similaires pour des lois discrètes, qui ont des *représentations* assez variables…

## **29 Nombres aléatoires**

## **29.1 Idée**

## $\circ$  Idée(s)

 $\frac{3}{2}$  2.0.9 L'idée est de proposer des commandes pour générer des nombres aléatoires, pour exploitation ultérieure :

- un entier ou un nombre décimal;
- des nombres entiers, avec ou sans répétitions.

## **PL**: Information(s)

Pour chacune des commandes, le ou les résultats sont stockés dans une macro dont le nom est choisi par l'utilisateur.

CODE **Code LATEX**

```
%entier aléatoire entre a et b
\NbAlea{a}{b}{macro}
%nombre décimal (n chiffres après la virgule) aléatoire entre a et b+1 (exclus)
\NbAlea[n]{a}{b}{macro}
%création d'un nombre aléatoire sous forme d'une macro
\VarNbAlea{macro}{calculs}
%liste d'entiers aléatoires
\TirageAleatoireEntiers[options]{macro}
CODE Code LATEX
```

```
%nombre aléatoire entre 1 et 50, stocké dans \PremierNbAlea
Entier entre 1 et 50 : \NbAlea{1}{50}{\PremierNbAlea}\PremierNbAlea
```
*%nombre aléatoire créé à partir du 1er, stocké dans \DeuxiemeNbAlea* Entier à partir du précédent : ↪ **\VarNbAlea**{**\DeuxiemeNbAlea**}{**\PremierNbAlea**+randint(0,10)}**\DeuxiemeNbAlea**

*%nombre aléatoire décimal (au millième) entre 0 et 10+1 (exclus), stocké dans \PremierDecAlea*

Décimal entre 0 et \$10,999\ldots\$ : **\NbAlea**[3]{0}{10}{**\PremierDecAlea**}**\PremierDecAlea**

*%liste de 6 nombres, sans répétitions, entre 1 et 50* Liste par défaut (6 entre 1 et 50) : ↪ **\TirageAleatoireEntiers**{**\PremiereListeAlea**}**\PremiereListeAlea**

Entier entre 1 et 50 : 1 Entier à partir du précédent : 8 Décimal entre 0 et 10,999… : 2.588 Liste par défaut (6 entre 1 et 50) : 21,50,44,8,46,24

## **PL**: Information(s)

. . . . . . . . . . . . . . .

Les listes créées sont exploitables, *a posteriori*, par le package **A** listofitems par exemple!

Liste générée : **\TirageAleatoireEntiers**{**\TestListeA**}**\TestListeA**

Liste traitée : **\readlist\*\LISTEa**{**\TestListeA**}**\showitems**{**\LISTEa**}

<u>o dia dia dia</u>

<u>. . . . . . . . . .</u>

L. Liste générée : 1,29,34,17,30,36 Liste traitée :  $\sqrt{1}$  29 34  $\sqrt{17}$  30 36

## **29.2 Clés et options**

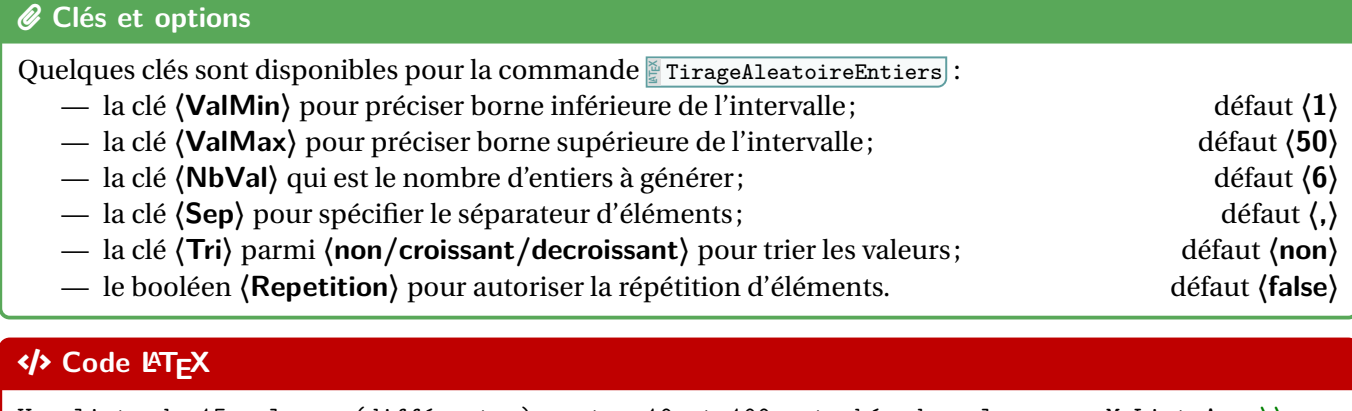

```
Une liste de 15 valeurs (différentes), entre 10 et 100, stockée dans la macro MaListeA : \\
Liste : \TirageAleatoireEntiers[ValMin=10,ValMax=100,NbVal=15]{\MaListeA}\MaListeA \\
Une liste de 12 valeurs (différentes), entre 1 et 50, ordre croissant : \\
Liste : \TirageAleatoireEntiers[ValMin=1,ValMax=50,NbVal=12,Tri=croissant]{\MaListeB}\MaListeB
↪ \\
Une liste de 12 valeurs (différentes), entre 1 et 50, ordre décroissant : \\
Liste :
 \TirageAleatoireEntiers[ValMin=1,ValMax=50,NbVal=12,Tri=decroissant]{\MaListeC}\MaListeC
↪
 \\
↪
15 tirages de dé à 6 faces : \\
↪ \TirageAleatoireEntiers[ValMin=1,ValMax=6,NbVal=15,Repetition]{\TestDes}\TestDes
                        Une liste de 15 valeurs (différentes), entre 10 et 100, stockée dans la macro MaListeA :
Liste : 45,86,27,54,55,36,92,94,47,53,70,32,56,35,64
Une liste de 12 valeurs (différentes), entre 1 et 50, ordre croissant :
Liste : 1,4,12,13,15,17,25,33,41,45,47,50
Une liste de 12 valeurs (différentes), entre 1 et 50, ordre décroissant :
Liste : 49,48,47,30,29,28,27,18,16,9,8,6
15 tirages de dé à 6 faces :
1,5,5,1,1,3,6,6,2,5,4,5,2,3,2
CODE Code LATEX
Une liste (10) pour le Keno\textcopyright, ordonnée, et séparée par des \texttt{-} :
\TirageAleatoireEntiers[ValMin=1,ValMax=70,NbVal=10,Tri=croissant,Sep={-}]{\ListeKeno}
$\ListeKeno$
\setsepchar{-}\readlist*\KENO{\ListeKeno}\showitems{\KENO}
                  _________________________
Une liste (10) pour le Keno©, ordonnée, et séparée par des - :
4 - 9 - 10 - 23 - 27 - 37 - 53 - 55 - 59 - 70
```
## **30 Combinatoire**

## **30.1 Idée**

## $\circ$  Idée(s)

L'idée est de proposer une commande pour calculer un arrangement ou une combinaison, en utilisant les capacités de calcul du package **A**<sub>xfp</sub>.

## CODE **Code LATEX**

```
\Arrangement(*)[option]{p}{n}
\Combinaison(*)[option]{p}{n}
```
## **30.2 Utilisation**

```
C Clés et options
```
Peu de paramétrage pour ces commandes qui permettent de calculer  $A_n^p$  et  $C_n^p$ :

- les versions étoilées ne formatent pas le résultat grâce à **A**<sub>LI</sub> mum de **A** sinuitx;
- le booléen **(Notation)** pour avoir la notation au début; défaut **défaut (false)**
- le booléen **〈Formule〉** permet de présenter la formule avant le résultat; défaut **〈false〉**
- le premier argument, *obligatoire*, est la valeur de p;
- le second argument, *obligatoire*, est la valeur de *n*.

## CODE **Code LATEX**

On a \$A\_{20}^3=\Arrangement\*{3}{20}\$ en non formaté,

et \$\Arrangement[Notation]{3}{20}\$ en formaté avec la notation au début.

On a  $A_{20}^3$  = 6840 en non formaté, et  $A_{20}^3$  = 6840 en formaté avec la notation au début.

## CODE **Code LATEX**

On a \$\displaystyle\binom{20}{3}=\Combinaison\*{3}{20}\$ en non formaté,~

et \$\displaystyle\Combinaison[Notation]{3}{20}\$ en formaté avec la notation au début.

\_\_\_\_\_\_\_\_\_\_\_\_\_\_\_\_\_\_\_\_\_\_\_\_\_\_\_

On  $a$  $\sim$  $\overline{a}$  $= 1140$  en non formaté, et  $\begin{pmatrix} 20 \\ 3 \end{pmatrix}$  $\begin{bmatrix} 28 \\ 3 \end{bmatrix}$  = 1 140 en formaté avec la notation au début.

## CODE **Code LATEX**

On a \$\displaystyle\Arrangement[Notation,Formule]{3}{20}\$.

On a A<sub>20</sub><sup>3</sup> = 
$$
\frac{20!}{17!}
$$
 = 6840.

## CODE **Code LATEX**

On a \$\displaystyle\Combinaison[NotationAncien,Formule]{3}{20}\$. *%ancienne notation FR*

On a C<sub>20</sub><sup>3</sup> = 
$$
\frac{20!}{3! \times 17!} = 1140.
$$

## **Neuvième partie Outils pour l'arithmétique**

## **31 Conversions binaire/hexadécimal/décimal**

## **31.1 Idée**

## $\circ$  Idée(s)

L'idée est de *compléter* les possibilités offertes par le package *A*<sub>LI</sub> xintbinhex, en mettant en forme quelques conversions :

- décimal en binaire avec blocs de 4 chiffres en sortie;
- conversion binaire ou hexadécimal en décimal avec écriture polynomiale.

### **P**uzzle-piece *Information(s)*

Le package *A***E** xintbinhex est la base de ces macros, puisqu'il permet de faire des conversions directes!

Les macros présentées ici ne font que les intégrer dans un environnement adapté à une correction ou une présentation!

## CODE **Code LATEX**

```
\xintDecToHex{100}
\xintDecToBin{51}
\xintHexToDec{A4C}
\xintBinToDec{110011}
\xintBinToHex{11111111}
\xintHexToBin{ACDC}
\xintCHexToBin{3F}
```
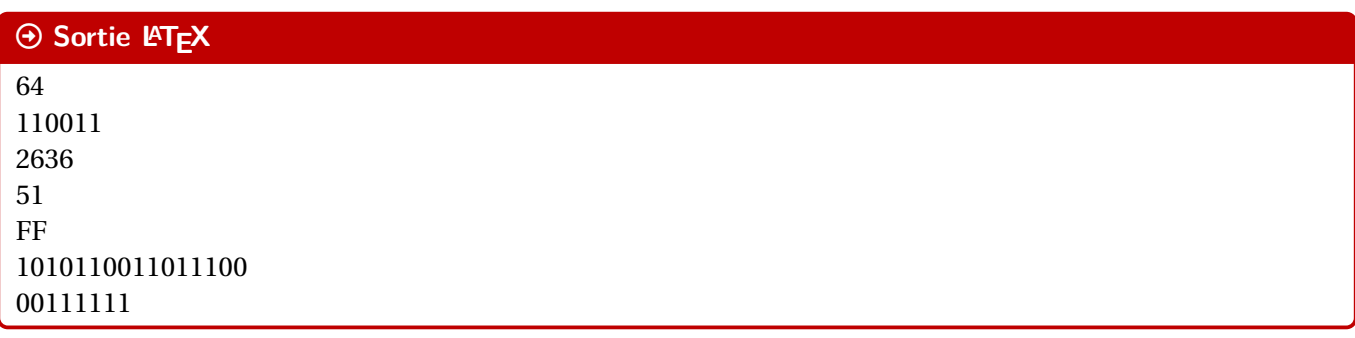

## **31.2 Conversion décimal vers binaire**

## CODE **Code LATEX**

**\ConversionDecBin**(\*)[clés]{nombre}

## *C* Clés et options

Concernant la commande en elle même, peu de paramétrage :

- la version *étoilée* qui permet de ne pas afficher de zéros avant pour « compléter »;
- le booléen **〈AffBase〉** qui permet d'afficher ou non la base des nombres; défaut **〈true〉**
- l'argument, *obligatoire*, est le nombre entier à convertir.

Le formatage est géré par **A**<sub>sinuitx</sub>, le mieux est donc de positionner la commande dans un environnement mathématique.

Les nombres écrits en binaire sont, par défaut, présentés en bloc(s) de 4 chiffres.

```
% Conversion avec affichage de la base et par bloc de 4
$\ConversionDecBin{415}$
% Conversion avec affichage de la base et sans forcément des blocs de 4
$\ConversionDecBin*{415}$
% Conversion sans affichage de la base et par bloc de 4
$\ConversionDecBin[AffBase=false]{415}$
% Conversion sans affichage de la base et sans forcément des blocs de 4
$\ConversionDecBin*[AffBase=false]{415}$
```
### $\Theta$  Sortie L<sup>A</sup>TEX

 $415_{10} = 000110011111_2$  $415_{10} = 110011111_2$  $415 = 000110011111$ 

415 = 110011111

#### **31.3 Conversion binaire vers hexadécimal**

#### **P**. Information(s)

L'idée est ici de présenter la conversion, grâce à la conversion « directe » par blocs de 4 chiffres :

- la macro rajoute éventuellement les zéros pour compléter;
- elle découpe par blocs de 4 chiffres binaires;
- elle présente la conversion de chacun des blocs de 4 chiffres binaires;
- elle affiche la conversion en binaire.

#### CODE **Code LATEX**

**\ConversionBinHex**[clés]{nombre}

### *@* Clés et options

Quelques **〈clés〉** sont disponibles pour cette commande :

- le booléen **〈AffBase〉** qui permet d'afficher ou non la base des nombres; défaut **〈true〉**
- le booléen **〈Details〉** qui permet d'afficher ou le détail par bloc de 4. défaut **〈true〉**

Le formatage est géré par le package **A**<sub>sinuitx</sub>, le mieux est de positionner la commande dans un environnement mathématique.

#### CODE **Code LATEX**

```
%conversion avec détails et affichage de la base
$\ConversionBinHex{110011111}$
%conversion sans détails et affichage de la base
$\ConversionBinHex[Details=false]{110011111}$
%conversion sans détails et sans affichage de la base
$\ConversionBinHex[AffBase=false,Details=false]{110011111}$
```
#### Arrow-Alt-Circle-Right **Sortie LATEX**

```
110011111_2 - 000110011111 - 000110011111 - 10116\overline{1}9
                                               F
110011111_2 = 19F_{16}110011111 = 19F
```
## **31.4 Conversion binaire ou hexadécimal en décimal**

## **PL**: Information(s)

L'idée est ici de présenter la conversion, grâce à l'écriture polynômiale :

- écrit la somme des puissances;
- convertir si besoin les *chiffres* hexadécimal;
- peut ne pas afficher les monômes de coefficient 0.

## CODE **Code LATEX**

**\ConversionVersDec**[clés]{nombre}

#### *C* Clés et options

Quelques **〈clés〉** sont disponibles pour cette commande :

- la clé **〈BaseDep〉** qui est la base de départ (2 ou 16!); défaut **〈2〉**
- le booléen **〈AffBase〉** qui permet d'afficher ou non la base des nombres; défaut **〈true〉**

- le booléen **〈Details〉** qui permet d'afficher ou le détail par bloc de 4; défaut **〈true〉**
- le booléen **〈Zeros〉** qui affiche les chiffres 0 dans la somme. défaut **〈true〉**

Le formatage est toujours géré par le package **A**<sub>LE</sub>X sinuitz</sub>, le mieux est de positionner la commande dans un environnement mathématique.

### CODE **Code LATEX**

```
%conversion 16->10 avec détails et affichage de la base et zéros
$\ConversionVersDec[BaseDep=16]{19F}$
%conversion 2->10 avec détails et affichage de la base et zéros
$\ConversionVersDec{110011}$
%conversion 2->10 avec détails et affichage de la base et sans zéros
$\ConversionVersDec[Zeros=false]{110011}$
%conversion 16->10 sans détails et affichage de la base et avec zéros
$\ConversionVersDec[BaseDep=16,Details=false]{AC0DC}$
%conversion 16->10 avec détails et sans affichage de la base et sans zéros
$\ConversionVersDec[Eeros=false,Basedep=16]{AC0DC}$
```
## $\odot$  Sortie L<sup>I</sup>TEX

 $19F_{16} = 1 \times 16^2 + 9 \times 16^1 + 15 \times 16^0 = 415_{10}$  $11\overline{0011}_2 = 1 \times 2^5 + 1 \times 2^4 + 0 \times 2^3 + 0 \times 2^2 + 1 \times 2^1 + 1 \times 2^0 = 51_{10}$  $110011<sub>2</sub> = 1 \times 2<sup>5</sup> + 1 \times 2<sup>4</sup> + 1 \times 2<sup>1</sup> + 1 \times 2<sup>0</sup> = 51<sub>10</sub>$ <br>ACODC<sub>16</sub> = 704 732<sub>10</sub>  $ACODC_{16} = 704732_{10}$ AC0DC<sub>16</sub> =  $10 \times 16^4 + 12 \times 16^3 + 13 \times 16^1 + 12 \times 16^0 = 704732_{10}$ 

## **32 Conversion « présentée » d'un nombre en base décimale**

## **32.1 Idée**

## $\circ$  Idée(s)

L'idée est de proposer une « présentation » par divisions euclidiennes pour la conversion d'un entier donné en base 10 dans une base quelconque.

Les commandes de la section précédente donne *juste* les résultats, dans cette section il y a en plus la présentation de la conversion.

La commande utilise – par défaut – du code TikZ en mode **Poverlay**, donc on pourra déclarer – si ce n'est pas fait – dans le préambule, la commande qui suit.

## CODE **Code LATEX**

...

```
\tikzstyle{every picture}+=[remember picture]
...
```
## **32.2 Code et clés**

## CODE **Code LATEX**

```
%conversion basique
\ConversionDepuisBaseDix{78}{2}
```

```
\int_{a}^{b}\mathbf{I}\begin{array}{c}\n\end{array}\overline{a}78 = 2 \times 39 + 039 = 2 \times 19 + 119 = 2 \times 9 + 19 = 2 \times 4 + 1<br>4 = 2 \times 2 + 0\frac{4-2}{2} \frac{2}{1}2 - 2 - 1 101 = 2 \times 0 + 1|
                                  |
                                  |
                                  |
                                  |
                                  \Rightarrow 78_{10} = 1001110_2|
                                  |
                                  |
                                  |
                                  |
                                  |
                                  |
```
## **P**ULLE-PIECE **Information(s)**

La « tableau », qui est géré par **A** array est inséré dans un **A** ensuremath, donc les **A**<sub>L</sub>EX<sup></sup> is ne sont pas utiles.

## CODE **Code LATEX**

**\ConversionDepuisBaseDix**[options]{nombre en base 10}{base d'arrivée}

## *C* Clés et options

Quelques options pour cette commande :

- la clé **〈Couleur〉** pour la couleur du « rectangle » des restes; défaut **〈red〉** — la clé **〈DecalH〉** pour gérer le décalage H du « rectangle », qui peut être donné soit sous la forme **〈Esp〉** ou soit sous la forme **〈espgauche/espdroite〉**; défaut **〈2pt〉**
- la clé **〈DecalV〉** pour le décalage vertical du « rectangle »; défaut **〈3pt〉**
- la clé **〈Noeud〉** pour le préfixe du nœud du premier et du dernier reste (pour utilisation en Ti*k*Z); défaut **〈EEE〉**
- le booléen **〈Rect〉** pour afficher ou non le « rectangle » des restes; défaut **〈true〉**
- le booléen **〈CouleurRes〉** pour afficher ou non la conversion en couleur (identique au rectangle). défaut **〈false〉**

```
%conversion avec changement de couleur
\ConversionDepuisBaseDix[Couleur=DarkBlue]{45}{2}
%conversion sans le rectangle
Par divisions euclidiennes successives, \ConversionDepuisBaseDix[Rect=false]{54}{3}.
%conversion avec gestion du decalh pour le placement précis du rectangle
\ConversionDepuisBaseDix[Couleur=Goldenrod,DecalH=6pt/2pt]{1012}{16}
%conversion avec nœud personnalisé et réutilisation
\ConversionDepuisBaseDix[Couleur=ForestGreen,CouleurRes,Noeud=TEST]{100}{9}.
\begin{tikzpicture}
  \draw[overlay,ForestGreen,thick,->] (TEST2.south east) to[bend right] ++ (3cm,-1cm)
  ↪ node[right] {test } ;
\end{tikzpicture}
```
### $\Theta$  Sortie L<sub>A</sub>TEX

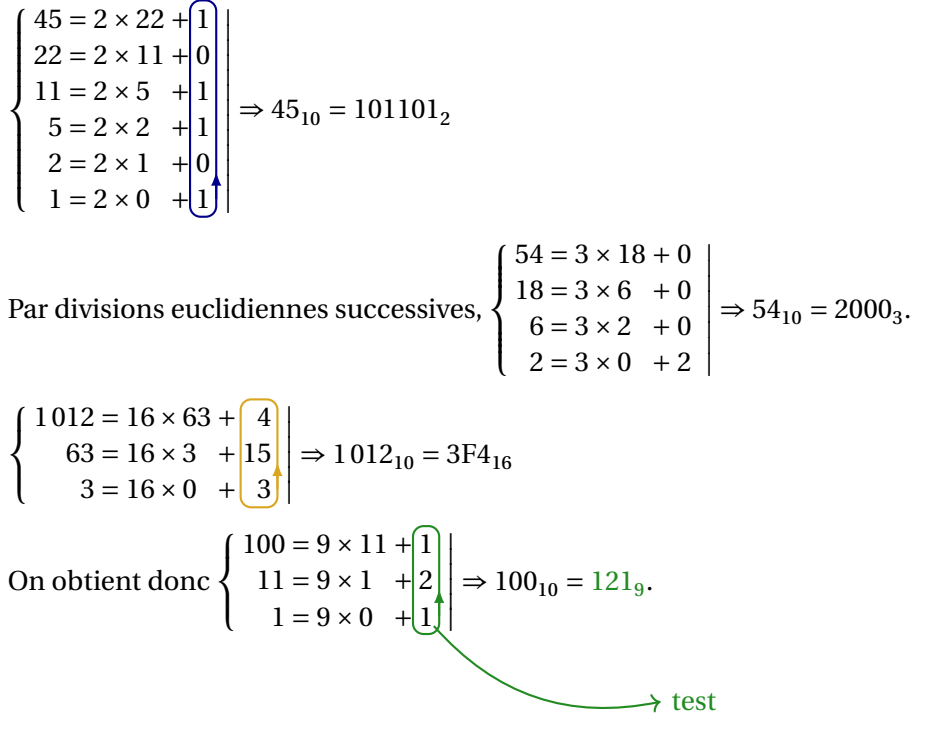

## **33 Algorithme d'Euclide pour le PGCD**

## **33.1 Idée**

## $\circ$  Idée(s)

L'idée est de proposer une « présentation » de l'algorithme d'Euclide pour le calcul du PGCD de deux entiers. Le package **Aziantiged** permet déjà de le faire, il s'agit ici de travailler sur la *mise en forme* avec alignement des restes.

## CODE **Code LATEX**

**\PresentationPGCD**[options]{a}{b}

## CODE **Code LATEX**

```
...
\tikzstyle{every picture}+=[remember picture]
...
```

```
\PresentationPGCD{150}{27}
```
## $\overline{\Theta}$  Sortie **LATEX**

```
\int\mathbf{I}\overline{\mathcal{L}}\overline{a}150 = 27 \times 5 + 1527 = 15 \times 1 + 1215 = 12 \times 1 + (3)12 = 3 \times 4 + 0|
                                  |
                                  |
                                  |
                                  |
                                  |
                                  |
                                  |
                                    \Rightarrow PGCD(150;27) = 3
```
### $\mathbf{C}^*$  Attention

La mise en valeur du dernier reste non nul est géré par du code TikZ, en mode *A* overlay, donc il faut bien penser à déclarer dans le préambule :

**<sup>A</sup>LTEX** \tikzstyle{every picture}+=[remember picture]

## **33.2 Options et clés**

#### *C* Clés et options

Quelques options disponibles pour cette commande :

- la clé **〈Couleur〉** qui correspond à la couleur pour la mise en valeur; défaut **〈red〉**
- la clé **〈DecalRect〉** qui correspond à l'écartement du rectangle de mise en valeur; défaut **〈2pt〉**
- le booléen **〈Rectangle〉** qui gère l'affichage ou non du rectangle de mise ne valeur; défaut **〈true〉**
- la clé **〈Noeud〉** qui gère le préfixe du nom du nœud Ti*k*Z du rectangle (pour exploitation ultérieure); défaut **〈FFF〉**
- le booléen **〈CouleurResultat〉** pour mettre ou non en couleur de PGCD; défaut **〈false〉**
- le booléen **〈AfficheConclusion〉** pour afficher ou non la conclusion; défaut **〈true〉**
- le booléen **〈AfficheDelimiteurs〉** pour afficher ou non les délimiteurs (accolade gauche et trait droit). défaut **〈true〉**

Le rectangle de mise en valeur est donc un nœud TikZ qui sera nommé, par défaut FFF1.

La présentation est dans un environnement **Manuitain** donc les **A**<sub>1</sub>...\$ ne sont pas indispensables.

**\PresentationPGCD**[CouleurResultat]{150}{27}

 $\overline{a}$ 

$$
\begin{cases}\n150 = 27 \times 5 + 15 \\
27 = 15 \times 1 + 12 \\
15 = 12 \times 1 + 3 \\
12 = 3 \times 4 + 0\n\end{cases} \Rightarrow PGCD(150; 27) = 3
$$

#### CODE **Code LATEX \PresentationPGCD**[CouleurResultat,Couleur=ForestGreen]{1250}{450}. **\PresentationPGCD**[CouleurResultat,Couleur=DarkBlue]{13500}{2500}. **\PresentationPGCD**[Rectangle=false]{420}{540}. **\medskip** D'après l'algorithme d'Euclide, on a \$\left| → \PresentationPGCD[Couleur=LightSkyBlue,AfficheConclusion=false,AfficheDelimiteurs=false]{123<mark>456789}{</mark>  $\rightarrow$  \right.\$ **\begin**{tikzpicture} **\draw**[overlay,LightSkyBlue,thick,<-] (FFF1.east) to[bend right] ++ (2cm,0.75cm) node[right]  $\rightarrow$  {dernier reste non nul} ; **\end**{tikzpicture}  $1250 = 450 \times 2 + 350$ <br> $450 = 350 \times 1 + 100$ |  $\int$ | |  $450 = 350 \times 1 + 100$ <br> $350 = 100 \times 3 + 50$  $\Rightarrow$  PGCD(1250; 450) = 50. |  $\mathbf{I}$ | | |  $\overline{\mathcal{L}}$  $\overline{\mathbf{A}}$  $100 - 30 \times 2 + 0$ |  $\Rightarrow$  PGCD (13500; 2500) = 500.  $13500 - 2500 \times 3 + 1000$  $\mathbf{I}$  $2500 = 1000 \times 2 + \left(500\right)$  $\mathbf{I}$ |  $(1000 - 300 \times 2 + 0)$ | |  $340 = 340 \times 0 + 420$ <br> $540 = 420 \times 1 + 120$ | |  $340 = 420 \times 1 + 120$ <br> $420 = 120 \times 3 + 60$  $\Rightarrow$  PGCD (420; 540) = 60. |  $\mathbf{I}$ | |  $\begin{bmatrix} 120 & 120 \\ 120 & 60 \times 2 & + & 0 \end{bmatrix}$ |  $123456789 = 9876 \times 12500 + 6789$ <br> $9876 = 6789 \times 1 + 3087$ | | |  $9876 - 6769 \times 1 + 3007$ | D'après l'algorithme d'Euclide, on a $\Big|$  $6763 - 3067 \times 2 + 013$ dernier reste non nul  $3087 = 615 \times 5 + 12$ <br> $615 = 12 \times 51 + 3$ | |  $615 = 12 \times 51$  + 3<br>12 = 3 × 4 + 0 | | |  $12 = 3 \times 4$ |

## **33.3 Compléments**

## **P**ULLE-PIECE **Information(s)**

La présentation des divisions euclidiennes est gérée par un tableau du type **A**<sub>array</sub>, avec alignement vertical  $\deg$  symboles  $\frac{8}{2}$  = et  $\frac{8}{2}$  +.

Par défaut, les délimiteurs choisis sont donc l'accolade gauche et le trait droit, mais la clé booléenne **〈AfficheDelimiteurs=false〉** permet de choisir des délimiteurs différents.

## CODE **Code LATEX**

```
$\left[ \PresentationPGCD[AfficheConclusion=false,AfficheDelimiteurs=false]{1234}{5} \right]$
```

```
\overline{a}\mathbf{r}1234 = 5 \times 246 + 45 = 4 \times 1 + 14 - 1 \wedge 4 TV
                                  \overline{a}
```
## **Dixième partie Écritures, simplifications**

## **34 Simplification sous forme d'une fractions**

## **34.1 Idée**

## $\circ$  Idée(s)

L'idée est d'obtenir une commande pour *simplifier* un calcul sous forme de fraction irréductible.

## CODE **Code LATEX**

**\ConversionFraction**(\*)[option de formatage]{calcul}

## **34.2 Commande et options**

## *C* Clés et options

Quelques explications sur cette commande :

- **MàJ** 2.5.1 la version *étoilée* force l'écriture du signe «−» sur le numérateur;
- le premier argument, *optionnel* et entre [...] permet de spécifier un formatage du résultat :
	- **〈t〉** pour l'affichage de la fraction en mode tfrac;
	- **〈d〉** pour l'affichage de la fraction en mode dfrac;
	- **〈n〉** pour l'affichage de la fraction en mode nicefrac;
	- **〈dec〉** pour l'affichage du résultat en mode décimal (sans arrondi!);
	- **\dec=k**} pour l'affichage du résultat en mode décimal arrondi à 10<sup>-k</sup>;
- le second argument, *obligatoire*, est quant à lui, le calcul en syntaxe xint.

À noter que la macro est dans un bloc **A** ensuremath donc les  $\&$  **s**...\$ ne sont pas nécessaires.

## CODE **Code LATEX**

```
\ConversionFraction{-10+1/3*(-5/16)} %sortie par défaut
\ConversionFraction*{-10+1/3*(-5/16)} %sortie fraction avec - sur numérateur
\ConversionFraction[d]{-10+1/3*(-5/16)}
\ConversionFraction[n]{-10+1/3*(-5/16)} %sortie en nicefrac
\ConversionFraction[dec=4]{-10+1/3*(-5/16)} %sortie en décimal arrondi à 0,0001
\ConversionFraction{2+91/7} %entier formaté
\ConversionFraction{111/2145}
\ConversionFraction{111/3}
```
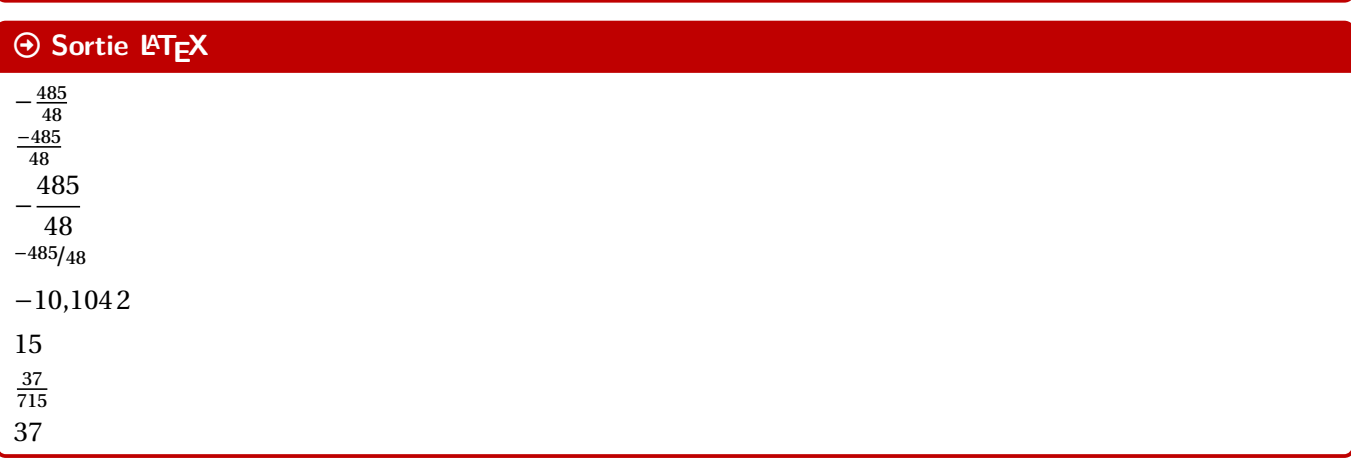

CODE **Code LATEX**  $\frac{111}{2145}=\ComversionFraction{111/2145}$ **\smallskip** \$\frac{3}{15}=\ConversionFraction[]{3/15}\$ **\smallskip** \$\tfrac{3}{15}=\ConversionFraction[t]{3/15}\$ **\smallskip**  $\{\dagger\}=\ConversionFraction[d]{3/15}$ **\smallskip**  $\{\theta, 42\}$ {0,015}=\ConversionFraction[d]{0.42/0.015}\$ **\smallskip**  $\{\theta, 41\}(0, 015\}=\ConversionFraction[d]_{0.41/0.015}$ **\smallskip** \$\dfrac{1}{7}-\dfrac{3}{8}=\ConversionFraction[d]{1/7-3/8}\$ **\smallskip** \$\ConversionFraction[d]{1+1/2}\$ **\smallskip** \$\ConversionFraction{0.1/0.7+30/80}\$  $\frac{111}{2145} = \frac{37}{715}$ <sup>1</sup>15  $\frac{3}{15} = \frac{1}{5}$ ں<br>آ

#### $\frac{3}{15} = \frac{1}{5}$  $\overline{a}$  $\frac{3}{15} = \frac{1}{5}$  $0,42$  $\overline{a}$  $\frac{0,42}{1}$  $\frac{0,015}{0,41}$  - 20  $\frac{0,41}{1}$  $\frac{0,41}{0,015} = \frac{02}{3}$ ں<br>י  $\frac{1}{7} - \frac{3}{8}$ 3  $-\frac{5}{8}$  $\frac{1}{8}$  –  $-\frac{1}{5}$ 13 56  $\overline{2}$  $\frac{29}{56}$

## **Puzz** Information(s)

A priori le package **A**<sub>xint</sub> permet de s'en sortir pour des calculs « simples », je ne garantis pas que tout calcul ou toute division donne un résultat *satisfaisant* !

 $\frac{56}{16}$ 

## **35 Ensembles**

## **35.1 Idée**

## Lightbulb **Idée(s)**

L'idée est d'obtenir une commande pour simplifier l'écriture d'un ensemble d'éléments, en laissant gérer les espaces.

Les délimiteurs de l'ensemble créé sont toujours { }.

## CODE **Code LATEX**

**\EcritureEnsemble**[clés]{liste}

## **35.2 Commande et options**

#### *@* Clés et options

Peu d'options pour ces commandes :

- le premier argument, *optionnel*, permet de spécifier les **〈Clés〉** :
	- clé **〈Sep〉** qui correspond au délimiteur des éléments de l'ensemble; défaut **〈 ;〉**

- clé **〈Option〉** qui est un code (par exemple strut…) inséré avant les éléments; défaut **〈vide〉**
- un booléen **〈Mathpunct〉** qui permet de préciser si on utilise l'espacement mathématique mathpunct; défautures d'any source de la comme de la comme de la comme de la comme de la comme de la comme de la c **〈true〉**
- le second, *obligatoire*, est la liste des éléments, séparés par /.

## CODE **Code LATEX**

```
$\EcritureEnsemble{a/b/c/d/e}$
$\EcritureEnsemble[Mathpunct=false]{a/b/c/d/e}$
$\EcritureEnsemble[Sep={,}]{a/b/c/d/e}$
$\EcritureEnsemble[Option={\strut}]{a/b/c/d/e}$ % \strut pour "augmenter"
↪ un peu la hauteur des {}
\label{thm:main} $$\EcritureEnsemble{ \frac{1}{1+\frac{1}{3}} / b / c / d / \frac{1}{2} }
```
## $\Theta$  Sortie L<sub>FX</sub>

 ${a; b; c; d; e}$  ${a;b;c;d;e}$  ${a, b, c, d, e}$  ${a; b; c; d; e}$  $\left| \right|$  $\frac{1}{1}$  $1 + \frac{1}{3}$  $\overline{a}$  $; b; c; d; \frac{1}{2}$ 

## **P**ULLE-PIECE **Information(s)**

Attention cependant au comportement de la commande avec des éléments en mode mathématique, ceux-ci peuvent générer une erreur si displaystyle n'est pas utilisé…

## **36 Écriture d'un trinôme, trinôme aléatoire**

## **36.1 Idée**

## $\circ$  Idée(s)

L'idée est de proposer une commande pour écrire, sous forme développée réduite, un trinôme en fonction de ses coefficients a, b et c (avec  $a \neq 0$ ), avec la gestion des coefficients nuls ou égaux à  $\pm 1$ .

En combinant avec le package **A**<sub>*x*fp</sub> et fonction de générateur d'entiers aléatoires, on peut de ce fait proposer une commande pour générer aléatoirement des trinômes à coefficients entiers (pour des fiches d'exercices par exemple).

L'affichage des monômes est géré par le package *designitx* et le tout est dans un environnement **A** ensuremath.

\_\_\_\_\_\_\_\_\_\_\_\_\_\_\_\_\_\_\_\_\_\_\_

## CODE **Code LATEX**

## **\EcritureTrinome**[options]{a}{b}{c}

## CODE **Code LATEX**

```
\EcritureTrinome{1}{7}{0}\\
\EcritureTrinome{1.5}{7.3}{2.56}\\
\EcritureTrinome{-1}{0}{12}\\
\EcritureTrinome{-1}{-5}{0}
```

```
\frac{1}{1}x^2 + 7x1,5x^2 + 7,3x + 2,56-x^2 + 12-x^2 - 5x
```
## **36.2 Clés et options**

## *@* Clés et options

Quelques clés et options sont disponibles :

- la clé booléenne **〈Alea〉** pour autoriser les coefficients aléatoires (voir plus bas pour la syntaxe);défaut **〈false〉**
- la clé booléenne **〈Anegatif〉** pour autoriser à être négatif. défaut **〈true〉**

## **PL**: Information(s)

La clé (Alea) va modifier la manière de saisir les coefficients, il suffira dans ce cas de préciser les bornes, sous la forme **<sup>A</sup>LTEX** valmin,valmax , de chacun des coefficients. C'est ensuite le package **<sup>A</sup>LTEX** xfp qui va se charger de générer les coefficients.

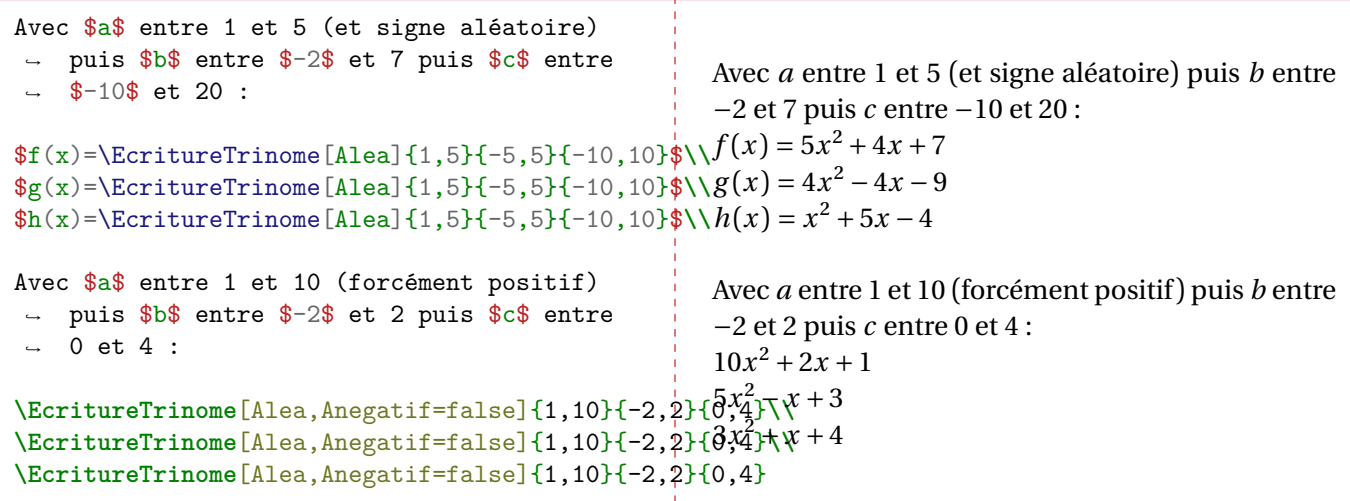

## **37 Simplification de racines**

## **37.1 Idée**

## Lightbulb **Idée(s)**

**Manch 2.1.0** L'idée est de proposer une commande pour simplifier *automatiquement* une racine carrée, sous la forme  $\frac{a\vee b}{c}$  avec  $\frac{a}{c}$  irréductible et *b* le « plus petit possible ».

## CODE **Code LATEX**

**\SimplificationRacine**{expression ou calcul}

## CODE **Code LATEX**

```
\SimplificationRacine{48}\\
\SimplificationRacine{100/34}\\
\SimplificationRacine{99999}\\
\SimplificationRacine{1500*0.31*(1-0.31)}\\
```
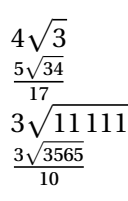

## *i*- Information(s)

C'est – comme souvent – le package **A**<sub>lexint</sub> qui s'occupe en interne des calculs, et qui devrait donner des résultats satisfaisants dans la majorité des cas (attention aux *grands nombres*…)

La commande ne fait pas office de *calculatrice*, elle ne permet *que* de simplifier *une* racine carrée (donc transformer si besoin!).

## **37.2 Exemples**

## CODE **Code LATEX**

```
%Simplification d'un module de complexe
\left| 4+6\text{i}\right| = \sqrt{4^2+6^2} =↪ \sqrt{\xinteval{4**2+6**2}}=\SimplificationRacine{4**2+6**2}$
%Simplification n°1
$\frac{1}{\sqrt{6}}=\left(\sqrt{\frac{1}{6}}\right)=\SimplificationRacine{1/6}$
%Simplification n°2
\frac{42}{\sqrt{5}}=\left(\sqrt{42^2}{5}}\right)=\SimplificationRacing(42*42)/5}%Écart-type d'une loi binomiale
\sqrt{150}\times\num{150}\times\num{0.35}\times(1-\num{0.35})=\displaystyle\frac{1}{\SimplificationRacin{150*0.35*(1-0.35)}|4 + 6i| = \sqrt{4^2 + 6^2} = \sqrt{52} = 2\sqrt{13}\frac{1}{\sqrt{6}} = (\sqrt{\frac{1}{6}}) = \frac{\sqrt{6}}{6}V_{\alpha}\overline{a}\frac{42}{7}\frac{42}{\sqrt{5}} = \left(\sqrt{\frac{42^2}{5}}\right) = \frac{42\sqrt{3}}{5}\sqrt{150 \times 0.35 \times (1 - 0.35)} = \frac{\sqrt{340}}{4}
```
## **38 Mesure principale d'un angle**

## **38.1 Idée**

## Lightbulb **Idée(s)**

**Mando 2.1.2** L'idée est de proposer (sur une suggestion de Marylyne Vignal) une commande pour déterminer la mesure principale d'un angle en radian.

## CODE **Code LATEX**

**\MesurePrincipale**[booléens]{angle} *%dans un mode mathématique*

## **P**ULLE-PIECE **Information(s)**

La commande est à insérer dans un environnement mathématique, via  $\&$   $\ast$ ... $\ast$  ou  $\&$   $\setminus$  [....\] . L'angle peut être donné sous forme *explicite* avec la chaîne **p**pi.

## **38.2 Exemples**

## *@* Clés et options

Pour cette commande :

- le booléen **⟨d⟩** permet de forcer l'affichage en **A** displaystyle ; défaut **(false**)
- le booléen **〈Crochets〉** permet d'afficher le *modulo* entre crochets plutôt qu'entre parenthèses;défaut **〈false〉**
- l'argument *obligatoire* est en écriture *en ligne*.

## CODE **Code LATEX**

```
$\MesurePrincipale[d]{54pi/7}$
$\MesurePrincipale[d]{-128pi/15}$
$\MesurePrincipale{3pi/2}$
$\MesurePrincipale[Crochets]{5pi/2}$
$\MesurePrincipale{-13pi}$
$\MesurePrincipale{28pi}$
$\MesurePrincipale[d]{14pi/4}$
$\MesurePrincipale[Crochets]{14pi/7}$
```
## $\odot$  Sortie L<sup>AT</sup>EX

$$
\frac{54\pi}{7} = \frac{-2\pi}{7} (2\pi)
$$

$$
\frac{-128\pi}{15} = \frac{-8\pi}{15} (2\pi)
$$

$$
\frac{3\pi}{2} = \frac{-\pi}{2} (2\pi)
$$

$$
\frac{5\pi}{2} = \frac{\pi}{2} [2\pi]
$$

$$
-13\pi = \pi (2\pi)
$$

$$
28\pi = 0 (2\pi)
$$

$$
\frac{14\pi}{4} = \frac{-\pi}{2} (2\pi)
$$

$$
\frac{14\pi}{7} = 0 [2\pi]
$$
## **Onzième partie Jeux et récréations**

## <span id="page-108-0"></span>**39 SudoMaths, en Ti***k***Z**

## **39.1 Introduction**

## $\circ$  Idée(s)

L'idée est de *proposer* un environnement Ti*k*Z, une commande permettant de tracer des grilles de Sudo-Maths.

L'environnement créé, lié à Ti*k*Z, trace la grille de SudoMaths (avec les blocs démarqués), et peut la remplir avec une liste d'éléments.

## CODE **Code LATEX**

*%grille classique non remplie, avec légendes H/V, {} nécessaires pour préciser que les cases* ↪ *seront "vides"* **\SudoMaths**{}

## Arrow-Alt-Circle-Right **Sortie LATEX**

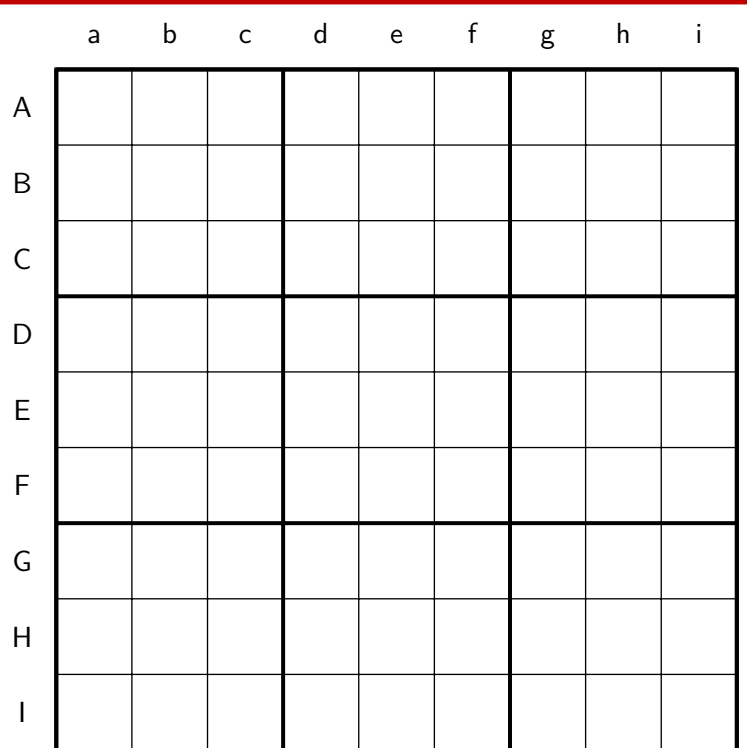

## **P**uzzle-Piece **Information(s)**

La commande **B** sudoMaths crée donc la grille (remplie ou non), dans un environnement TikZ, c'est *c'est tout* ! On peut également utiliser l'environnement **A** EnvSudoMaths dans lequel on peut rajouter du code TikZ!

## CODE **Code LATEX**

```
%grille "toute seule"
\SudoMaths[clés]{liste}
%grille avec ajout de code
\begin{EnvSudoMaths}[clés]{grille}
  %commandes tikz
\end{EnvSudoMaths}
```
## **39.2 Clés et options**

## *C* Clés et options Quelques **〈clés〉** sont disponibles pour cette commande : — la clé **〈Epaisseurg〉** pour gérer l'épaisseur des traits épais; défaut **〈1.5pt〉** — la clé **〈Epaisseur〉** pour gérer l'épaisseur des traits fins; défaut **〈0.5pt〉** — la clé **〈Unite〉** qui est l'unité graphique de la figure; défaut **〈1cm〉** — la clé **〈CouleurCase〉** pour la couleur (éventuelles) des cases; défaut **〈LightBlue !50〉** — la clé **〈CouleurTexte〉** pour gérer la couleur du label des cases; défaut **〈blue〉** — la clé **〈NbCol〉** qui est le nombre de colonnes; défaut **〈9〉** — la clé **〈NbSubCol〉** qui est le nombre de sous-colonnes; défaut **〈3〉** — la clé **〈NbLig〉** qui est le nombre de lignes; défaut **〈9〉** — la clé **〈NbSubLig〉** qui est le nombre de sous-colonnes; défaut **〈3〉** — la clé **〈Police〉** qui formatte le label des cases; défaut **〈\normalfont\normalsize〉** — le booléen **〈Legendes〉** qui affiche ou non les légendes (H et V) des cases; défaut **〈true〉** — la clé **〈PoliceLeg〉** qui formatte le label des légendes; défaut **〈\normalfont\normalsize〉** — la clé **〈ListeLegV〉** qui est la liste de la légende verticale; défaut **〈ABCD...WXYZ〉** — la clé **〈ListeLegH〉** qui est la liste de la légende horizontale; défaut **〈abcd...wxyz〉** — la clé **〈DecalLegende〉** qui est le décalage de la légende par rapport à la grille. défaut **〈0.45〉**

## **P**u<sub>L</sub>-Information(s)

La liste éventuelle des éléments à rentrer dans le tableau est traitée par le package **A** Listofitems, et se présente sous la forme suivante:  $\frac{3}{2}$ /// ... // § /// ... // § ... § /// ... //

Il peut donc être intéressant de *déclarer* la liste au préalable pour simplifier la saisie de la commande!

#### **P**ULLE-PIECE **Information(s)**

La **(CouleurCase)** est gérée – en interne – par le caractère **A** qui permet de préciser qu'on veut que la case soit coloriée.

## CODE **Code LATEX**

*%grille 6x6 avec blocs 2x3, avec coloration de cases (présentée sous forme de "cases")* **\def\grilleSuMa**{*%* (a)\* / (b)\* / / / (c)\* / (d)\* §*%* (e)\* / / / (f)\* / (g)\* / (h)\* §*%* / / (i)\* / / / (j)\* §*%* / / (k)\* / / (l)\* / (m)\* §*%* (n)\* / / (o)\* / / / (p)\* §*%* / / / (q)\* / / §*%*

}

**\SudoMaths**[Unite=0.75cm,NbCol=6,NbSubCol=2,NbLig=6,NbSubLig=3,*%* Police=**\small\bfseries\ttfamily**,CouleurTexte=red,CouleurCase=yellow!50,Legendes=false]{**\grilleSuMa**}

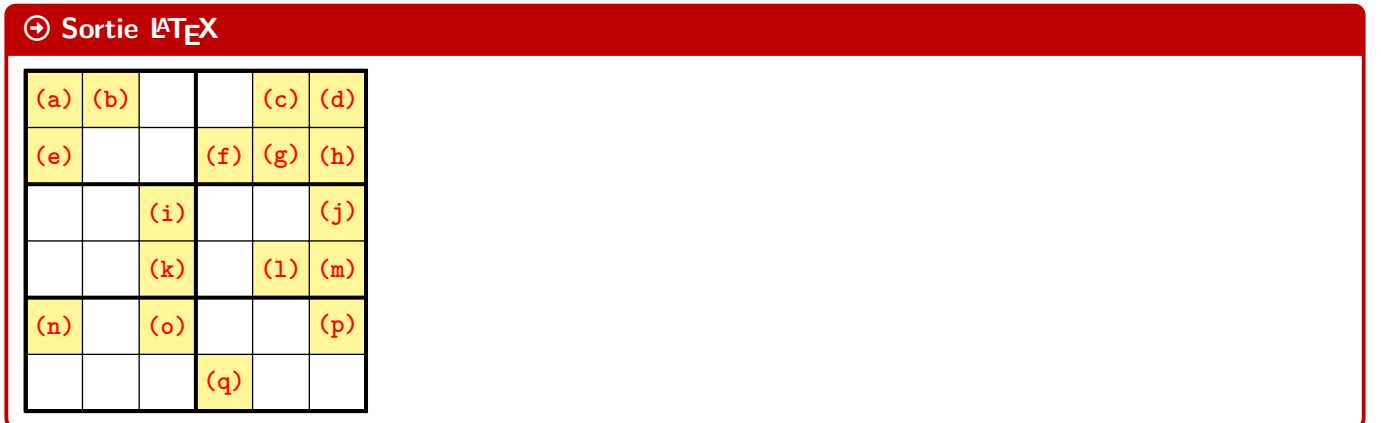

## **Pulled-** Information(s)

La grille, créée en Ti*k*Z, est portée par le rectangle de « coins » (0; 0) et(nbcol; −nblig), de sorte que les labels des cases sont situés au nœuds de coordonnées  $(x,5; -y,5)$ .

## CODE **Code LATEX**

```
%grille classique avec coloration de cases et commande tikz
%graduations rajoutées pour la lecture des coordonnées
\def\grilleSuMaB{%
  */////4///§%
  /*///3////§%
  //*//////§%
  ///*/////§%
  ////*////§%
  /////*///§%
  //5*/////*/§%
  /////B///*§%
  *///9////Q/§%
}
\begin{EnvSudoMaths}[%
   Unite=0.66cm,Police=\footnotesize\bfseries\ttfamily,CouleurCase=ForestGreen!50,%
   ListeLegV=QSDFGHJKL,ListeLegH=poiuytrez]{\grilleSuMaB}
  \draw[red,very thick,<-,>=latex] (7.5,-4.5) to[bend right] ++ (4,-1) node[right] {code
  \rightarrow rajouté...};
\end{EnvSudoMaths}
```
#### $\Theta$  Sortie L<sup>AT</sup>EX

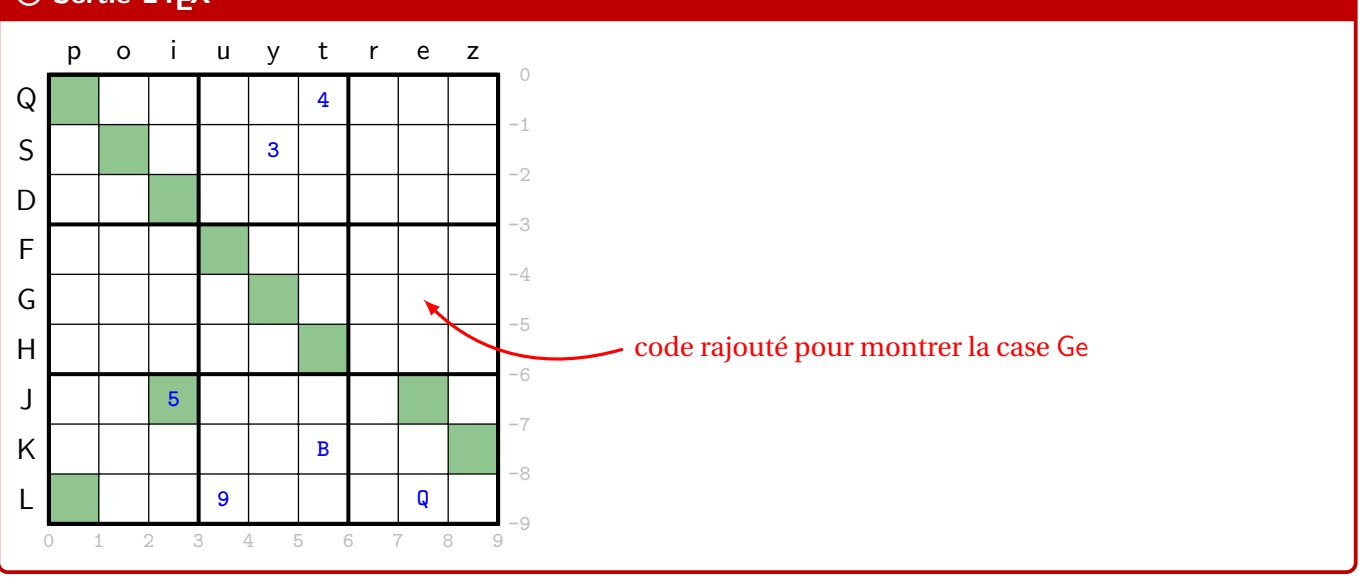

# **Douzième partie Historique**

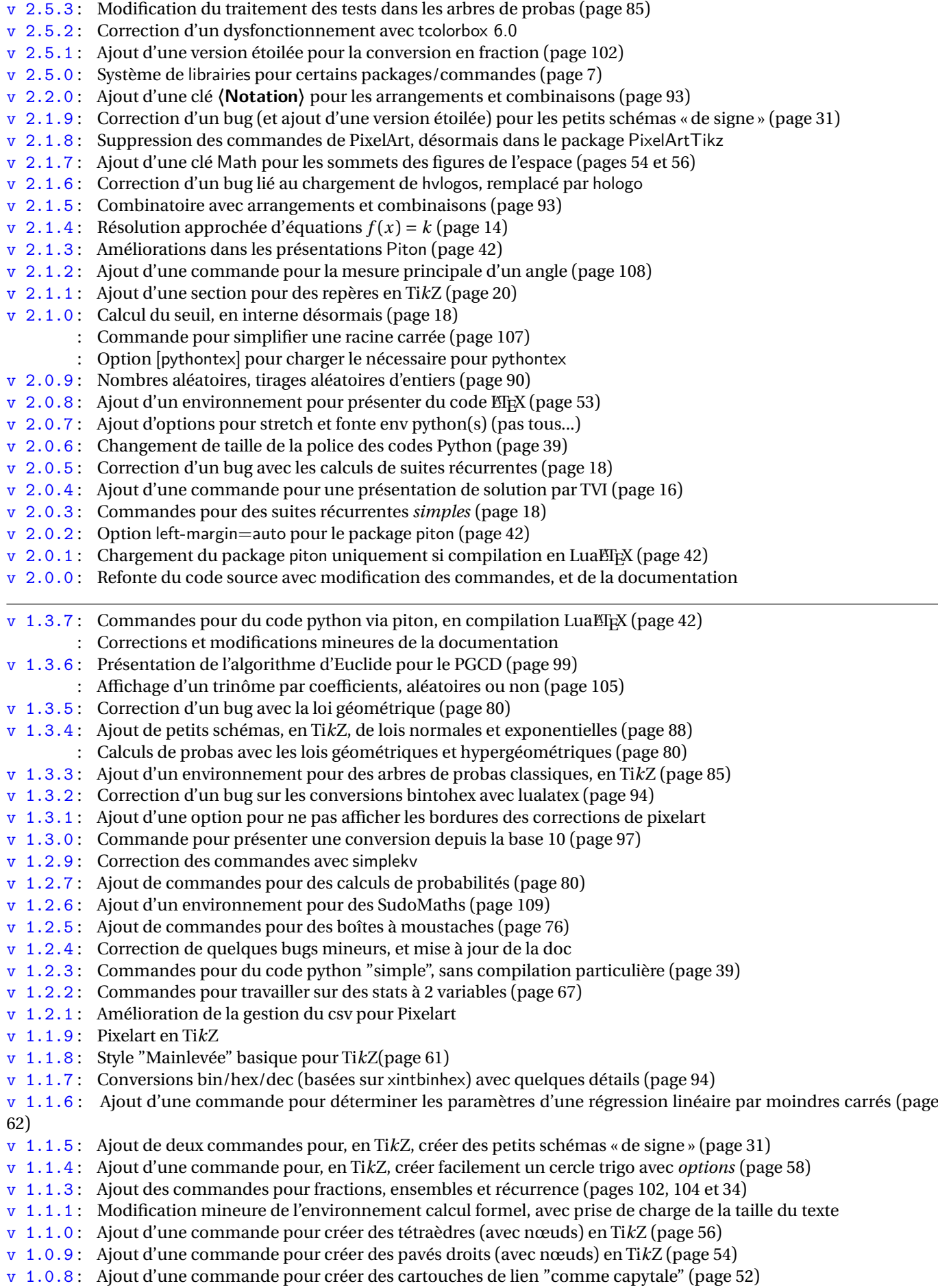

- v 1.0.7 : Ajout d'une option build pour placer certains fichiers auxiliaires dans un répertoire externe
- v 1.0.6 : Ajout d'une option nominted pour ne pas charger (pas besoin de compiler avec shell-escape)
- v 1.0.5 : Ajout d'un environnement pour Python (minted) (page [45\)](#page-44-0)
- v 1.0.4 : Ajout des environnements pour Terminal (win, osx, unix) (page [50\)](#page-49-0)
- v 1.0.3 : Ajout des environnements pour PseudoCode (page [48\)](#page-47-0)
- v 1.0.2 : Ajout des environnements pour Python (pythontex) (page [44\)](#page-43-0)
- v 1.0 : Version initiale